# ITEP

C

G

Institut des transports et de planification Ecole polytechnique fédérale de Lausanne

CH-1015 Lausanne - Switzerland

Railnet III : Cahier des charges fonctionnel

# George RAYMOND

Février 1989

© EPFL. Tous droits réservés.

#### 1.1 PLAN DE CE DOCUMENT

⊖

 $\bigcap$ 

Ce document est constitué de deux parties principales, et de neuf chapitres :

1) le cadre de la présente étude et le champ d'application du logiciel qui en sera le résultat  $(changes 1 et 2);$ 

2) un cahier des charges fonctionnel pour ce nouveau logiciel en ce qui concerne d'une part sa base de données et d'autre part ses fonctions d'elaboration de programmes d'exploitation ferroviaires (chapitres 3 a 9).

Le contenu des chapitres est comme suit :

Le PREMIER CHAPITRE présente le plan du document, des phases ultérieures que le document ne traite pas, les specifications non-fonctionnelles du logiciel, et un planning provisoire de réalisation.

Le DEUXIEME CHAPITRE présente le cadre de l'étude, des aspects de la problematique de la planification ferroviaire, et le champ d'application de Railnet III. Le véhicule principal de cet exposé est une comparaison avec les modèles Railnet II et AFAIG.

Avec le TROISIEME CHAPITRE commence le cahier des charges fonctionnel pour Railnet III. Ce chapitre traite des attributs généraux du modèle, dont sa structure informatique, son interface utilisateur, et la structure des menus.

Le QUATRIEME CHAPITRE traite de la base de données pour Railnet III, y compris les modes d'introduction, de modification, et d'examen des données. Une attention particulière est prêtée à la description de la nouvelle interface utilisateur concernant les installations fixes.

Le CINQUIEME CHAPITRE introduit la présentation de la façon d'élaborer des programmes d'exploitation avec  $\blacksquare$  Railnet III.

Le SIXIEME CHAPITRE explique la spécification des missions des trains, y compris leur parcours et leur arrêts.

Le SEPTIEME CHAPITRE montre comment on placera un train

dans un horaire.

 $\bigcirc$ 

Le HUITIEME CHAPITRE expose comment le modèle calculera la marche de chaque train, puis calculera la période pendant laquelle chaque train occupe chaque element des installations le long de son parcours, ainsi qui comment le modèle relevera les cas de conflit ou de marge insuffisante entre trains.

Le NEUVIEME CHAPITRE décrit le fonctionnement de l'ensemble des commandes qui permettront d'ajuster le placement de trains dans un horaire afin d'éliminer ces défauts.

Un jeu d'ANNEXES présente enfin l'algorithme de localisation des sous-noeuds dans les installations d'un noeud du réseau; certain aspects des installations de sécurite dont le modèle ne tient pas compte; les références bibliographiques du document; les nouvelles données et paramètres à inclure dans le modele: et un index.

PHASES ULTERIEURES QUI EN SONT PAS TRAITEES DANS CE DOCUMENT :

--version préliminaire du manuel de l'utilisateur (permet de régler dans le détail le comportement du modèle si données ou commandes sont incorrectes).

--conception (avec découpage en modules).

--implementation (programmation).

 $-$ test.

--maintenance.

SPECIFICATIONS NON-FONCTIONNELLES POUR RAILNET  $1.2.$ III :

MATERIEL INFORMATIQUE : DEC Vax Station 2000 du département Génie Civil de l'EPFL.

Doit être facilement transférable sur un

micro-ordinateur IBM. Cela revient à dire que la partie non-spécifique du logiciel doit être concentrée dans un petit nombre de modules.

LANGAGE INFORMATIQUE : Fortran 77.

UTILITAIRE DE GESTION DE LA BASE DE DONNEES : MSIO ??? UTILITAIRES GRAPHIQUES :

--partie des routines graphiques de Railnet II qui seront incorporées telles quelles dans Railnet III : IGP.

--nouvelles fonctions comportant le pointage d'objects sur l'écran avec le curseur : GKS.

### INTERFACES INFORMATIQUES :

 $\bigcirc$ 

--Utiliser le plus possible de modules de Railnet II.

--Possibilité d'une base commune pour Railnet III et AFAIG.

INTERFACE UTILISATEUR : utiliser la souris pour toute operation sauf

--les fonctions existantes (hors la saisie des installations fixes et l'élaboration d'horaire).

-- l'entrée ou la modification des noms et des numéros (on fera ces opérations au clavier).

#### 1.3 PLANNING DE REALISATION

(vu avec RI le 22 décembre 1988)

JANVIER-AVRIL 1989 - Prise de connaissance d'autres modèles de confection d'horaire comportant une prise en compte détaillée des installations existantes ou hypothetiques.

JANVIER-FEVRIER 1989 :

1) finir le cahier des charges fonctionnel, en identifiant

> --fonctions Railnet II à garder telles quelles

--fonctions Railnet II à modifier

--fonctions n'existant pas dans Railnet II

2) Fixer le choix du logiciel

--graphique et

--de gestion de base de données.

MARS 1989 :

 $\bigcap$ 

1) Identification des modules de Railnet II à :

--modifier

 $--abandonner$ 

--prendre comme tels

Identification des modules qui sont à bâtir dans leur totalité.

2) définir la structure des données

3) établir le planning de réalisation par module

AVRIL 1989-MARS 1990 : (11 mois plus un mois de

vacances) programmation et test des modules selon le planning

FIN JUIN 1989 : bilan

AOUT 1989 : vacances

AVRIL-MAI 1990 : test par un étudiant-essayeur avec<br>corrections au fur et à mesure du test.

JUIN-JUILLET 1990 : documentation pour les utilisateurs

 $($   $)$  AOUT 1990 : vacances

 $\subset$ 

SEPTEMBRE-OCTOBRE 1990 : rédaction de la thèse

RAILNET III : CADRE DE L'ETUDE DE SON CHAPITRE 2. DEVELOPPEMENT ET SON FUTUR CHAMP D'APPLICATION

#### 2.1. INTRODUCTION

 $\bigcirc$ 

 $\bigcirc$ 

Railnet III s'inscrit dans l'orientation qui existe à l'ITEP vers le développemment de modèles de planification ferroviaire qui sont intégrés, interactifs et graphiques. Dans ce chapitre, pour faire ressortir le cadre de l'étude du développement de Railnet III, et illustrer son futur champ d'application, nous allons relever (voir FIGURE 2-1) :

--la problematique des études de planification ferroviaire et les besoins informatiques dans ce contexte (section 2.1);

--les qualités des modéles précèdents (Railnet II et AFAIG) dont s'inspire Railnet III (section  $2.2$ :

--des points où Railnet III est semblable à AFAIG, et ceux où il est différent (section 2.3 et 2.5).

--des points où Railnet III est semblable à Railnet II, et ceux où il est différent (sections  $2.4$  et  $2.6$ ).

--des innovations permettant à Railnet III de combler la lacune qui existait jusqu'ici entre Railnet II et AFAIG (section 2.7).

--un panorama des types de projets dans lesquel Railnet III peut servir (section 2.8).

PROBLEMATIQUE DES ETUDES DE PLANIFICATION FERROVIAIRE, ET UTILITE D'UN SUPPORT INFORMATIQUE

Comme le relève [Tzieropoulos, 1984], les trois grandes étapes d'une étude de planification ferroviaire,

--trace des voies

--installations fixes (nombre de voies, disposition des appareils de voie, installations  $FIG-URE$  2-1

RAILNET II: CADRE DE L'ETUDE DE SON DEVELOPPEMENT ET SON FUTUR CHAMP D'APPLICATION

PLAN DU CHAPITRE =

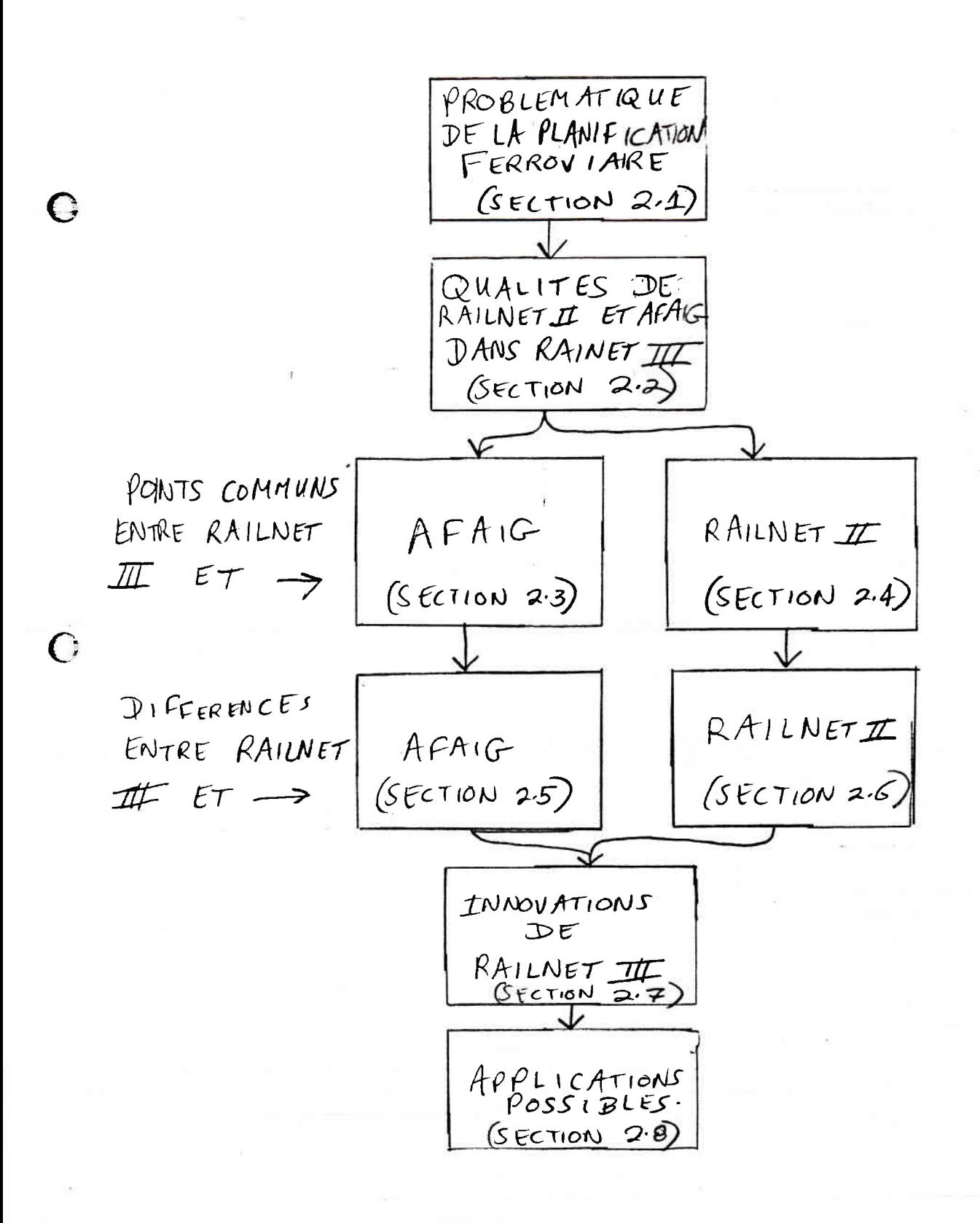

de sécurité...)

 $\mathsf{C}$ 

 $\bigcirc$ 

--programme d'exploitation

apparaissent successivement dans le déroulement d'une étude, car les choix sont de moins et moins permanents. Mais une étape en amont n'est pas pour autant indépendante des étapes en aval; il y a de nombreuses rétroactions où des réflexions concernant une étape en aval amène des modifications dans les plans issus d'une étape en amont.

L'automatisation de certaines tâches peut rendre le processus d'étude plus souple, mieux à même de traiter les rétroactions nécessaires, et apte à balayer un champ de variantes beaucoup plus large [Tzieropoulos, 1984].

En particulier, différentes hypothèses quant aux programmes d'exploitation possibles pour des installations futures peuvent fortement influencer les choix de tracé et d'aménagement.

Les installations ferroviaires sont très coûteuses et ont une durée de vie de l'ordre d'un demi-siècle. Dans la planification, on élabore différentes variantes de ces installations. Afin d'évaluer l'intérêt de ces variantes entre elles, un support informatique approprié permet d'étudier l'utilisation de chaque variante pour un ensemble de conditions d'exploitation très variées [Bourachot, 1984].

Examinons maintenant les problèmes propres à la dernière des trois phases d'une étude ferroviaire que nous venons d'évoquer : l'élaboration de programmes d'exploitation.

LA PROBLEMATIQUE DE L'ELABORATION DE PROGRAMMES D'EXPLOITATION FERROVIAIRE, ET L'UTILITE D'UN SUPPORT INFORMATIQUE

Les programmes d'exploitation ferroviaires, que ce soit pour les gares ou pour le réseau dans son ensemble, sont encore aujourd'hui souvent construits par une procédure intérative manuelle [Bourachot, 1984].

L'élaboration d'un programme d'exploitation comporte deux étapes :

1) la résolution des conflits entre trains.

2) l'établissement des marges entre trains.

RESOLUTION DES CONFLITS ENTRE TRAINS. L'horairiste, c'est à dire la personne qui construit l'horaire, attribue successivement à chaque train

--des heures d'arrivée et de départ à chaque gare.

--le chemin exact que suit le train à travers les installations.

Lorsqu'un train est impossible à placer, l'horairiste doit modifier soit les horaires, soit les chemins d'autres trains déjà placés jusqu'à ce qu'il trouve une solution.

ETABLISSEMENT DE MARGES ENTRE TRAINS. En construisant un horaire, l'horairiste essaie d'établir des marges entre trains qui constituent le meilleur compromis -tel que lui-même et ses interlocuteurs le jugent -entre

 $\bigcirc$ 

 $\bigcirc$ 

--la pression de promouvoir la stabilité de l'horaire avec des marges plus grandes et

--la pression d'améliorer les débits, temps de parcours, fréquences de desserte et correspondances avec des marges plus petites.

Qu'il s'agisse de l'élaboration des programmes d'exploitation pour une gare où pour le réseau entier, la procédure manuelle est longue et difficile en raison du nombre important de contraintes techniques à respecter et des objectifs multiples à atteindre. Il est donc utile de disposer d'instruments informatiques permettant de faciliter la conception des programmes d'exploitation [Bourachot, 1984].

Nous avons vu qu'une étude de planification ferroviaire peut comporter des étapes concernant le trace, l'aménagement et le programme d'exploitation, mais que, au cours de l'étude, il y a de nombreuse rétroactions.

De la même façon, l'étude d'un programme d'exploitation ferroviaire peut comprendre lui-même des rétroactions. Celles-ci surviennent lors du placement successif dans l'horaire des trains de différentes priorités. Par<br>exemple, supposons que nous ayons l'intention de placer successivement de trains internationaux, intercity, accélérés, régionaux, de marchandises, de travaux, de

locomotives haut-le-pied, et de manoeuvres intra-gare  $(voir$  FIGURE 2-2).

Ici aussi, il y a de nombreaux rétroactions, où les difficultés de placer des trains moins prioritaires mettent en cause le placement de trains plus prioritaires. La majorité des conflits nécessitent donc, pour leur résolution, l'intervention de l'homme,<br>aidé d'un outil informatique interactif permettant de prendre en compte facilement et rapidement les rétroactions.

 $\bigcap$ 

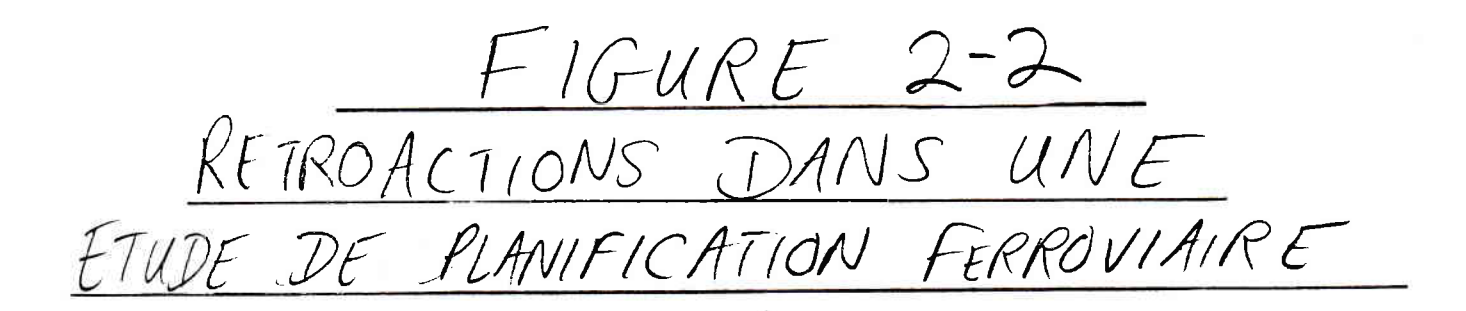

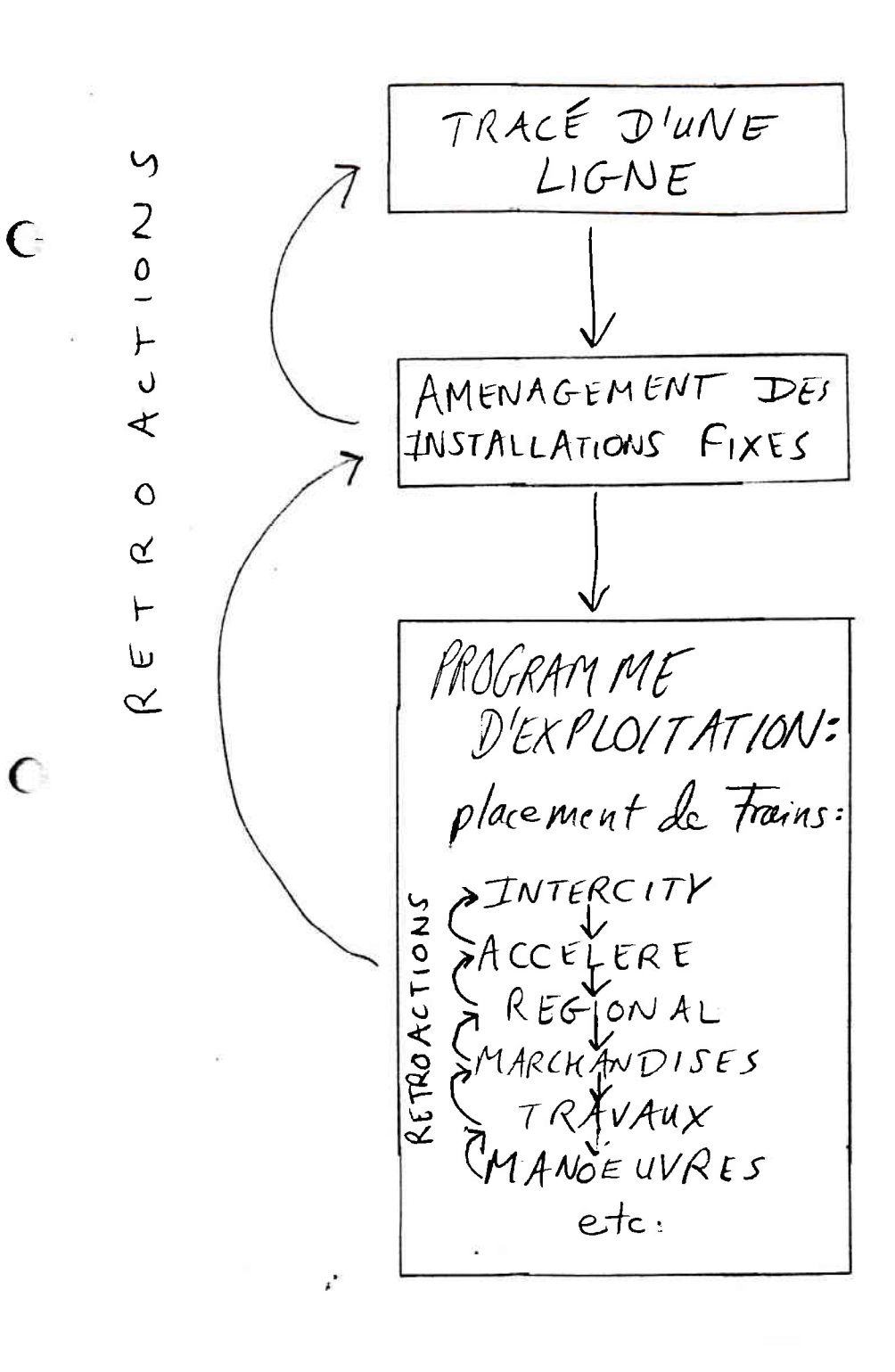

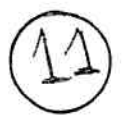

2.2. QUALITES DE RAILNET II ET D'AFAIG DONT S'INSPIRE RAILNET III

Dans son approche de la planification ferroviaire, Railnet III retiendra un certain nombre de qualités sur<br>lesquelles insistent les auteurs des documents concernant Railnet II [Tzieropoulos, 1984] et AFAIG [Bouchachot, 1984]. Nous allons exposer ces qualités dans les rubriques suivantes :

A) principes d'un outil informatique d'aide à la planification ferroviare

> --une division de travail optimale entre l'homme et l'ordinateur

--1 'homme restant maître du déroulement du travail.

B) avantages

--d'un outil interactif, intégré et graphique.

--de la livraison des résultats sous les formes habituelles.

Examinons chacune de ces rubriques.

A) PRINCIPES D'UN OUTIL INFORMATIQUE D'AIDE A LA PLANIFICATION FERROVIAIRE

Un tel modèle doit :

 $\subset$ 

1) soutendre une division de travail optimale entre l'homme et l'ordinateur,

2) laisser l'homme entièrement maître du déroulement de ce travail.

UNE DIVISION DE TRAVAIL OPTIMALE ENTRE L'HOMME ET L'ORDINATEUR. Un modèle d'aide à la planification ferroviaire doit permettre d'allier l'expérience du planificateur aux facilités de calcul et de<br>mémorisation de l'ordinateur. Plus particulièrement, un tel modèle :

--permet de laisser le déroulement de l'étude de

planification elle-même au ressort de l'OPERATEUR en DECHARGEANT ce dernier de toute opération de MANIPULATION de données, de traçage et d'effacement, de dessin et d'impression.

--laisse l'ORDINATEUR dans un rôle où il ne prend AUCUNE DECISION à la place de l'horairiste, mais lui indique simplement les conséquences de ses choix.

--ne VISE PAS A SE SUBSTITUER à l'horairiste ou au planificateur mais doit permettre de mieux tirer parti de leur expérience.

--DECHARGE l'horairiste des tâches FASTIDIEUSES telles que le dessin de l'horaire et le diagnostic des incompatibilités entre trains. L'horairiste peut donc SE CONCENTRER sur l'analyse et la prise de décision.

L'HOMME RESTE ENTIEREMENT MAITRE DU DEROULEMENT DU TRAVAIL. Il a été souvent dit -- et sans doute aussi souvent oublié -- qu'un outil efficace d'aide à la planification ferroviaire AIDE en effet le planificateur, sans chercher (en vain) à le remplacer.

Un tel outil d'aide s'inscrit dans une démarche dont le déroulement essentiel est le suivant [Rivier, 1988] :

- 1) le problème;
- 2) un modèle;

 $\mathbf{r}$ 

 $($ 

 $\subset$ 

- 3) une solution sortie du modèle;
- 4) la solution de l'homme.

Un tel modèle permet donc à l'homme de rester maître dans la façon du déroulement de l'étude de En effet, il n'y a que lui qui puisse planification. faire une analyse complete, car lui seul dispose d'une vue globale des informations et des règles implicites<br>qui les régissent.

B) AVANTAGES D'UN MODELE INTERACTIF, INTEGRE, ET GRAPHIQUE.

Considérons d'abord les avantages de la INTERACTIVITE.

Un modèle d'aide à la planification ferroviaire qui est INTERACTIF :

--permet à l'opérateur de garder l'entière MAITRISE du système puisque, en cours d'elaboration, il peut modifier les contraintes, fixer la hiérarchie des critères, définir la stratégie de résolution et évaluer les résulats.

--permet d'évaluer plusieurs hypothèses ou scenarios, communement appeles VARIANTES.

--permet de faire intervenir des CRITERES DIFFICILEMENT QUANTIFIABLES ou dont la HIERARCHIE est MAL DEFINIE.

--facilite l'ACCEPTATION par les utilisateurs. Son fonctionnement est en effet facilement compréhensible, l'utilisateur pouvant immediatement identifier les conséquences de chacune de ses décisions.

--permet d'adopter une procédure de travail similaire à la procédure manuelle souvent utilisée dans la PRATIQUE courante.

--rend le processus de planification plus RAPIDE que par la procédure manuelle. Le planificateur peut donc étudier un plus grand nombre de variantes et balayer ainsi le champ des solutions possibles. Il en résultera des solutions de meilleure QUALITE.

#### AVANTAGES D'UN MODELE INTEGRE

 $\bigcirc$ 

Un modèle d'aide à la planification ferroviaire qui est INTEGRE autour d'une base de données unique :

--permet le traitement des diverses tâches SANS ETAPES intermédiaires ni manipulations informatiques superflues.

--favorise une approche tenant compte des INTERACTIONS entre composants du système ferroviaire.

--permet de prendre en compte facilement et rapidement les RETROACTIONS inhérentes dans une étude ferroviaire.

# AVANTAGES D'UN MODELE A LA FOIS INTEGRE ET INTERACTIF

Un modèle d'aide à la planification ferroviaire qui est A la fois INTEGRE et INTERACTIF :

--favorise un processus d'étude rapide et surtout continue, c'est-à-dire qui ELIMINE les INTERRUPTIONS entre le moment où un calcul est envisage et l'analyse de ses résultats.

--permet le développement des variantes et l'évaluation de leur EFFET SUR L'ENSEMBLE DU SYSTEME étudié, et donc favorise :

> --1'APPRENTISSAGE du fonctionnement du système.

--la prise en compte de l'INCERTAIN.

 $\subset$ 

 $\bigcirc$ 

--le travail multidisciplinaire et la COLLABORATION entre services spécialisés.

AVANTAGES D'UN MODELE INTERACTIF, INTEGRE, ET GRAPHIQUE

Enfin, un modèle d'aide à la planification ferroviaire qui est non seulement interactif et intégré, mais aussi GRAPHIQUE :

--permet d'APPREHENDER LA COMPLEXITE d'une étude ferroviaire, et plus particulièrement celle du processus d'élaboration d'un programme d'exploitation pour une gare ou pour un reseau. Il s'agit en effet d'un problème combinatoire, soumis à de nombreuses CONTRAINTES et pour lequel les OBJECTIFS sont MULTIPLES.

--permet aux utilisateurs du modèle de conserver, tout au long de l'étude, une VISION GLOBALE des problemes : ils peuvent ainsi excercer leurs capacités d'INNOVATION et faire la SYNTHESE de leurs demarches, alors qu'ils confient à l'ordinateur les tâches de calcul et de présentation des résultats.

AVANTAGE DE LA LIVRAISON DES RESULTATS SOUS LES FORMES **HABITUELLES** 

 $\mathbf{r}^{\prime}$ 

Un modèle livrant des résultats alphanumériques et<br>graphiques sous des formes habituelles favorise :

--le contrôle des données.

--1'analyse et la prise en compte globale des résultats.

--la participation.

 $\bigcirc$ 

--1'insertion dans les services de planification.

# 2.3. ATTRIBUTS D'AFAIG REPORTES DANS RAILNET III

Avant d'examiner en détail les différences entre AFAIG et Railnet III, nous allons exposer les attributs hérités par le second. Cet héritage est fonctionnel,<br>mais pas informatique : en effet, Railnet III reprendra un certain nombre de modules tels quels ou sous une forme modifiée de Railnet II, mais aucun d'AFAIG.

Les attributs que nous allons exposer [Bourachot, 1984] viennent s'ajouter à ceux que nous avons exposés concernant les attributs que partagent à la fois<br>Railnet II et AFAIG, et dont Railnet III héritera.

## DOMAINES D'APPLICATION DU MODELE AFAIG

Parmi les objectifs visés lors de l'élaboration d'un programme d'exploitation ferroviaire en qui concerne chaque gare figurent les suivants :

--passage des trains lourds sur des voies directes:

-- COTTESPONdances sur un même quai;

--affectation des voies par direction.

AFAIG permet d'étudier l'intérêt des diverses variantes d'aménagement d'installations fixes dans une gare, que ce soit

--la modification d'un faisceau de voies

--l'adjonction de nouvelles voies de quai

--la modification des installations de sécurité

### MODELISATION DES INSTALLATIONS DE SECURITE

 $\epsilon$ 

Dans AFAIG, la modélisation des installations de sécurité ne cherche pas à reproduire leur fonctionnement reel, mais doit seulement permettre de tenir compte de celles de leurs caractéristiques qui ont un influence sur l'élaboration de programmes d'exploitation.

Dans AFAIG, la première des nombreuses contraintes à respecter, est la non-occupation simultanée de certains eléments de voie qui est imposée par les installations de sécurité, afin d'éviter les collisions entre les trains.

[Bourachot, 1984] explique avec concision le fonctionnement des installations de sécurité en ce qui concerne la modélisation nécessaire à l'élaboration des programmes. La section 1.2 de [Bourachot, 1984] concerne les installations assurant la succession des trains sur une ligne, et 1.3 les installations de sécurité dans une gare.

Rappelons les principaux aspects du fonctionnement des installations de sécurité. Cette discussion est simplifiée par rapport à celle de [Bourachot, 1984] afin de faire resortir les aspects du fonctionnement des installations de sécurité qui concernent à la fois AFAIG et Railnet III.

 $\bigcap$ 

 $\subset$ 

Au cours de leurs trajets à travers le réseau, les trains utilisent divers parcours selon leur origine, leur destination, les noeuds par lesquels ils passent, et leur chemin précis dans chaque noeud. Au cours de son progres, un train utilise successivement le long de son parcours une suite d'éléments de voies. Pour empêcher les collisions entre trains, les installations de sécurité prohibent l'occupation simultanée d'un element de voie par deux trains (sauf cas particuliers).

Les conditions nécessaires pour empêcher toute utilisation simultané d'un élément par deux trains sont définies en fonction des règles de sécurité, et physiquement réalisées par les enclenchements des postes d'aiguillage.

# DEBUT D'OCCUPATION DE CHAQUE ELEMENT DE VOIE

r.

Chaque élément de voie est réservé un certain temps avant le passage effectif du train, ce qui constitue le début de l'occupation. Cette heure de début d'occupation repose sur l'heure où la tête du train franchit un des signaux en amont de l'élément de voie. Il s'agit du signal situé le plus en amont possible du train pouvant afficher une image restrictive due à l'occupation de l'élément de voie par un autre train.

Nous présenterons la modélisation des installations de

sécurité qui soutend Railnet III dans plus de détail dans le Chapitre 8.

## LIBERATION DE CHAQUE ELEMENT DE VOIE

La libération de chaque élément de voie après le passage du train dépend des installations de sécurité. Pour les équipements anciens, elle a lieu en une fois pour une série d'éléments de voie, tandis que dans les installations modernes, la libération s'opère successivement pour chaque circuit de voie, ce qui dans la terminologie ferroviaire est appelé le "transit souple." (Les circuits de voies sont des éléments de voie electriquement isoles sur lesquels il est possible de détecter la présence d'un véhicule).

# DETECTION DES CONFLITS

 $\subset$ 

Au cours de l'élaboration d'un programme d'exploitation, AFAIG détecte automatiquement tout conflit entre trains.

Le diagnostic d'un conflit est très simple puisqu'il résulte de l'occupation simultanée d'un élément par deux trains.

Lorsque les causes d'un conflit n'apparaissent pas clairement, l'utilisateur peut faire afficher :

--les parcours des deux trains en conflit sur le schema des installations,

--pour les éléments sur lesquels le conflit a lieu, un affichage graphique de la période d'occupation de chaque élément par chacun des deux trains.

Dans cette procédure d'élaboration interactive d'un programme d'exploitation, le modèle n'intervient pas pour éviter ou résoudre les conflits; cette tâche incombe entierement à l'utilisateur.

La détection automatique des conflits dans AFAIG libère l'horairiste d'une tâche difficile. Les marges sont calculées par le modèle avec plus de précision que dans la procédure manuelle. En outre, l'horairiste est certain de n'omettre aucune incompatabilité entre les

L'horairiste peut ainsi se concentrer sur trains. l'examen des difficultes à résoudre et la prise de décision.

### ETABLISSEMENT DES MARGES

 $\overline{(\cdot)}$ 

 $\bigcap$ 

L'utilisateur peut adapter la marge admissible pour<br>chaque type de conflit. Il peut par exemple accepter<br>une marge plus faible pour des trains sortant d'un noeud important que pour des trains y entrant. En effet, en cas de retard, il est préférable de prolonger le stationnement d'un train à quai plutôt que de faire s'arrêter l'autre train en conflit devant le signal d'entrée.

L'utilisateur pourra aussi adapter la marge selon les types de circulations (intercity, accelere, regional,  $m$ archandises... $)$ .

VISUALISATION D'UN HORAIRE EN CE QUI CONCERNE LA GARE

AFAIG produit une représentation graphique du plan d'occupation des voies d'une gare.

CE QUE NI AFAIG, NI RAILNET III N'EST PAS

Pour clore cette section, nous présentons trois types d'outils informatiques donts les moyens et les objectifs ne correspondent pas avec ceux de AFAIG et de Railnet III, à savoir :

> --1'elaboration automatique des programmes d'exploitation.

 $--1a$  simulation.

 $\mathcal{L}$ 

. --les intruments d'exploitation en temps réel.

POURQUOI UNE ELABORATION AUTOMATIQUE DES PROGRAMMES D'EXPLOITATION N'A PAS ETE RETENUE

L'élaboration totalement automatique des solutions n'a pas été retenue, ni dans AFAIG, ni dans Railnet III, en raison

--des simplifications du problème qu'elle exigerait.

--des difficultés qu'il a à faire accepter par les practiciens des solutions élaborées automatiquement.

--du risque de créer un mode de planification dans lequel l'horairiste n'a plus à reflechir [Rivier, 1988].

(AFAIG a été équipé d'un algorithme d'optimisation destiné à une utilisation en alternance avec le mode de travail interactif, mais jusqu'ici cet algorithme n'est pas utilisé dans la pratique.)

POURQUOI NE PAS DEVELOPPER DES PROGRAMMES D'EXPLOITATION EN UTILISANT LA SIMULATION ?

 $\sqrt{ }$ 

Avec Railnet II et AFAIG, l'ITEP a choisi de développer des outils d'élaboration de programmes d'exploitation et non des outils de simulation. Ce choix est basé sur les critères suivants :

1) dans l'ordre logique des opérations, la planification précède la simulation.

2) l'utilité d'un outil de planification est plus claire que celle d'une simulation,

3) la difficulté de rendre la simulation informatique aussi efficace que la simulation intuitive de l'horairiste.

4) les opportunités posées par les outils existants.

 $\mathbf{r}^{\prime}$ 

1) DANS L'ORDRE LOGIQUE DES OPERATIONS, LA PLANIFICATION PRECEDE LA SIMULATION. La planification et la simulation sont des étapes successives. En effet, un programme d'exploitation est :

--le RESULTAT d'un modèle de PLANIFICATION comme AFAIG et Railnet III.

--le POINT DE DEPART d'une SIMULATION, qui procède par reproduction pas à pas au cours du temps du<br>comportement du système réel, le plus souvent en fonction de diverses perturbations.

Avant de construire un outil de simulation pour évaluer des variantes de programmes d'exploitation, il a paru logique de construire un outil pour faire l'opération<br>amont, c'est-à-dire l'élaboration de ces programmes. On pourra construire ensuite, sur les mêmes bases, un outil pour évaluer lesdits programmes.

2) L'UTILITE D'UN OUTIL DE PLANIFICATION EST PLUS CLAIRE QUE CELLE D'UNE SIMULATION. L'élaboration d'horaires s'effectue toujours sur de nombreux réseaux au moins partiellement à la main. Ce processus est long et fastidieux. Le besoin de créer un outil informatique rendant ce processus plus aisé, rapide, fiable et précis nous paraît primordial.

 $\left(\right)$ 

En revanche, personne ne fait de simulations détaillées à la main. Est douteux d'ailleurs à quoi peut servir les résultats des outils informatiques de simulation existants. Ils permettent de constater ce que même les usagers d'un réseau savent déjà : si un train est en retard, il tendra à retarder les trains qui doivent ensuite passer sur les mêmes installations. Plus les passages sont rapproches dans l'horaire, et plus un train passera vite son retard au suivant.

3) DIFFICULTE DE RENDRE LA SIMULATION INFORMATIQUE AUSSI EFFICACE QUE LA SIMULATION INTUITIVE DE L'HORAIRISTE. Il est certain que des planificateurs et régulateurs font des simulations mentales qui, tout en étant moins précis qu'une simulation informatique, sont très utiles. Le processus mental qui soutend de telles simulations comporte des approximations et des façons d'appréhender le problème qui sont beaucoup plus difficiles à formaliser que la démarche pour élaborer un horaire.

4) OPPORTUNITES POSES PAR LES OUTILS EXISTANTS. A l'ITEP, nous disposons déjà de Railnet II. De nombreux modules de ce modèle serviront dans Railnet III tels quels, ou sous forme légèrement modifiée.

AFAIG ET RAILNET III NE SONT PAS DES INSTRUMENTS D'EXPLOITATION EN TEMPS REEL.

Les modèles Railnet II et AFAIG sont des instruments de planification, et non pas des instruments d'exploitation en temps réel. Ce ne sont donc pas pas<br>des modèles que l'on peut installer dans les centres de régulation pour indiquer aux régulateurs les dispositions à adopter pour résoudre en temps réel les conflits résultant du désheurement de certains trains.

A la différence d'un outil de planification, un outil de régulation doit s'insérer dans un système comportant des moyens de collecte de l'information et de mise en oeuvre des solutions largement automatisés, pour que l'intervention du régulateur puisse être efficace et rapide.

 $($  |

 $\subset$ 

¥,

2.4. ATTRIBUTS DE RAILNET II MAINTENUS DANS RAILNET **III** 

Avant d'examiner en détail les différences entre Railnet II et Railnet III, nous allons exposer les attributs survivant dans le second. Cet héritage est non seulement fonctionnel, mais aussi informatique : en effet, Railnet III comportera un certain nombre de modules apportés tels quels ou sous forme modifiés de Railnet II.

Les attributs de Railnet II que nous allons exposer<br>[Tzieropoulos, 1983 et 1984] viennent s'ajouter à ceux deja présentes, communs à Railnet II et AFAIG, et dont Railnet III héritera aussi.

Railnet II est un modèle

 $\left( \quad \right)$ 

 $\subset$ 

--de planification ferroviaire au niveau du RESEAU.

--SOUPLE permettant de tenir compte d'un réseau. quel que soit sa nature.

TYPES DE RESEAU AUXQUELS LE MODELE S'APPLIQUE

Railnet II est orienté vers des études de réseaux que l'on exploite en fonction d'un HORAIRE afin de

--assurer des correspondances,

--permettre aux voyageurs d'arriver juste avant le départ du train. On publie un horaire pour un reseau ou les départs sont trop espacés pour qu'il soit suffisant d'annoncer une fréquence de passage, sans mentionner les heures de passage.

--prévoir le partage des mêmes installations entre des trains ayant des missions (parcours et arrêts) différentes de façon à éviter des conflits.

De tels réseaux comprennent :

--des chemins de fer nationaux ou régionaux.

--des chemins de fer urbain ou métropolitains.

--des tramways en site propre ou protégé.

Par contre, Railnet II ne s'applique pas aux réseaux où les temps de trajet des trains ont un grand élément aléatoire, tels que :

--lignes de transport urbain en site partagé (tramways),

--lignes de métro, qui en général

--sont exploitées avec des rames à composition et à mission identiques.

--n'affichent pas d'horaire public.

--n'assurent pas de correspondances (sauf éventuellement aux heures creuses).

--sont donc gérées de façon à assurer une succession régulière des rames, et non le respect d'un horaire.

--réseaux où les trains de marchandises dominent, et où les exigences de ponctualité sont donc bien moindres que pour un réseau où domine le service voyageurs. Hormis quelques réseaux de banlieue et quelques relations intervilles à forte densité de trafic voyageurs, c'est le cas des chemins de fer en Amérique du Nord.

TYPES DE QUESTIONS AUXQUELLES RAILNET II PEUT REPONDRE

Applications possibles de Railnet II :

 $\boldsymbol{\mu}^{\bullet}$ 

 $( )$ 

 $\left( \quad \right)$ 

--étude d'augmentation de la capacité d'une partie d'un réseau ou d'un tronçon commun à plusieurs lignes (doublements de voie, corrections de tracé...) Proposition de variantes d'aménagement et d'exploitation, leur évaluation et leur impact sur l'offre. De telles études peuvent comprendre :

> --la planification opérationnelle de nouvelles lignes

--la définition des caractéristiques de traction et de freinage de locomotives qu'un réseau se propose de d'acquérir. L'évaluation des performances nécessaires du point de vue des temps de parcours, des accélérations, des vitesses maximales

atteintes en côte, de la consommation d'énergie suivant différentes charges remorquées apporte des éléments déterminants pour le cahier des charges.

--1'obtention rapide d'éléments nécessaires aux décisions lorsque l'exploitation normale d'un réseau est perturbée : situations qui peuvent survenir par exemple

> --lors de la mise hors service de tronçons de ligne par suite d'accident

> --lors de l'organisation de transports supplémentaires dans le cadre de festivités, d'expositions, de mobilisation, de catastrophes...

Un programme d'exploitation issu de Railnet II peut permettre

--d'évaluer l'adéquation de l'offre et de la demande,

--de constituer la base pour le roulement du matériel et les tours de personnel,

A travers ces éléments, le programme d'exploitation permet de verifier la possibilité d'un schema général d'exploitation, et d'estimer le coût du fonctionnement du système ferroviaire.

Railnet II peut servir à des études touchant les variables suivantes :

--temps de trajet;

 $\left($ 

--fréquence de desserte de chaque gare;

--fréquence des relations directes;

--temps de correspondance entre trains.

De telles études chercheront également en général à appréhender des coûts d'investissement et d'exploitation au moyen des variables suivantes :

--temps de trajet, tel qu'il influe sur la taille requise du parc de matériel et de besoins en personnel.

--ampleur des manoeuvres d'éclatement et rassemblement des trains de voyageurs, ou de changement de locomotive, dans les gares.

--periodes de temps morts dans l'utilisation du materiel et l'affectation du personnel

--capacité résiduelle de la ligne à accomoder des mouvements speciaux (trains supplementaires voyageurs, marchandises, de travaux).

--marge entre chaque couple de trains qui se suivent, ainsi qu'une suite de marges entre trains occupant successivement les mêmes installations, de façon à ce que le retard d'un train se répercute le moins possible sur les autres.

Il est clair que certains de ces objectifs sont antagonistes. Une augmentation par exemple de la fréquence de desserte d'une gare, peut augmenter les<br>temps de trajet, et ainsi rendre l'offre moins attirante pour les voyageurs non-utilisateurs de la gare, dimininuer la capacité résiduelle de la ligne, et peut-être augmenter le nombre de rames et conducteurs nécessaires.

 $\left($  :

ť.

ELABORATION D'UN PROGRAMME D'EXPLOITATION AVEC RAILNET IJ

Le planificateur réalise l'élaboration interactive d'un programme d'exploitation à l'aide d'un terminal d'ordinateur graphique, sur lequel se présente un diagramme espace-temps.

Quelle que soit la partie du réseau visualisée, les commandes peuvent porter sur l'ensemble du réseau et sur une période d'une journée (Oh à 24h).

L'échelle verticale, présente une ou plusieurs sections des installations du réseau choisies par l'horairiste.

Railnet II offre à l'utilisateur un dialogue composé d'un certain nombre de commandes qui permettent :

--de définir ou de modifier le parcours d'un train.

--de modifier l'heure d'arrivée ou de départ d'un trains à un noeud.

--de placer une ou plusieurs copies du train à d'autres endroits dans l'horaire, en stipulant éventuellement que toute modification du train<br>"père " soit automatiquement reportée aux trains<br>"fils."

--de modifier le temps de trajet sur une partie du<br>parcours du train.

--de supprimer le placement d'un train.

 $\left($  )

 $\bigcirc$ 

# 2.5. COMMENT RAILNET III DIFFERE D'AFAIG.

Bien qu'ils soient tous les deux à même de détecter des conflits et d'aider l'horairiste à établir des marges entre les circulations dans un programme d'exploitation, Railnet III se différencie nettement d'AFAIG par les aspects suivants (voir FIGURE 2-3) :

AIRE GEOGRAPHIQUE TYPIQUEMENT PRIS EN COMPTE

Il s'agit de modèles informatiques d'aide à la conception :

--AFAIG : gares ferroviares voyageurs.

--RAILNET III : réseaux ferroviaires.

OBJECTIFS ET CONTRAINTES DE L'ELABORATION DE PROGRAMMES D'EXPLOITATION

AFAIG et Railnet III traitent l'ensemble des trains voyageurs et marchandises, qui peuvent passer dans des gares voyageurs ou mixtes. La zone geographique concernée comprend :

--pour AFAIG, une gare et ses lignes d'accès, eventuellement quelques gares secondaires.

--pour Railnet III, l'ensemble des gares d'un réseau, grandes et petites, ainsi que les lignes<br>les reliant.

Or, par rapport à AFAIG, la modélisation des grandes gares est simplifiée dans Railnet III, notamment par la non prise en compte des manoeuvres.

Les deux modèles permettent :

--d'élaborer des variantes de programme d'exploitation lors des mises à jour périodiques des horaires.

--d'établir des plan d'occupation des voies dans une gare. Or, dans une gare complexe, AFAIG peut faire ce travail de façon plus précise, car à la différence de Railnet III, AFAIG tient compte

--de la signalisation naine

--des manoeuvres à l'intérieur de la gare.

FIGURE 2-3

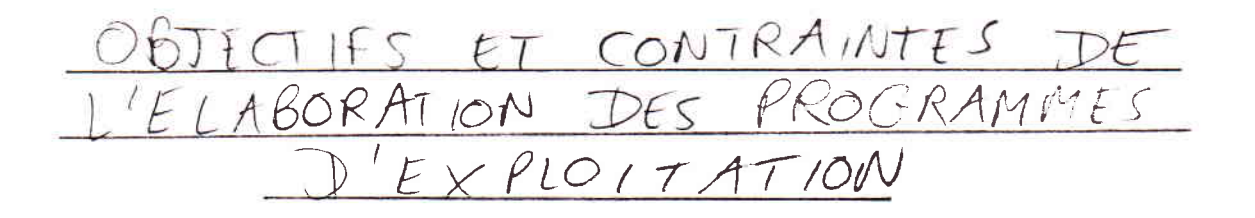

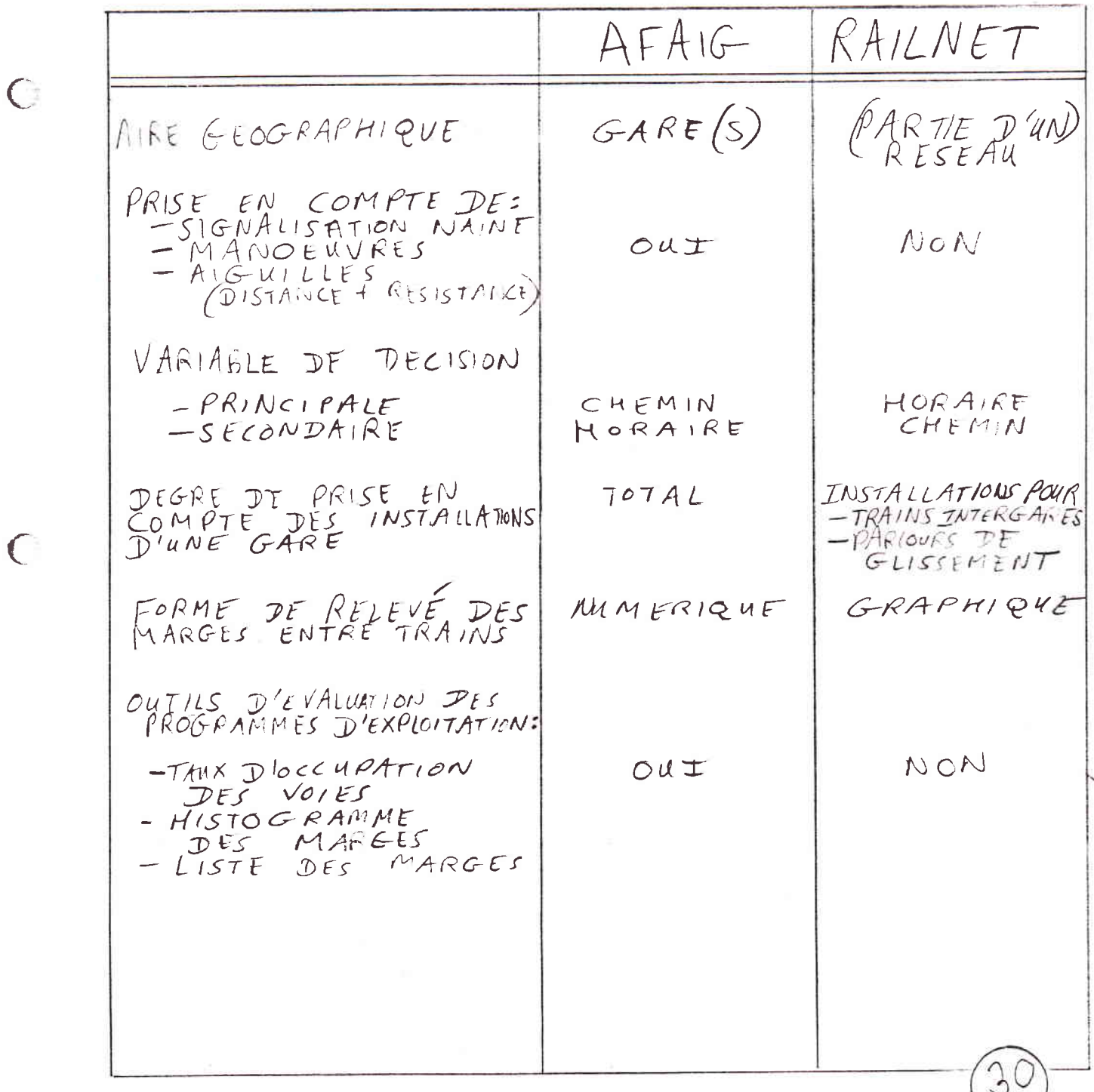

--eventuellement, l'allongement de parcours et la résistance accrue à l'avancement qu'entraîne la prise d'une aiguille en voie déviée.

--d'un certain nombre d'autres détails.

De par son orientation vers le réseau entier, Railnet III permet aussi d'étudier des variantes d'installations fixes, pas simplement dans les gares, mais aussi sur des tronçons entre les gares, y compris

--1'adjonction ou la suppression d'une voie,

--la modification du plan d'une bifurcation,

--une nouvelle configuration pour des diagonaux d'échange entre les voies,

--une modification du tracé de la ligne.

En ligne, comme en gare, il peut aussi être question de modifier les installations de sécurité.

Les modèles peuvent tous les deux servir à examiner la faisabilité de nouvelles structures d'horaires, tel qu'un horaire cadencé, AFAIG au niveau des noeuds, Railnet III au niveau du réseau.

Dans le cadre d'une gare, lorsqu'il s'agit de résoudre des conflits, la variable de décision principale est le chemin, et pas l'horaire. En effet, toute modification de l'horaire doit tenir compte des contraintes imposées par le placement de trains sur l'ensemble du réseau. Donc, pour résoudre des conflits, on modifie l'horaire seulement si l'on ne trouve pas de solution par le biais de la modification des chemins.

Dans le cas du programme d'exploitation pour un réseau, au contraire, la hiérarchie de ces deux variables est inversée : l'horaire offre plus de libérté d'ajustement, même si souvent un train passe par une suite de gares fixe. La plupart des gares sur un reseau sont suffisamment simples pour n'offrir que des possibilités limitées de variations internes de chemin. Les exceptions sont les grandes gares pour lesquelles AFAIG a été crée.

INSTALLATIONS MODELISEES DANS CHAQUE NOEUD

٠,

Dans AFAIG, on introduit en général une image complète<br>des installations d'un noeud, parce qu'AFAIG tient compte des manoeuvres à l'intérieur de la gare.

Dans Railnet III, en revanche, on ne rentrera en général qu'une partie des installations, de façon à inclure chaque chemin

--qu'un train roulant entre deux noeuds pourra suivre à travers les installations.

--qu'un train pourra utiliser comme parcours de glissement, étant donné le fonctionnement des installations de sécurité.

En effet, Railnet III traite seulement des trains qui circulent entre noeuds. Le modèle ne tient pas compte de manoeuvres à l'intérieur d'un noeud. Ces manoeuvres sont régies aux CFF par la signalisation dite naine, qui constitue un système de signalisation parallèle à la signalisation principale. Railnet III ne tient pas compte de la signalisation naine.

PRISE EN COMPTE DE CERTAINS ASPECTS DU MODE D'EXPLOITATION D'UN NOEUD

Etant donné qu'AFAIG permet une modélisation plus complète d'un noeud que Railnet III, AFAIG détectera certains types de conflits avec plus de précision. C'est à dire que AFAIG relèvera donc moins de faux conflits et manquera moins de vrais conflits.

Par exemple, alors qu'AFAIG comporte une commande permettant à un train d'entrer sur une voie déjà<br>occupée par un autre train, et qui annule toute détection de conflit, dans Railnet III, on placera tout simplement le second train sur la voie, et on ne tiendra pas compte du conflit que relèvera le modèle.

CHOIX ENTRE LES MODELES AFAIG ET RAILNET III

Il n'est pas dans notre intention de présenter AFAIG comme un complément indispensable de Railnet III ou vice versa. Dans la grande majorité des études, on<br>n'utilisera qu'un modèle ou l'autre, selon que les contraintes de l'étude qui posent le plus de<br>difficultés, se situent au niveau du réseau ou au

# niveau des grands noeuds.

AFAIG traite une grande gare, mais tient compte des horaires du réseau; Railnet III traite le rèseau, mais peut -- moyennant un plus grand effort de verification par l'horairiste et non le modèle -- tenir compte des contraintes des installations d'une grande gare.

## USAGE DES DEUX MODELES DANS LA MEME ETUDE

Pour de très grandes études, on pourra prévoir l'emploi simultané des deux modèles. Les résultats d'un des modèles serviraient de données pour l'autre, et vice versa, dans un processus iteratif jusqu'a une solution.

D'ailleurs, une des contraintes de conception de<br>Railnet III imposée par sa maintenance future, est le<br>besoin de faciliter l'adjonction d'une interface entre les deux modèles permettant l'échange de données et de résultats sans avoir à passer par une nouvelle saisie<br>manuelle. Une forme possible serait la création d'interfaces entre la base de donnée de chaque modèle et une base de données commune (voir FIGURE 2-3A).

FORME DU RELEVE DE LA DISTRIBUTION DES MARGES ENTRE TRAINS DANS UN HORAIRE

L'approche pratique que nous adoptons dans AFAIG et Railnet III est de donner à l'horairiste la possibilité d'appréhender la distribution des marges entre trains qu'implique un programme d'exploitation. Par contre, la forme dans laquelle l'horairiste reçoit cette information differe:

--AFAIG donne un relevé alphanumérique de la distribution des longueurs des marges, et une sortie mettant en évidence l'élément où la marge entre deux trains est la plus réduite;

--Railnet III affiche, sous forme graphique, les périodes d'occupation, et, pour chaque couple de trains qui sont proches dans l'horaire, la marge<br>les separant si celle-ci est en-dessous d'un seuil de X minutes (X étant modifiable à tout moment par l'horairiste).

FIGURE 2-3A CREATION ULTERIEURE D'UNE BASE DE DONNIEES COMMUNE AFAGE RAILNET TIL

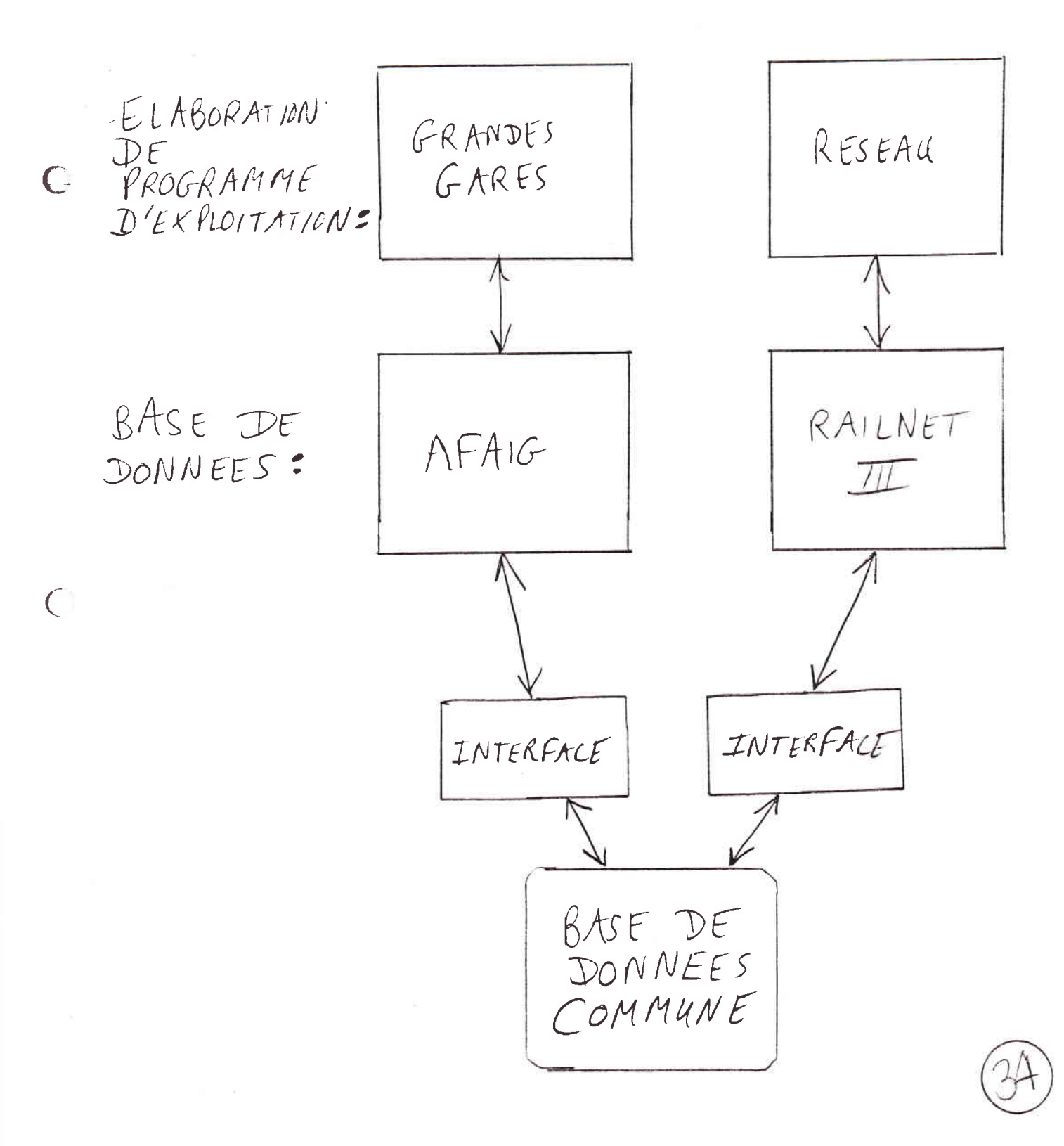

### EVALUATION DES PROGRAMMES D'EXPLOITATION

r.

C

Dans AFAIG, l'utilisateur dispose d'un certain nombre d'éléments d'évaluation concernant les programmes d'exploitation qu'il a élaborés. Le développement de<br>ces mêmes sorties est à envisager pour Railnet III, si nécessaire, mais n'existera pas dans la version initiale :

--les taux d'occupation des voies de quai et des éléments d'itinéraire;

-- l'histogramme des marges entre les trains, qui donne une indication globale de la stabilité de l'horaire;

--la liste des marges entre trains, qui permet d'identifier les trains les plus sensibles à un retard.
## 2.6. COMMENT RAILNET III DIFFERE DE RAILNET II

Bien qu'ils soient tous les deux à même de soutenir la planification operationnelle d'un réseau ferroviaire, les aspects suivants de Railnet III le différencie<br>nettement de Railnet II :

--structure de commande en menus et sous-menus

--structure informatique

--modifications a apporter aux trois modules de Railnet II :

> A) modifications au module I, gestion de la base de données

> > --interface graphique pour installations fixes

--modelisation des installations fixes

--modelisation du noeud

--visualisation de l'ensemble des installations

--taille du réseau modélisable.

--matériel roulant.

--nom des attributs

--réglements de circulation

--valeurs par défaut et limitations du modèle

B) modification au module II, le calcul de la marche des trains

 $--entrees$ 

 $\subset$ 

 $--$ sorties

--cadre d'utilisation (utilisé au cours d'elaboration d'horaire, disparition de<br>la distinction train-circulation)

C) modifications au module III, l'élaboration des programmes d'exploitation

--objectif du module

--notion de parcours

--commandes d'élaboration du programme d'exploitation

Examinons les différences entre Railnet II et Railnet III dans chacun de ces domaines. (La FIGURE 2-4 résume cette comparaison.)

STRUCTURE DE COMMANDE EN MENUS ET SOUS-MENUS.

 $\bigcirc$ 

Railnet III retient la même structure hiérarchique de menus et de sous-menus que Railnet II. Cependant, dans le cas de certains sous-menus, le mode d'affichage et de choix parmi les choix possibles est différent. Dans<br>Railnet II, un sous-menu consiste en une liste de choix<br>possibles, en bas de laquelle le modèle demande à i'utilisateur d'entrer le numéro de son choix au clavier.

La majorité des sous-menus dans Railnet III, c'est-à-dire ceux qui correspondent à des modules de Railnet II retenus tels quels, sont toujours sous cette<br>forme. Par contre, dans Railnet III, certains sous-menus s'afficheront sous forme d'une série de CASES; on indiquera son choix de commande en pointant une d'entre-elles avec le curseur (via la souris).

#### STRUCTURE INFORMATIQUE DES DEUX MODELES

Outre les utilitaires MSIO et IGP, Railnet II est découpé en trois grands modules :

--constitution de la base de données

--calcul de la marche des trains

--elaboration des horaires,

r,

alors que Railnet III est découpé en deux grands modules (voir FIGURE 2-5) :

--constitution de la base de données.

--elaboration des horaires (incluant calcul de la

 $FIGURE 2-4$ 

RESUME DES PRINCIPALES DIFFERENCES ENTRE

RAILNET I ET RAILNET III

C

C

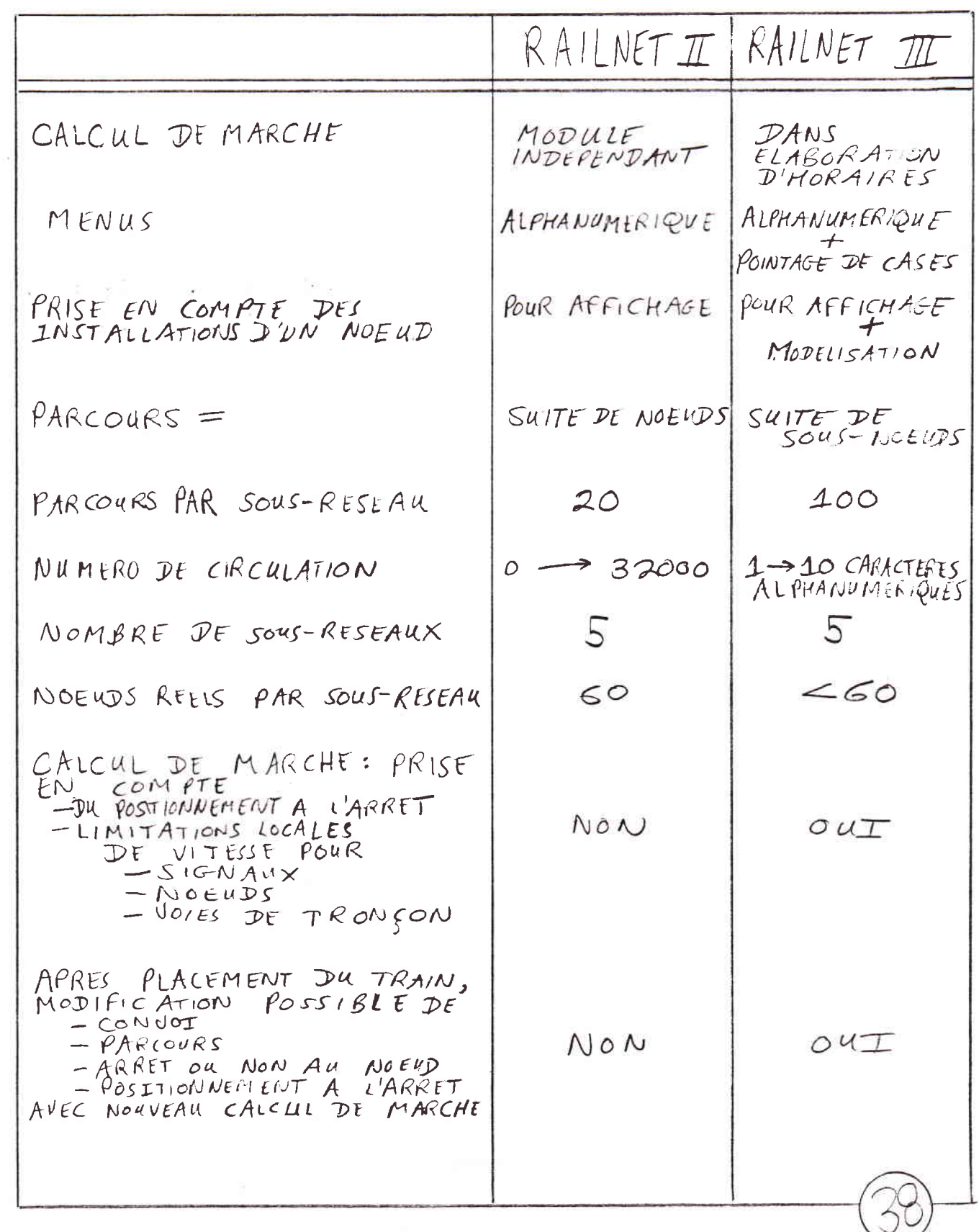

 $F$ IGURE 2-4 (SUITE)

RESUME DES PRINCIPALES DIFFERENCES ENTRE

KAILNET I ET RAILNET III

RAILNET I RAILNET III PARIQURS<br>CONVOI  $TRAV =$  $\ddagger$ PARCOURS + CONVOI<br>CATEGORIE<br>D'ARRET CATEGORIE  $\bigcap$ HEURE DE CIRCULATION  $=$  TRAIN HEURE DE CIRCULATION  $CIRCULATION =$ AFFICHAGE DES SILLONS<br>SUR LE GRAPHIQUE<br>ÉSPACE - TEMPS COMPLET SELECTIF CALCUL ET AFFICHAGE -PERIODES D'OCCUPATION NON  $OUT$  $\subset$ DES ELEMENTS  $-CONFLITS$  $-MANGES$   $INSUBFIS$ AJUSTEMENT D'HEVRE D'ARRIVEE DUREE D'ARRET DUREE D'ARRET<br>OU DE DEPART PAIR<br>RAPPORT · CORRESPONDANCE AVEC AUTRE TRAIN MARGE AVEC<br>AUTRE TRAIN  $\mathbf{r}^*$  $\langle \tilde{A} \rangle$ 

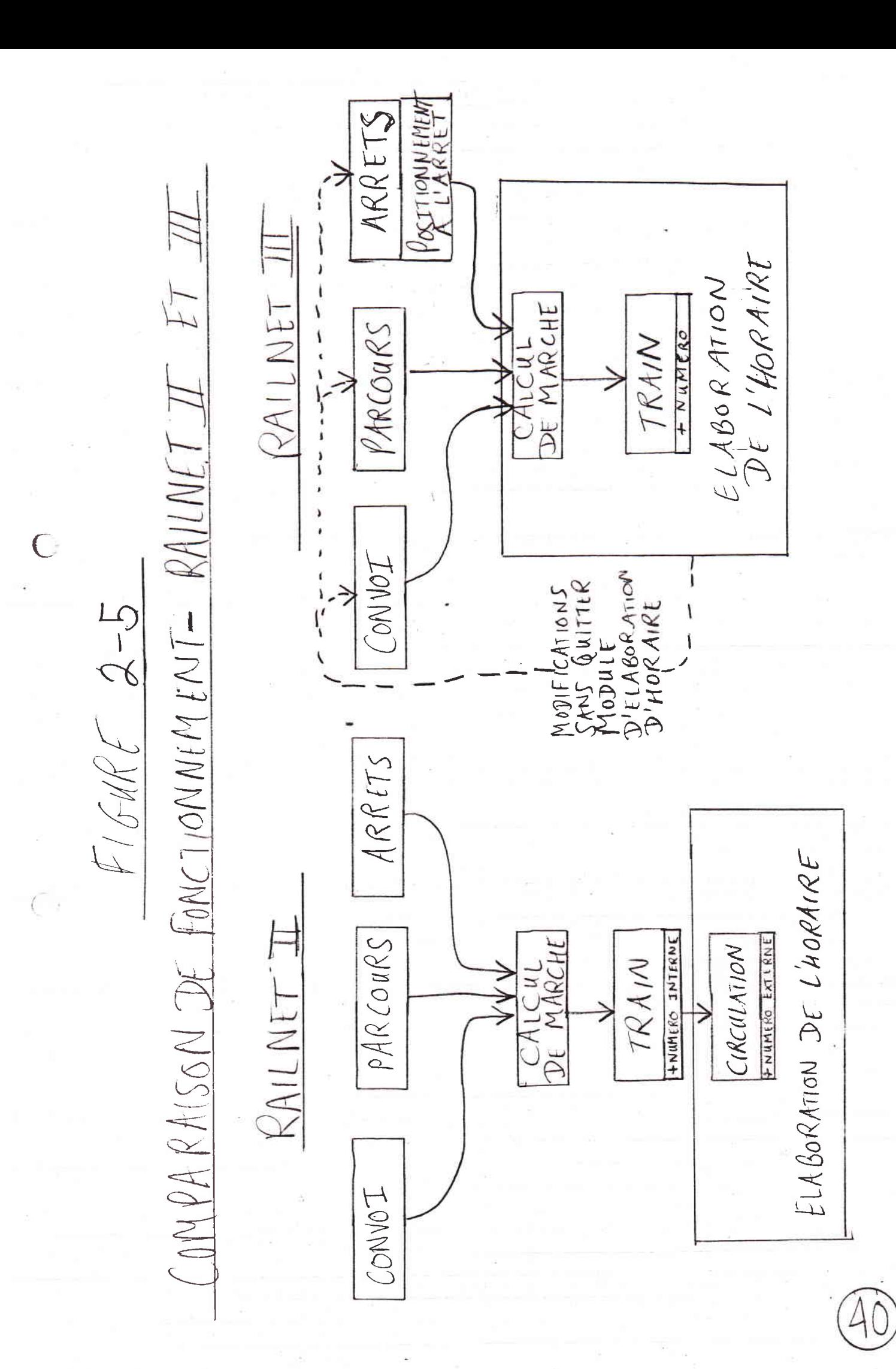

marche de chaque train au moment de son placement dans l'horaire).

RESUME DES MODIFICATIONS NECESSAIRES AUX TROIS MODULES DE RAILNET II POUR LES ADAPTER A RAILNET III

Les modifications à faire dans ces trois modules pour les incorporer dans Railnet III sont les suivantes :

A) GRANDES MODIFICATIONS AU MODULE I, GESTION DE LA BASE DE DONNEES.

 $\bigcap$ 

INTERFACE GRAPHIQUE POUR INSTALLATIONS FIXES. On construira une nouvelle interface utilisateur pour la saisie des installations fixes. Au fur et à mesure que l'on introduira les attributs des installations fixes d'un noeud ou d'un tronçon, ces attributs apparaîtront sur l'écran sous forme d'un schéma graphique.

En ce qui concerne les noeuds, cette interface remplacera l'actuelle visualisation statique des installations d'un noeud (option 34 de Railnet II).

MODELISATION DES INSTALLATIONS FIXES. Railnet II ne tient compte que des installations "en longueur",<br>c'est-à-dire les courbes, déclivités, tunnels, lieux de bifurcation et d'arrêt possibles.

Railnet III, par contre, tiendra compte des installations aussi "en largeur", o'est-à-dire, dans un noeud ou sur un tronçon, du nombre de voies, des appareils de voie les reliant, des signaux. (Railnet II affiche ces éléments, sans en tenir compte dans sa modélisation du système ferroviaire.)

MODELISATION DU NOEUD. Aujourd'hui, dans Railnet II on codifie une représentation graphique des installations de chaque noeud. Si nous voulons détecter et afficher les conflits entre trains, cette codification présente les inconvénients suivants:

--pas de notion de distance le long des installations du noeud.

--pas de possibilité de prise en compte et

d'affichage d'un chemin particulier à travers les installations.

Railnet III conservera l'idée de Railnet II de la codification des installations sur une matrice, mais la développerra pour tenir compte des distances et des<br>chemins. Dans Railnet III, on modélisera un noeud sous forme d'un ensemble de segments de lignes.

VALEURS PAR DEFAUT ET LIMITATIONS DU MODELE. Les valeurs par défaut et les limitations pour Railnet II, qui apparaîssent dans les sections 2.4 et 2.5 de [Tzieropoulos, 1983], s'appliquent également à Railnet III.

Les exceptions sont les suivantes :

--nombre de parcours par sous-réseau (type Railnet III, c'est-à-dire une série de sous-noeuds) : 100

--le numéro d'une circulation peut désormais aller jusqu'à 10 caractères alphanumériques.

 $\alpha$ ng TAILLE DU RESEAU MODELISABLE. Etant donné que Railnet III, comme Railnet II, pourra accomoder, dans une base de données, six sous-réseaux, et 60 noeuds réels par sous-réseau, soit un total de 300 noeuds réels, il ne pourra pas en général tenir compte, gare pour gare, de l'ensemble d'un réseau national.

De plus, ces dimensions risquent de diminuer dans<br>Railnet III par rapport à Railnet II, en raison des problèmes de place mémoire posés par le plus grand volume de données que demande Railnet III pour chaque noeud.

Donc, dans bien des cas, le réseau que l'on modélisera avec Railnet III correspondra à une partie seulement du réseau d'un pays ou d'une région. Même si l'on n'atteint pas les capacités nominales de la base de données, on choisira les frontières du réseau modélisé pour qu'il soit aussi réduit que possible, afin de

--limiter le volume de données à coder.

--raccourcir les temps de réponse lors du caloul de marche des trains et lors de la détection des conflits.

ਮ⊘

B) GRANDES MODIFICATIONS AU MODULE II, CALCUL DE LA MARCHE DES TRAINS.

Les modifications de ce module toucheront les entrées, les sorties, et le cadre de son utilisation :

MODIFICATION DES ENTREES DU CALCUL DE MARCHE. En plus des attributs des installations et du matériel dont tient compte le calcul de marche dans Railnet II, y compris les attributs des tronçons le long du parcours, à savoir

--déclivités,

--courbes,

( . .

--tunnels, et

--limitations locales de vitesse,

dans Railnet III ce calcul tiendra compte aussi

--du positionnement exact du train à chaque noeud où le train s'arrête,

--des limitations locales de vitesses associées aux signaux, aux voies de tronçon et aux noeuds. (Dans Railnet II, des limitations locales de vitesses sont associées uniquement aux tronçons.)

MODIFICATIONS DES SORTIES DU CALCUL DE MARCHE. Dans Railnet III, le calcul de la marche des trains est identique à celui de Railnet II hormis le fait que ce module donne, non pas simplement le temps de trajet entre chaque gare successive, mais aussi des heures de passage

--de la tête de train aux signaux

--de la queue du train aux points de libération des éléments (sous-noeuds et sites de signaux).

--de la tête ou de la queue du train aux éventuels points de libération de parcours de glissement.

Le fonctionnement du calcul de marche est décrite dans [Tzieropoulos, 1983] pages 9.3 à 9.4, et pages 9.15 à  $9.21.$ 

Outre les modifications ci-dessous, toutes les sorties

graphiques du calcul de marche resteront les mêmes. ( A voir : prise en compte dans les graphiques de marche existants d'un positionnement à l'arrêt non-centre sur le noeud.)

MODIFICATION DU CADRE DE L'UTILISATION DU MODULE DE CALCUL DE MARCHE. Dans Railnet II, on calcule les marches de tous les trains avant d'accèder le module d'élaboration d'horaires. Cette procédure serait<br>impossible dans Railnet III, car on admet qu'au cours de l'élaboration de l'horaire, on peut modifier les attributs qui déterminent la marche d'une circulation.

Si l'on gardait la procédure de Railnet II, il faudrait calculer et stocker d'avance une marche pour chaque combinaison possible de convoi, parcours, et catégorie d'arrêt.

Dans Railnet III, on n'utilisatera donc plus le calcul de marche AVANT d'accèder au module d'élaboration d'horaires, mais AU COURS de cette élaboration,

--au moment de placer un train dans l'horaire. On spécifiera le convoi du train, son parcours et sa catégorie d'arret. Le modèle calculera la marche de la circulation, puis la placera aussitôt dans l'horaire.

-- à la suite de la modification d'un des attributs du train qui influent sur sa marche, tel que sa composition, son parcours, et le choix de ses arrêts.

DISTINCTION ENTRE NOTIONS DE TRAIN ET DE CIRCULATION. Dans Railnet II, la spécification d'un TRAIN comprend son parcours, son convoi et sa catégorie d'arrêt; une CIRCULATION est un train place dans un horaire.

Dans Railnet III, en revanche, étant donné que le calcul de marche des trains est intégré au module d'élaboration d'horaires, la distinction entre les notions de train et de circulation disparaît.

Le mot TRAIN est utile parce qu'il est plus court et concret; le mot CIRCULATION est pourtant à conserver parce que dans tous les modules de Railnet II dont<br>Railnet III hérite, on appelle "circulation" tout train qui est place dans l'horaire.

Pour résumer :

Railnet II :

 $$ 

parcours + convoi + catégorie d'arrêt

CIRCULATION =

train + heure de circulation

Railnet III :

 $\bigoplus$ 

 $CIRCULATION = TRAIN =$ 

parcours + convoi + catégorie d'arrêt + heure de circulation

C) MODIFICATIONS AU MODULE III, L'ELABORATION DES HORAIRES.

OBJECTIF DU MODULE. Produit du module d'élaboration des programmes d'exploitation :

Railnet II : un horaire spécifiant la suite de noeuds que dessert chaque train.

Railnet III : un programme d'exploitation spécifiant le parcours détaillé (la suite de sous-noeuds) de chaque train.

La notion du parcours dans Railnet NOTION DE PARCOURS. III est semblable à celle de Railnet II dans le sens où dans les deux modèles, le parcours donne le chemin que suit une circulation entre deux noeuds réels d'origine et de destination.

Par contre,

--alors que dans Railnet II, on définit un parcours sous forme d'une série de NOEUDS,

--dans Railnet III, afin que le parcours puisse définir non seulement les noeuds où passe une circulation, mais aussi le chemin de la circulation à travers chaque noeud, on définit un parcours sous forme d'une série de SOUS-NOEUDS.

COMMANDES D'ELABORATION DU PROGRAMME D'EXPLOITATION.

Toutes les commandes de Railnet II survivront pour le placement des trains et pour la modification ce placement. En outre, dans Railnet III ce module<br>comportera les fonctions suivantes. Nous décrirons ces fonctions en plus de détail dans les chapitres 8 et 9 :

--CALCUL DE MARCHE AU COURS D'ELABORATION DE L'HORAIRE. Comme nous l'avons vu plus haut, on ne calcule plus la marche des trains avant d'accèder au module d'élaboration d'horaires, mais au cours de cette élaboration; le modèle calcule la marche d'un train au moment de le placer dans l'horaire, puis corrige cette marche en cas de modification de certains attributs du train.

--AFFICHAGE SELECTIF DES SILLONS COMPOSANT L'HORAIRE. Un horiaire graphique complet pour une zone à plusieurs<br>voies présente souvant une surcharge d'informations. Pour sélectionner les sillons à visualiser, on pointe un d'entre eux. Ce sillon, ainsi que le chemin qu'il suit à travers les installations, apparaîssent alors en couleur contrastée (voir FIGURE 2-4A). Le chemin apparaît dans l'image des installations qu'affiche le modele, comme aujourd'hui, à gauche de l'axe vertical (espace) du graphique horaire.

Tous les sillons qui utilisent ce chemin, même en partie, apparaissent alors sur l'horaire graphique.

Au cours de l'élaboration de l'horaire, on peut pointer un autre sillon, et ainsi visualiser les trains qui utilisent un autre chemin. Ainsi peut-on visualiser successivement, en sélectionnant différents sillons-maîtres, l'ensemble des sillons sur cette section des installations.

--AFFICHAGE DES PERIODES D'OCCUPATION des éléments sur le chemin choisi.

 $\bigcap$ 

--AFFICHAGE DE CONFLITS ET DE MARGES. Si les affichages de deux périodes d'occupation se chevauchent, les périodes sont en conflit. La zone de chavauchement apparaît en couleur contrastée (ex. rouge). De même, des périodes de conflits qui se rapprochent de moins de X minutes, apparaissent dans une seconde couleur contrastée (ex. jaune). On peut modifier X à tout moment en cours du travail sur l'horaire.

 $FIGURE 2-4A$ 

AFFICHAGE SELECTIF DES SILLONS COMPOSANT L'HORAIRE

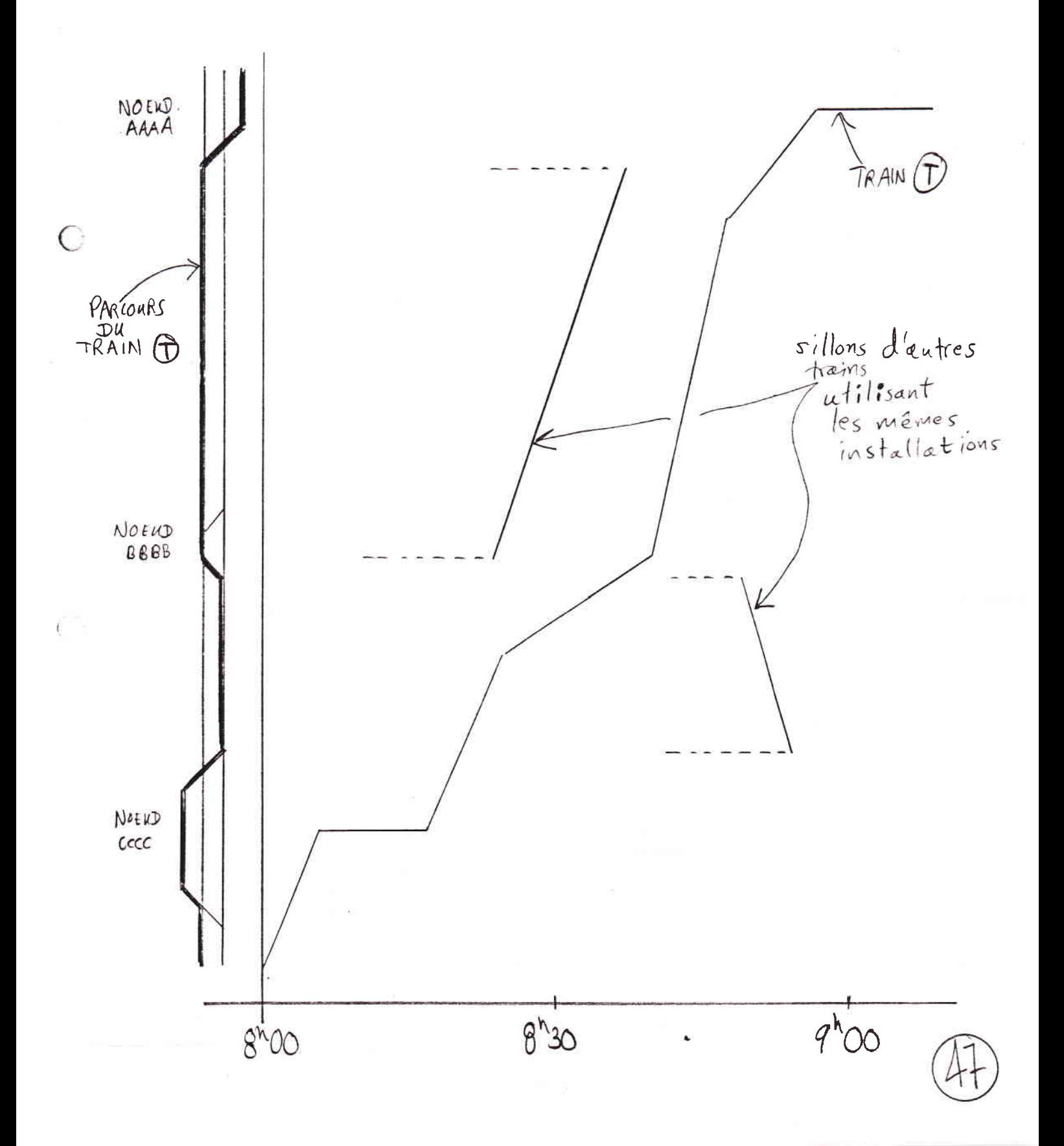

On peut faire apparaître, non seulement les conflits et marges insuffisantes concernant des éléments le long d'un chemin donné, mais aussi l'ensemble de ces affichages pour l'ensemble des installations visualisées. Dans ce cas, en pointant l'un des affichages de conflit ou de marge insuffisante, on peut faire afficher les deux sillons concernés.

--AJUSTEMENT DES HEURES DE PASSAGE. C'est une fonction permettant d'ajuster l'heure de départ ou d'arrivée d'un train

 $\overline{(\cdot)}$ 

--pour qu'il y ait X minutes entre l'arrivée d'un train et le départ d'un autre (pour les correspondances).

--pour que la marge entre deux trains soit de X minutes. Cette marge se mesure à l'élément où ces périodes sont les plus rapprochées. La commande modifie le placement d'un des trains pour qu'à cet element, dit l'element le plus penalisant, il y ait X minutes entre les trains.

--pour que la durée effective d'arrêt d'un train égale la durée minimale d'arrêt que l'on a spécifié pour ce train à ce noeud.

--pour que l'heure de départ ou d'arrivée au noeud égale une heure absolue (ex. 9h47).

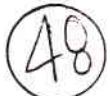

2.7. LES INNOVATIONS DE RAILNET III PAR RAPPORT A RAILNET II ET AFAIG

La modélisation qui soutend RAILNET III peut être appliquée à une grande variete de situations de planification d'exploitation d'une grande précision, tout en nécessitant l'entrée et la vérification d'un minumum de données.

Nous avons classé les aspects innovateurs de la modélisation de Railnet III par rapport à Railnet II et AFAIG dans les rubriques suivantes.

--innovations de modélisation :

 $\left( \begin{array}{c} \end{array} \right)$ 

--taille du réseau modélisée et niveau de détail.

--modélisation du réseau en "deux étages".

--innovations concernant la base de données :

--génération automatique de certains attributs du réseau, avec option de modification.

--modélisation d'un noeud sous forme de segments de ligne.

--innovations concernant l'interface utilisateur :

--interface graphique pour définir installations et parcours.

--interface graphique pour l'élaboration de programmes d'exploitation.

--innovations dans le module d'élaboration de programmes d'exploitation :

--calcul de marche

--la notion d'"élément" dans la modélisation des installations de sécurité

--la notion d'"horizon de protection" d'un signal dans la modélisation des installations de sécurité

--affichage graphique des périodes d'occupation.

--affichage graphique de marges insuffisantes et de conflits.

--nouvelles commandes d'ajustement d'un train.

--affichage d'un plan d'occupation des voies dans l'horaire graphique.

Examinons les innovations que présente Railnet III par rapport aux modèles précédents dans chacun de ces domaines. (Certaines de ces innovations sont résumées dans la FIGURE 2-6).

INNOVATIONS DE MODELISATION DANS RAILNET III

TAILLE DU RESEAU ET NIVEAU DE DETAIL

 $\left(\begin{smallmatrix} \cdot & \cdot \\ \cdot & \cdot \end{smallmatrix}\right)$ 

En ce qui concerne la taille de réseau qu'il peut traiter, Railnet III se situe entre Railnet II et AFAIG. Alors que

> --Railnet II peut traiter, de façon relativement peu détaillée, un réseau comprenant jusqu'à 300 noeuds, et

--AFAIG traite, de façon très détaillée, un ou deux noeuds importants et leurs lignes d'accès,

--Railnet III permettra de traiter un réseau<br>consistant en un nombre de noeuds se situant entre ces deux extrêmes, et de traiter chaque noeud et tronçon de ce réseau avec un niveau de détail également intermédiaire.

Les modèles Railnet II, AFAIG et Railnet III sont aussi à comparer sous l'aspect de leur produit :

--Dans Railnet II, le produit central d'une étude est un horaire pour un réseau.

--dans AFAIG, on part d'un horaire et on l'enrichit, en traitant de l'affectation des voies aux trains, d'un programme d'exploitation pour une gare.

 $FIGURE 26$ 

RESUME DES PRINCIPALES DIFFERENCES ENTRE RAILNET II, AFAIG, ET RAILNET III

 $\overline{C}$ 

 $\bigcirc$ 

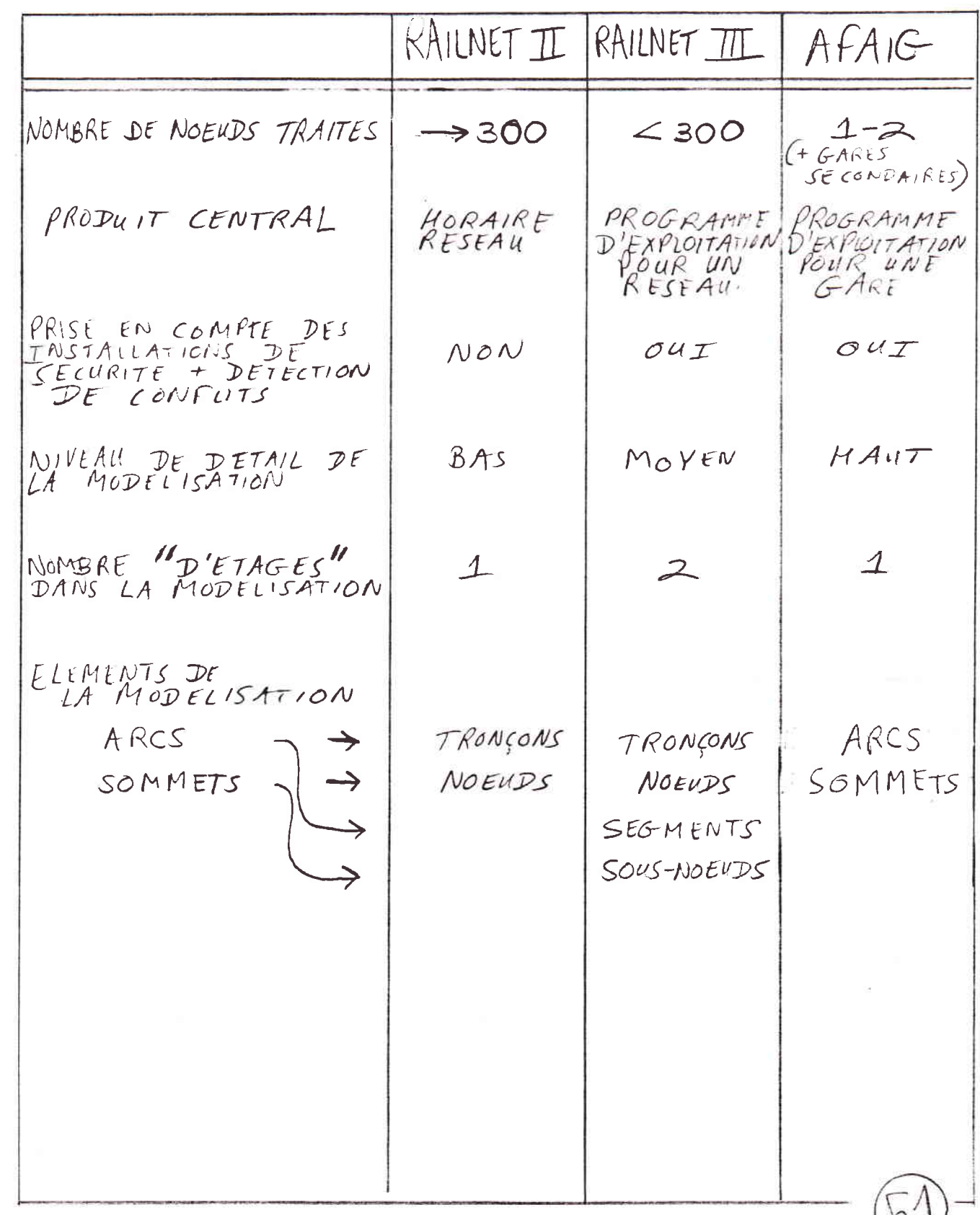

--dans Railnet III, on élabore un programme d'exploitation pour un réseau. Ce programme d'exploitation comprend l'horaire et l'affectation à chaque train d'un parcours précis à travers chaque noeud et tronçon. En ce qui concerne les<br>grandes gares du réseau, ce programme d'exploitation peut, si nécessaire, être affiné par la suite à l'aide d'AFAIG.

Railnet III prend en compte les installations de sécurité, d'où un gain de précision qui élargit le champ d'application du modèle, et qui en particulier rend possible un développement rapide de programmes d'exploitation au cours duquel le modèle aide l'opérateur à tenir compte des contraintes et des possibilités des installations.

En ce qui concerne le nombre de noeuds que peut traiter Railnet III, il n'y pas de raison a priori de le diminuer par rapport à Railnet II. Néanmoins, nous anticipons pour des questions,

--soit de taille mémoire,

--soit de volume de données à rentrer,

--soit de temps de réponse aux calculs,

le nombre de noeuds que pourra traiter Railnet III sera inférieur à celui de Railnet II.

Tout en tenant compte du réseau entier au cours du processus de développement, Railnet III permet d'étudier en détail la faisabilité d'un programme d'exploitation en ce qui concerne un noeud. Cette étude peut, selon le cas,

> --soit se substituer à une étude utilisant AFAIG. Ce sera le cas pour des études où l'on peut accepter une moindre précision au niveau du noeud en échange de l'opportunité

--d'étudier directement les interactions entre d'une part, les implications d'un horaire dans chaque noeud et d'autre part, les implications de l'horaire à d'autres endroits dans le reste du réseau, ou

--rentrer un nombre moindre de données concernant le noeud que pour AFAIG.

Ce sera le cas par exemple dans l'élaboration de

variantes de modes d'exploitation pour des installations encore à l'étude.

--soit précéder ou même s'alterner avec l'utilisation d'AFAIG. Ce sera le cas pour des études où l'on exige une très grande précision de l'appréhension des contraintes dans le noeud, par exemple pour l'élaboration d'horaires opérationnelle pour des installations existantes.

MODELISATION DU RESEAU EN "DEUX ETAGES"

Railnet III comporte une modélisation sous forme de noeuds, sous-noeuds, et tronçons qui constitue une modélisation que l'on peut dénommer "à deux étages" (voir FIGURE 2-7). En effet, dans un réseau ferroviaire équipé pour écouler un trafic dense, on trouve un bon nombre de noeuds qui sont des réseaux en eux-mêmes.

Cette modélisation à deux étages permet au planificateur de ne pas se nover dans la masse de détails qu'impliquerait la modélisation sous forme<br>d'une unique "couche " d'arcs et de sommets. Notre Notre modelisation permet en effet au planificateur de regarder en alternance, d'une part, globalement le réseau, sans s'enliser dans les détails de chaque noeud, et d'autre part de scruter les possibilités et contraintes posées par chaque noeud et tronçon.

INNOVATIONS CONCERNANT LA BASE DE DONNEES

GENERATION AUTOMATIQUE DE CERTAINS ATTRIBUTS, AVEC OPTION DE MODIFICATION

L'utilisateur entre un nombre relativement restreint d'attributs clefs, puis, à partir de ceux-ci, le modèle en génère un plus grand nombre selon des règles dont l'utilisateur maîtrise les paramètres. Ensuite, l'utilisateur pourra intervenir pour modifier certains des attributs générés par le modele (voir FIGURE 2-8).

Par exemple, à partir des segments que l'on rentre pour spécifier les installations d'un noeud, Railnet III

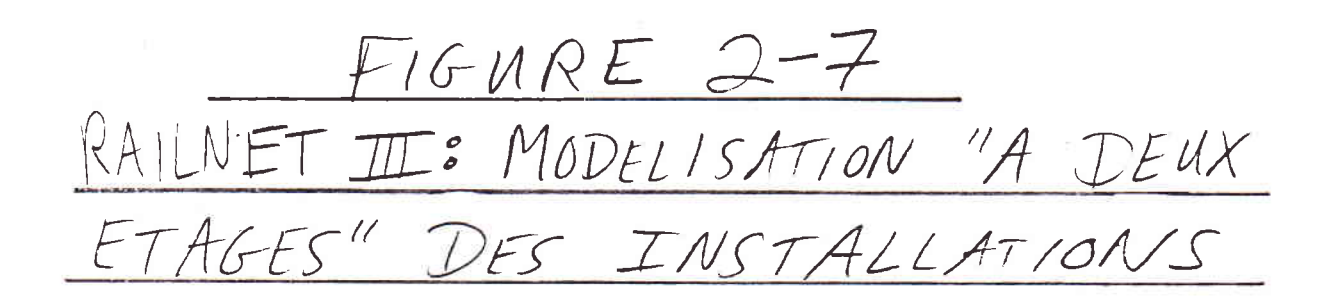

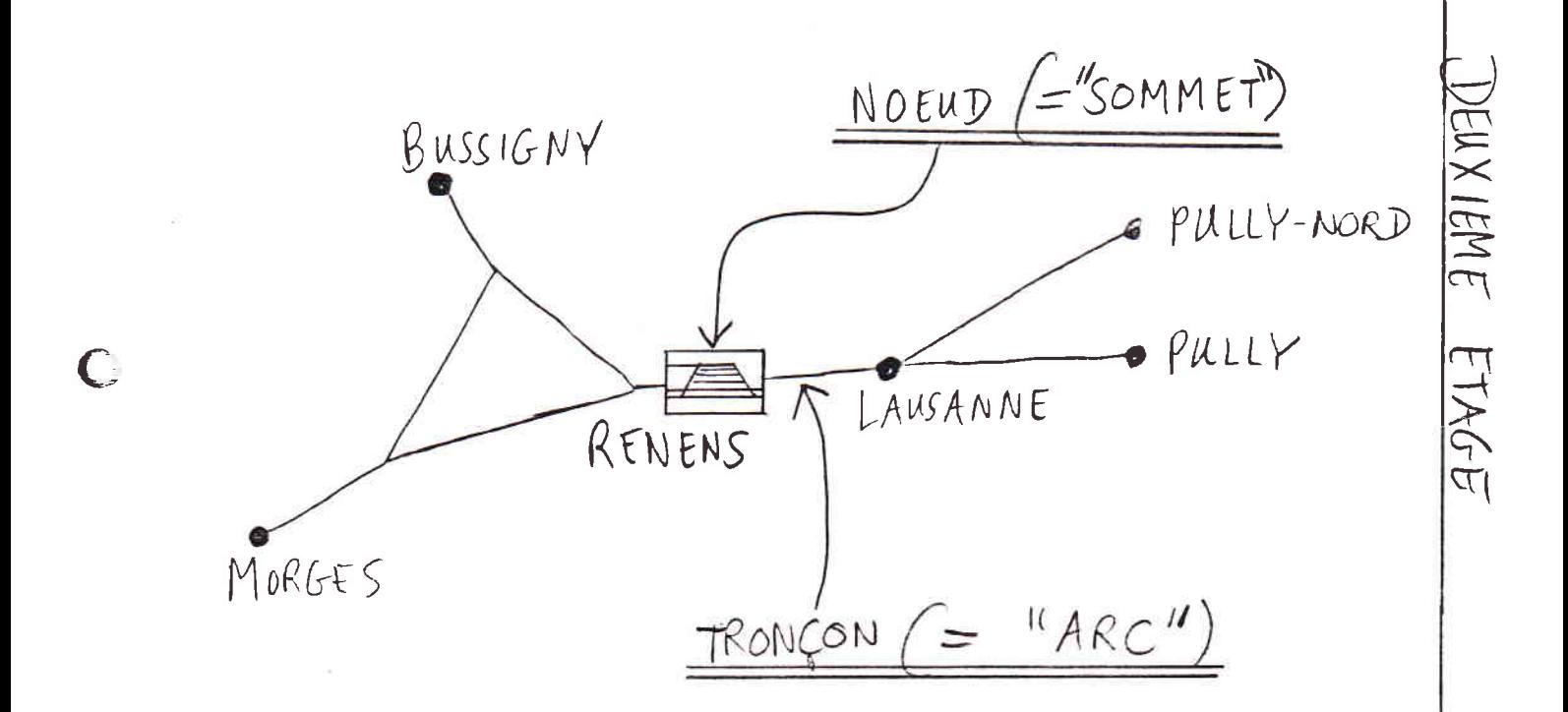

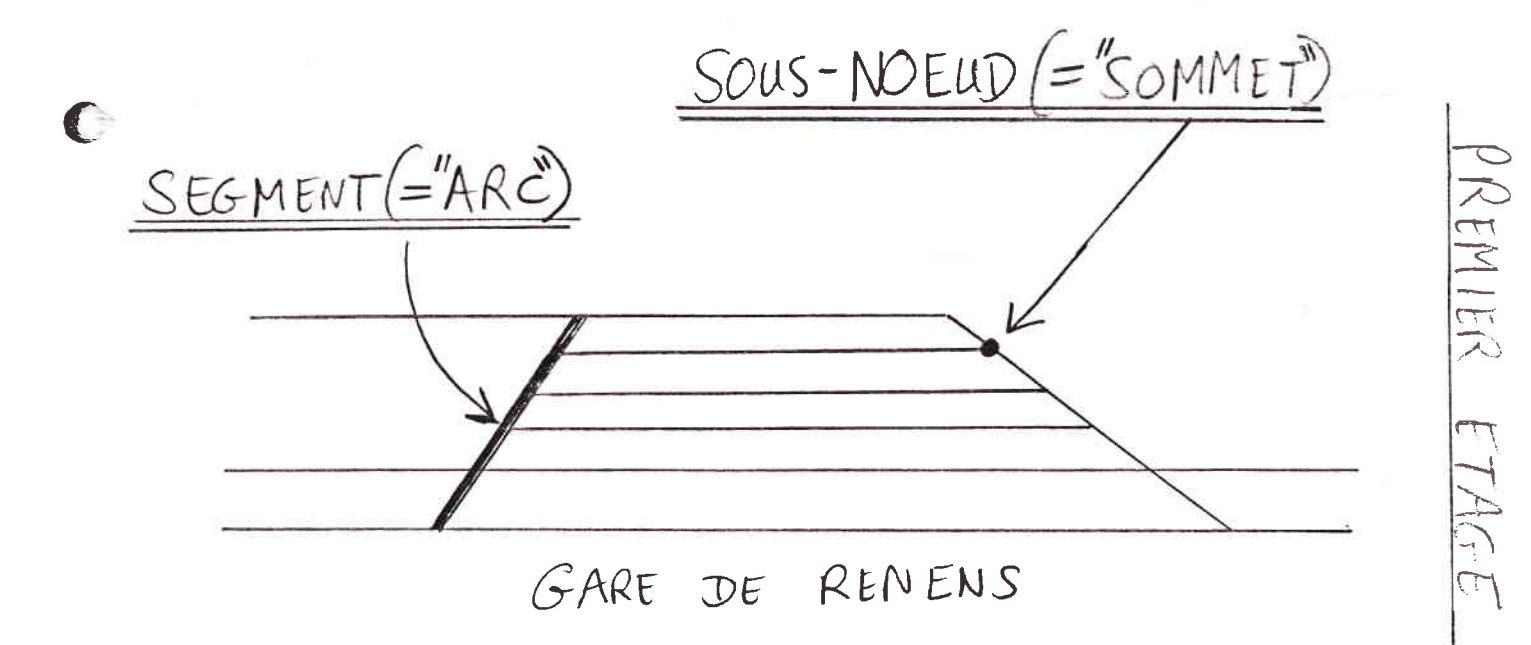

#### 26-JAN-1989

FIGURE 2-8. RAILNET III : ATTRIBUTS ENTRES PAR L'UTILISATEUR; ATTRIBUTS GENERES PAR LE MODELE ET LEUR MODE DE MODIFICATION PAR L'UTILISATEUR

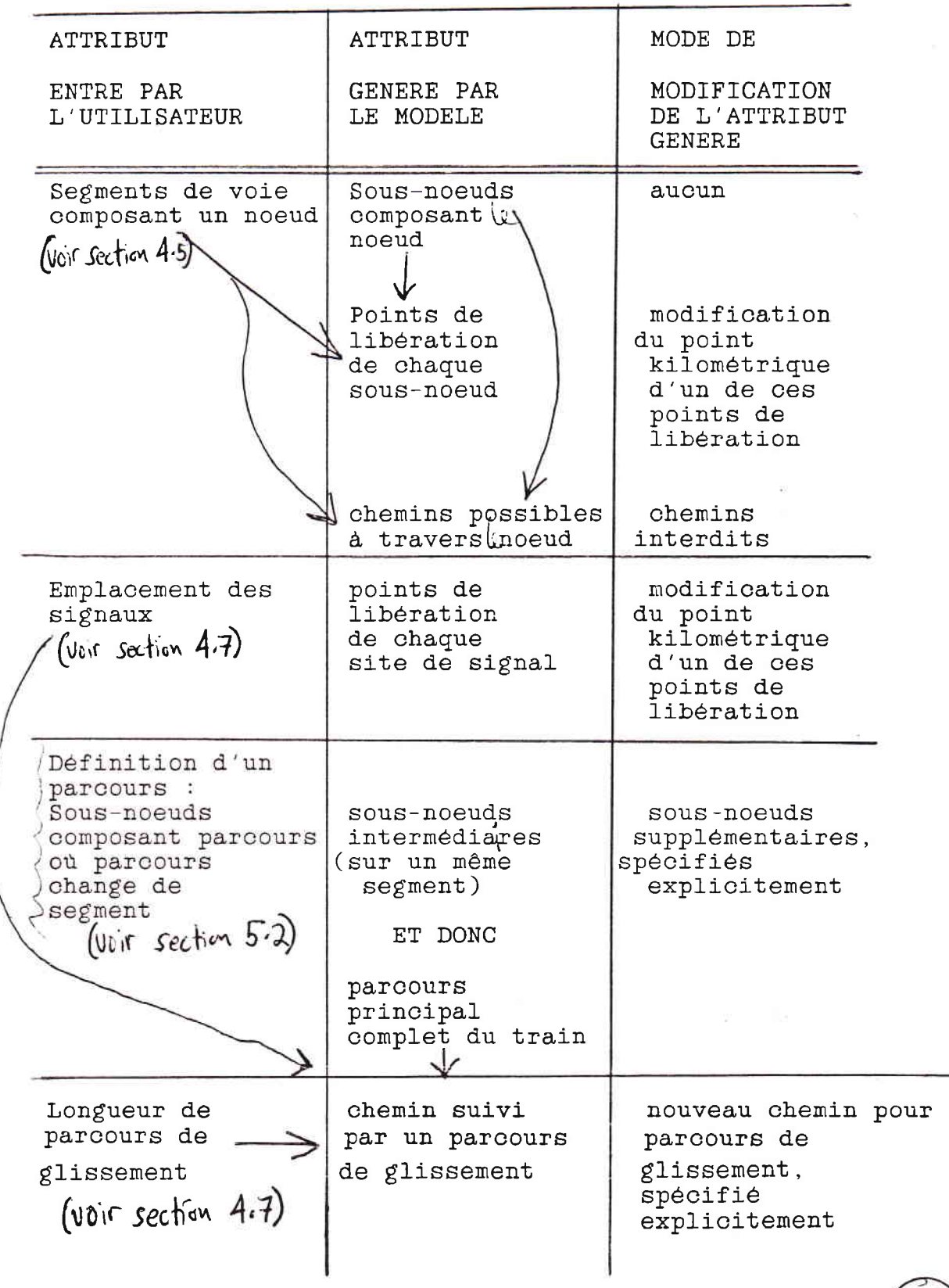

génère les sous-noeuds du noeud. Ensuite, en fonction des emplacements de ces mêmes sous-noeuds, le modèle génère l'emplacement des points de libération pour chaque sous-noeud. On peut par la suite modifier l'emplacement de chaque point de libération (voir Section  $4-5$ ).

Donc, en générant des points de libération, le modèle crée la base pour un calcul précis des périodes d'occupation d'éléments, sans que l'utilisateur ait à codifier lui-même les points de libération.

On peut évidemment toujours intervenir ponctuellement pour modifier un des points de libération pour qu'il corresponde exactement avec la réalité du terrain.

Ces mêmes remarques s'appliquent aux autres attributs que Railnet III générent automatiquement (voir FIGURE  $2 - 8$ ).

Un autre exemple de la création automatique des attributs est la génération des parcours de glissement.

On spécifie le parcours principal de chaque train sous forme d'une série de sous-noeuds. Pour chaque signal sur le parcours (sauf ceux pour lequel l'opérateur a dejà lui-même spécifié un parcours de glissement) le modèle établit un parcours de glissement. Ce parcours comprend tous les elements le long du parcours du train sur une distance de X mètres (parmètre globale) en aval du signal (voir Section 4.7).

En établissant un parcours de glissement par défaut en aval de chaque signal, le modèle permet un calcul plus précis des périodes de libération des éléments sans que l'utilisateur ait à rentrer lui-même les attributs du parcours de glissement. Toutefois, l'utilisateur peut explicitement entrer ces attributs s'il le juge nécessaire.

MODELISATION D'UN NOEUD SOUS FORME DE SEGMENTS DE LIGNE

Railnet III modélise des noeuds sous forme d'un ensemble de segments de lignes (voir Section 4.5). Ce procédé permet de créer, avec l'entrée d'un minimum de données, une codification unique servant à la fois au calcul des temps d'occupation et à la représentation graphique des installations. Ces données sont d'ailleurs rapides à entrer et faciles à contrôler grâce à leur entrée via une interface graphique.

Cette procédure évite que l'utilisateur ait lui-même à s'occuper de la spécification des sous-noeuds. La modelisation fait abstraction des types d'appareils de voies, ce qui correspond à la présentation des schémas des installations non-détaillées utilisés dans la planification manuelle. Par défaut, le modèle présume qu'à l'intersection de deux segments composant le schema d'un noeud, un train peut passer d'un des segments à l'autre, quelque soit son sens de circulation, ce qui est souvent le cas. L'entrée des chemins interdits permet de tenir compte des quelques exceptions.

La représentation du noeud sous forme d'un ensemble de segments de lignes simplifie aussi la spécification d'un parcours. Si l'on représentait les installations d'un noeud sous forme d'un ensemble de sommets et d'arcs, il faudrait spécifier quelle branche prend le train à chaque bifurcation possible. Dans la spécification des installations en segments, on ne spécifie que les points où le parcours change de segment, ce qui permet une spécification de parcours plus abrégée, surtout dans une gare complexe (voir FIGURE  $2-9$ ).

INNOVATIONS CONCERNANT LE MODULE D'ELABORATION DE PROGRAMMES D'EXPLOITATION

CALCUL DE MARCHE

Pour pouvoir diagnostiquer les conflits entre trains, il est nécessaire de connaître la période d'occupation de chaque élément.

Vu le très grande nombre de ces valeurs, il ne serait pas rationnel de les calculer et de les stocker toutes au préalable. Il est préférable d'intégrer au module d'élaboration de programmes d'exploitation, un module de calcul de marche des trains auquel le modèle fait appel pour calculer les valeurs nécessaires (voir Chapitre 8).

Lors du placement d'un train, le modèle calcule toutes les valeurs pour le train. Le modèle calcule la marche des trains en fonction de la limitation de vitesse qu'impose l'image voie libre de chaque signal le long du parcours du train.

 $FIGURE$  2-9

DEUX METHODES POUR SPECIFIER LES INSTALLATIONS

# D'UN NOEUD

1) SOUS FORME DE SEGMENTS

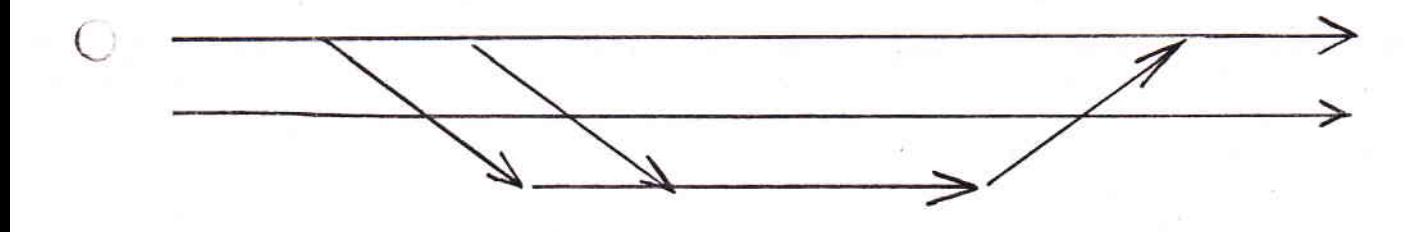

2) SOUS FORME DE SOMMETS ET DARCS

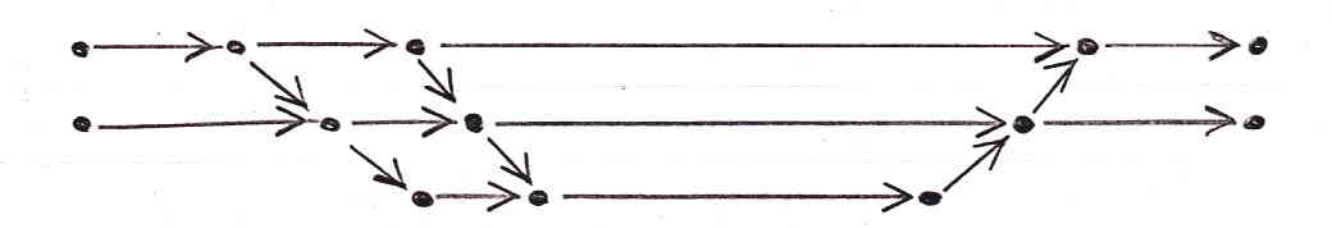

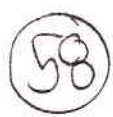

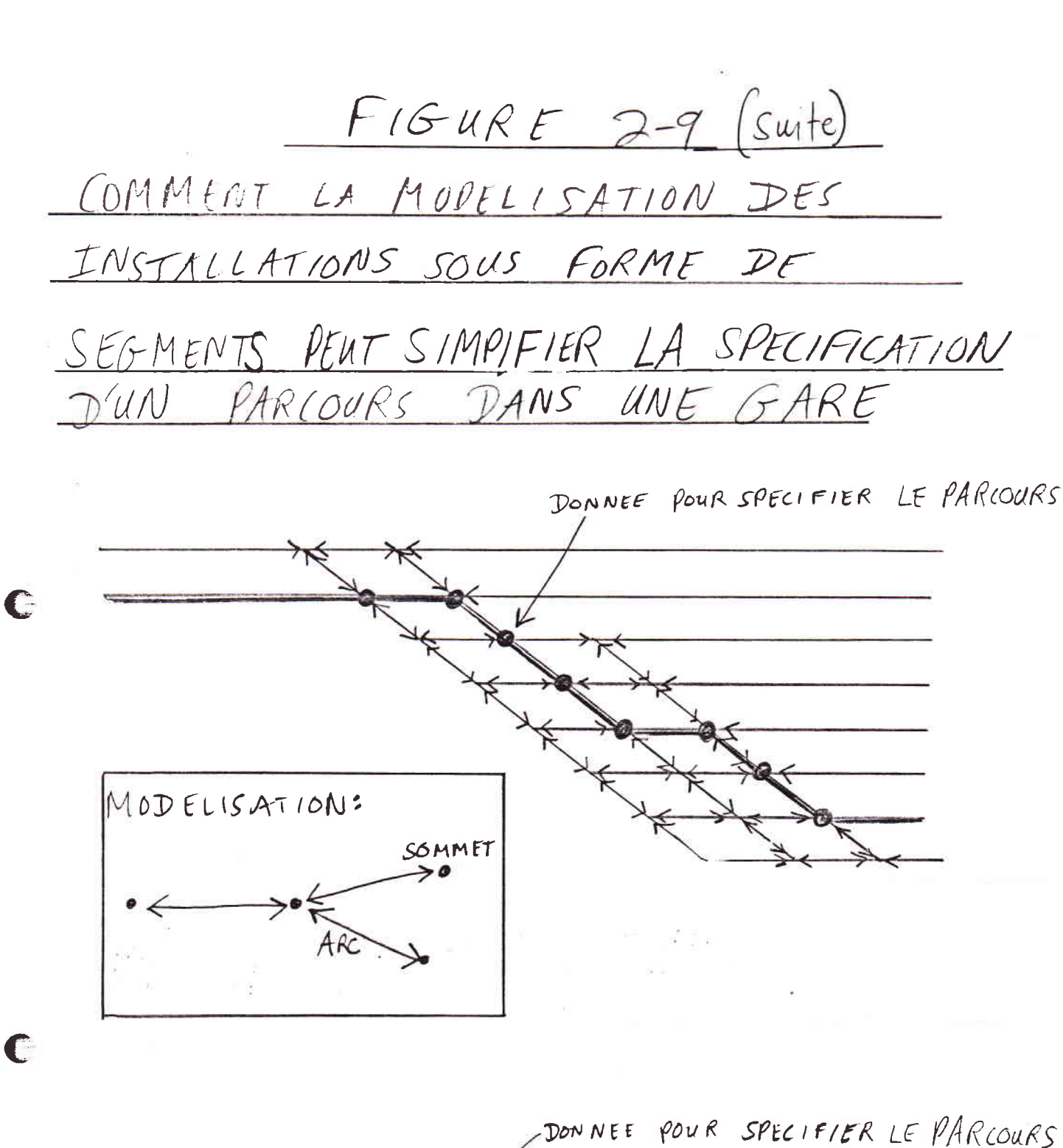

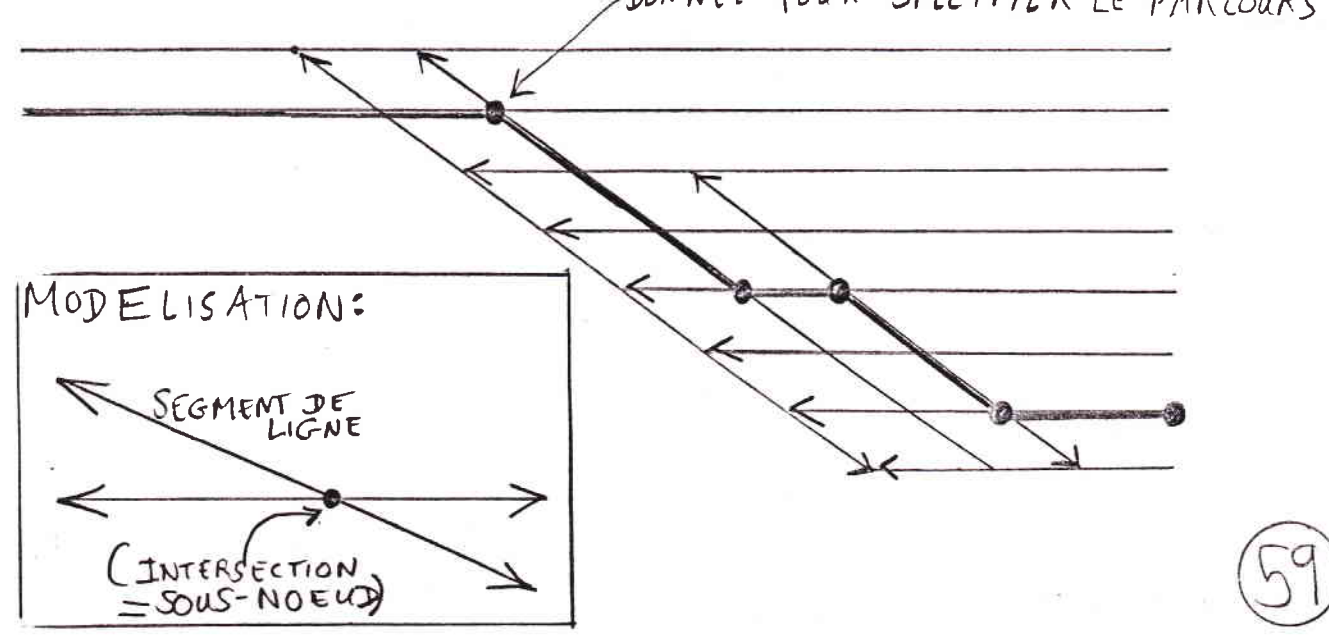

Si, par la suite, on modifie certains des attributs du train (convoi, parcours, arrêts), le modèle calcul à<br>nouveau la marche du train, entre les deux arrêts encadrant la partie du parcours du train que touche la modification.

### LA NOTION D'"ELEMENT" DANS LA MODELISATION DES INSTALLATIONS DE SECURITE

La modélisation retenue pour les installations de sécurité repose sur la localisation, au sein chaque noeud et tronçon, d'un certain nombre d'ELEMENTS de deux types : les SOUS-NOEUDS et les SITES DE SIGNAL (voir Section 8.3). Dans le cas d'un tronçon, tous les éléments sont des sites de signal (voir FIGURE 2-10).

Ces éléments permettent de reproduire, de façon approximative, le fonctionnement des circuits de voie dans les installations qui en sont dotées :

--L'occupation d'un sous-noeud correspond à l'occupation du circuit de voie qui s'étend autour d'un appareil de voie;

--L'occupation d'un site de signal correspond à l'occupation du circuit de voie qui s'étend en amont du signal.

La libération de chaque élément intervient lors du passage de la queue du train au point de libération associe à cet élément. Le modèle définit automatiquement la position de ces points lors de la codification des installations fixes, mais, comme nous l'avons déjà vu, l'opérateur peut intervenir pour les modifier, ce qui permet d'introduire les différents types d'installations de sécurité, par exemple une installation qui détecte la présence des trains par des compteurs d'essieux.

Tout en permettant de reproduire le fonctionnement d'éléments de voie des installations de sécurité ferroviaire, la notion d'élément de notre modélisation évite que l'on n'ait

--ni à rentrer dans le modèle le véritable découpage des installations d'un noeud ou d'un tronçon en éléments de voie,

--ni à s'occuper du regroupement des éléments en

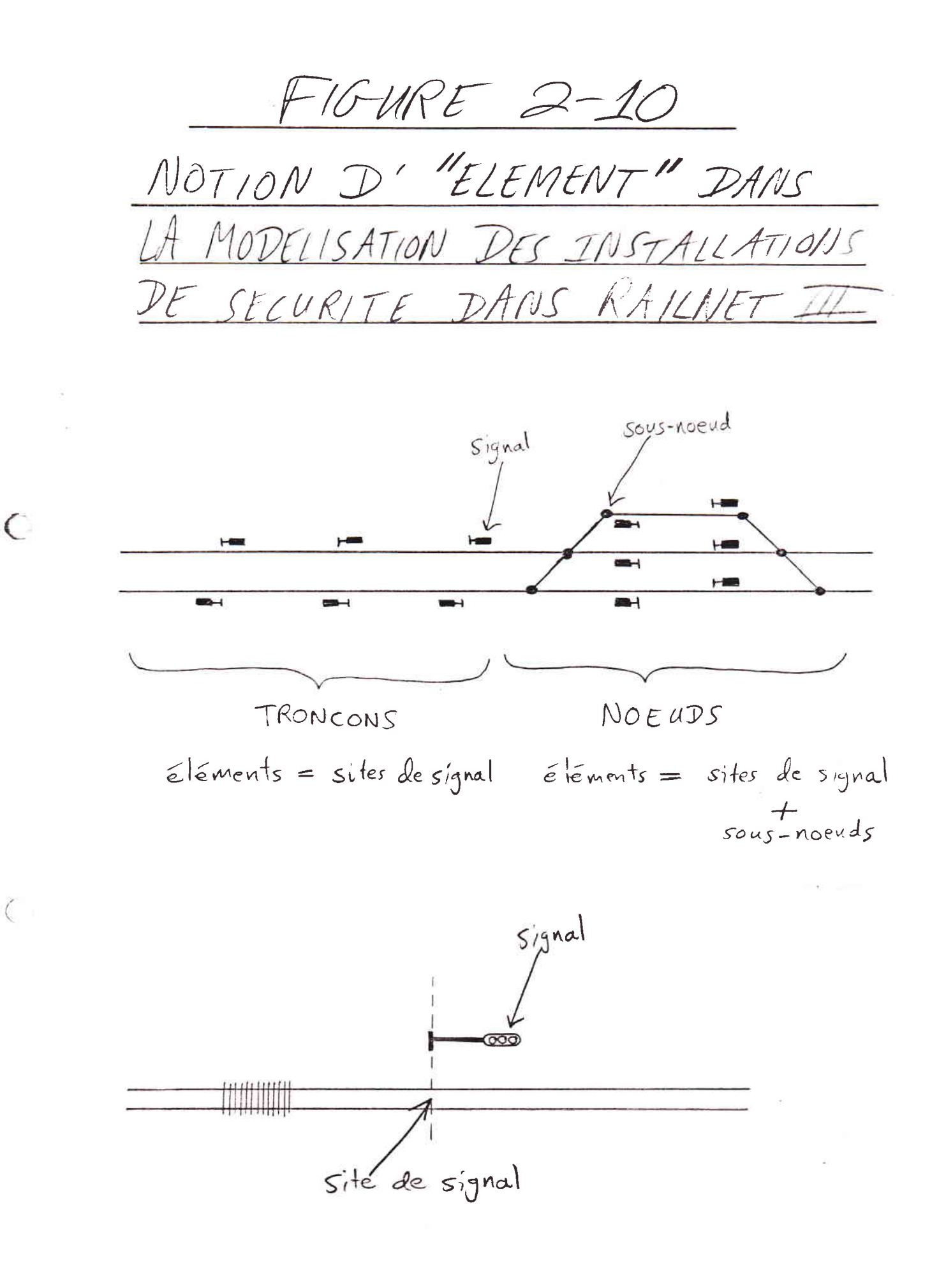

itinéraires.

LA NOTION D'"HORIZON" D'UN SIGNAL DANS LA MODELISATION DES INSTALLATIONS DE SECURITE

La notion d'HORIZON D'UN SIGNAL permet de spécifier quels elements protège le signal en fonction du parcours du train en aval du signal, sans codifier explicitement l'ensemble d'itinéraires qui partent de ce signal.

L'opérateur spécifie l'horizon de protection d'un signal sous forme d'un entier positif N (N=1 par défaut). Le long du parcours du train, si au moins un element entre le signal i et le signal i+N est occupé<br>par un autre train, le signal i affichera une image<br>demandant l'arrêt immédiat. Nous décrivons le fonctionnement de l'horizon d'un signal en plus de détail dans la Section 8.3.

COMMENT LA SPECIFICATION DES SIGNAUX MINIMISE LE VOLUME DE DONNEES A RENTRER

Railnet III considère que chaque signal reproduit, sous forme d'une image avancée, l'image d'exécution du<br>prochain signal en aval. Ce fonctionnement évite la codification explicite des règles de fonctionnement signaux avancés (l'emplacement du signal avancé est toutefois à codifier).

D'ailleurs, dans bien des cas, on peut même éviter la spécification principal des paramètres, car par défaut,

 $--N=1$ .

 $\big($ 

--1'image voie libre d'un signal égale la limitation de vitesse définie (pour chacune des trois catégories de circulation) pour le tronçon, ou, si l'on n'a pas spécifié pour le tronçon de limitation de vitesse, pour le réseau (voir --Section  $4-7$ ).

AFFICHAGE GRAPHIQUE DES PERIODES D'OCCUPATION

Lors du placement d'un train dans l'horaire, le modèle isole les éléments qu'utilise le train (voir Section<br>8.6). Ce sont ceux qui se situent, soit sur le 8.6). Ce sont ceux qui se situent, soit sur Ie parcours principal du train, soit sur un des parcours ae gflissement du train. A Ia suite du calcu1 de Ia marche du train, le modèle détermine l'heure de début et de fin de l'occupation de chaque élément.

Le modèle affiche la période d'occupation de chaque element sous forme d'un segment de ligne horizontal s'étendant de part et d'autre du sillon du train (voir Section  $8.6$ ).

### AFFICHAGE GRAPHIQUE DE MARGES INSUFFISANTES ET DE **CONFLITS**

RELEVE D'UN CONFLIT. Si, en ce qui concerne au moins un élément, les périodes d'occupation de deux trains se<br>chevauchent, les trains sont en conflit. Le modèle chevauchent, les trains sont en conflit. affiche alors, en couleur contrastée (ex.rouge) la période de chevauchement pour tous les éléments où les äeux trains sont en conflit (voir Section 8.8).

RELEVE D'UNE MARGE INSUFFISANTE. Si les périodes d'occupation de deux trains ne se chevauchent sur aucun élément, les trains ne sont pas en conflit.

Si, en revanche, à l'élément où leurs périodes d'occupation sont les plus rapprochées, la marge est inférieure à un seuil de X minutes (que l'opérateur peut changer à tout moment), le modèle affiche alors<br>cette marge en couleur contrastée (ex. jaune). oette marge en couleur contrastée (ex.

Pour avoir une vue d'ensemble des conflits et marges insuffisantes sur l'ensemble des installations dans la partie du réseau visualisée (et dont le schéma apparaît<br>le long de l'axe vertical de l'horaire graphique), 1'opérateur pourra passer une commande qui fera disparaître tous les sillons des trains, pour ne laisser que l'affichage des conflits et des marges insuffisäntes (voir Section 8.8). En pointant un de ces affichages, l'opérateur fera apparaître

--dans le schéma des installations le long de 1'axe vertical, 1es Parcours, mis en couleur constrastée, utilisés par les deux trains concernés par la marge insuffisante ou le conflit.

--sur l'horaire graphique, l'ensemble des sillons

des trains qui utilisent ces parcours au cours de la période visualisée, et les éventuels conflits et marges insuffisantes entre tous ces trains.

Sur la base de ces informations, il incombe alors à l'opérateur de modifier le placement de ce train ou d'autres trains pour éliminer le conflit en effectuant une ou plusieurs des commandes que nous allons exposer ci-dessous.

L'affichage graphique des périodes d'occupation, conflits et marges permettent au planificateur d'appréhender globalement, à chaque instant au cours de l'elaboration d'un programme d'exploitation, l'ensemble des contraintes, opportunités et problèmes que présente le placement des différents trains.

#### NOUVELLES COMMANDES D'AJUSTEMENT D'UN TRAIN

 $\mathcal{C}$ .

En conformité avec les procédés utilisés dans l'élaboration manuelle des horaires, Railnet III offre la possibilité d'ajuster les heures de passage ou le temps de parcours d'un train en fonction de la position d'un second train déjà dans l'horaire. Nous appellerons ce second train, le train de référence. Cet ajustement peut concerner le temps de<br>CORRESPONDANCE dont disposent les voyageurs entre les deux trains, ou la MARGE entre leurs périodes d'occupation d'un élément que partagent leurs parcours (voir Section 9.6).

Par ailleurs, on peut demander la restoration de la durée minimale d'arrêt pour un train une fois qu'un arrêt plus long devient superflu dans la résolution des conflits.

AFFICHAGE D'UN PLAN D'OCCUPATION DES VOIES DANS L'HORAIRE GRAPHIQUE

L'horairiste pourra à tout moment faire apparaître, sur l'horaire graphique, un plan d'occupation des voies pour un des noeuds qui figurent sur l'axe vertical (espace) de l'horaire graphique (voir Section 8.7). Le plan se placera dans l'horaire graphique au niveau du noeud qu'il concerne.

Le plan d'occupation des voies comporte, sur l'axe

vertical, les numéros de voies de quai, et sur l'axe horizontal, la même échelle de temps que l'horaire graphique.

Au cours de l'élaboration d'un programme d'exploitation pour un réseau, cette innovation donne au planificateur une vue simultanée des contraintes et opportunités posées par les installations et les trains sur une partie du réseau, mais aussi dans une gare importante. Les possibilités dans une telle gare sont souvent déterminantes dans le développement des différentes variantes de programmes d'exploitation.

#### EVALUATION DES PROGRAMMES D'EXPLOITATION

 $\bigcap$ 

L'outil principal pour cette évaluation est l'horaire graphique, et plus specialement, la fonction permettant de visualiser tous les cas où la marge entre deux<br>trains est de moins de X minutes, X minutes étant un paramètre modifiable à tout moment au cours de l'élaboration de l'horaire (voir Section 8.8).

En choisisant les différentes valeurs d'X, l'horairiste peut se représenter la distribution des marges minimales entre trains en amplitude, dans le temps, et dans l'espace.

Cet examen permet d'appréhender où existe, par exemple, une succession de marges courtes entre les occupations d'un même élément ou des éléments avoisinants qui peut rendre l'horaire particulièrement instable. Ce constat pourrait amener une modification du programme d'exploitation ou dans les installations, si elles sont à l'étude, puis, pour évaluer la modification, un nouvel affichage des marges.

RAILNET III : TYPES D'UTILISATEURS ET TYPES  $2.8.$ D'ETUDES POTENTIELLES

Comme 1'a relevé [Bourachot, 1984], AFAIG permet de contribuer, au niveau des grandes gares, à une large gamme de types d'études. Railnet III permet d'élargir la plupart de ces études pour couvrir au moins une partie d'un réseau.

Railnet III est destiné :

 $\bigcap$ 

 $\bigcirc$ 

 $--aux$  responsables de l'élaboration des programmes d'exploitation afin de leur permettre de mieux tirer parti des installations existantes face aux modifications du trafic, et d'examiner la faisabilité de nouveaux horaires au niveau du réseau;

--aux planificateurs chargés d'élaborer et d'évaluer des projets de construction de nouvelles installations pour une gare ou une ligne, ou de leur réaménagement.

EXEMPLES D'ETUDES DANS LESQUELLES LE MODELE RAILNET III EST SUSCEPTIBLE D'INTERVENIR

Beaucoup d'études des types que nous énumérons ci-dessous sont également faisables, du moins en partie, par AFAIG ou Railnet II. Railnet III pourra cependant souvent mieux les traiter, car il combine la prise en compte des installations de sécurité (comme AFAIG) avec une orientation réseau (comme Railnet II). Pour chaque type d'étude, nous indiquons

(a) le projet,

(b) les objectifs du (des) planificateur(s) et

(c) l'intervention du modèle Railnet III.

1) ETUDES D'EXPLOITATION

--MISE A JOUR PERIODIQUE DES HORAIRES

a) PROJET. Mise à jour périodique des horaires.

b) OBJECTIF DU (DES) PLANIFICATEUR(S). Elaboration de l'horaire pour l'ensemble du réseau ferroviaire.

c) INTERVENTION DU MODELE RAILNET III. Exploration des programmes d'exploitation des noeuds et des tronçons. Evaluation de l'horaire du point de vue de la qualité de service en ce qui concerne les relations directes, les correspondances, les fréquences de desserte et les temps de trajet. Evaluation de l'horaire du point de vue de l'exploitation dans les gares et aux bifurcations. Obtention du point de départ pour l'organisation de la rotation du personnel, des rames, et des locomotives.

--MISE HORS SERVICE D'UN PARTIE DES INSTALLATIONS.

a) PROJET. Etudes de l'exploitation d'un<br>réseau lors de la mise hors service d'une partie des installations : travaux d'entretien ou d'aménagement.

b) OBJECTIF DU (DES) PLANIFICATEUR(S). Définir les dispositions permettant de limiter les perturbations pour l'exploitation du réseau.

c) INTERVENTION DU MODELE RAILNET III. Elaboration de programmes d'exploitation pour le réseau, une voie d'un noeud ou d'un tronçon, ou une partie d'un noeud, étant hors service.

--HORAIRES SPECIAUX.

 $\left\langle \quad \right\rangle$ 

t.

Etablissement d'horaires spéciaux a) PROJET.  $(f\text{\'etes}, \text{ etc.}.)$ 

b) OBJECTIF DU (DES) PLANIFICATEUR(S). Intercaler les circulations supplémentaires en limitant le dérangement du trafic régulier.

c) INTERVENTION DU MODELE RAILNET III. Elaboration du programme d'exploitation comportant les trains supplémentaires.

#### --MODIFICATION DU MATERIEL ROULANT

a) PROJET. Modification du matériel roulant.

b) OBJECTIF DU (DES) PLANIFICATEUR(S). Evaluer les conséquences d'un changement de matériel roulant pour l'exploitation du réseau.

c) INTERVENTION DU MODELE RAILNET III. Elaboration des programmes d'exploitation du réseau avec les nouvelles caractéristiques de materiel roulant (longueur, caracteristiques de traction, etc...)

#### 2) ETUDES D'AMENAGEMENT

 $\left( \quad \right)$ 

a) PROJETS POSSIBLES (en ordre approximatif d'ampleur croissante) :

> --MODIFICATION DES INSTALLATIONS DE SECURITE : espacement des signaux, modification des aspects; mise du faisceau de voies d'une gare en "transit souple ".

--MODIFICATION DES DIAGONAUX D'ECHANGE : changement d'emplacement ou de vitesse maximale en voie déviée.

--MODIFICATION D'UNE BIFURCATION : construction d'un saut de mouton; installation d'aiguilles à vitesse plus elévée, changement du schéma des voies.

--MODIFICATION DU RESEAU DES VOIES D'UNE GARE : modification des faisceaux d'entrée, adjonction de voies de quai.

--MODIFICATION DE LA TRACEE D'UNE LIGNE : re-aménagement des courbes et des tunnels.

--ADJONCTION D'UNE VOIE SUPPLEMENTAIRE A UN TRONCON.

--CONSTRUCTION D'UNE NOUVELLE GARE.

Pour tous ces projets,

b) OBJECTIFS DU (DES) PLANIFICATEUR(S) :

-- élaboration de différentes variantes d'aménagement

--évaluation technique et économique de chaque variante d'aménagement

--estimation de réserves de capacité

c) INTERVENTION DU MODELE RAILNET III

--elaboration de différentes variantes de programme d'exploitation pour chaque configuration d'aménagement.

--évaluation des performances des aménagements pour les différents programmes d'exploitation qui auront été développés.

NOUVELLE LIAISON FERROVIAIRE

a) PROJET : Projet de nouvelle liason ferroviaire : ligne à grande vitesse, ligne de banlieue, nouveau tunnel, etc...

b) OBJECTIF DU (DES) PLANIFICATEUR(S) : Elaboration et évaluation des projets de ligne.

c) INTERVENTION DU MODELE RAILNET III :

--examen de l'insertion des circulations supplémentaires sur les tronçons et noeuds du réseau existant.

--étude des modifications éventuelles à apporter aux aménagements des tronçons et des noeuds.

3) ETUDES DE POLITIQUE D'OFFRE

 $\subset$ 

a) PROJET : Etude d'une nouvelle politique d'offre : introduction d'une nouvelle structure<br>d'horaire (horaire cadence, augmentation des frequences, ...), elaboration d'une nouvelle offre à moyen terme.

b) OBJECTIF DU (DES) PLANIFICATEUR(S) :

-- élaborations de diverses stratégies d'offre

--évaluation technique et économique de ces stratégies

c) INTERVENTION DU MODELE RAILNET III

 $\left($ 

--étude de la faisabilité des stratégies prévues au niveau de la circulation des trains sur les noeuds et tronçons du réseau.

--- études des modifications éventuelles à apporter aux installations fixes du réseau.

ATTRIBUTS INFORMATIQUES GENERAUX DU MODELE CHAPITRE 3. RAILNET III

3.1. INTRODUCTION.

Dans ce chapitre, nous présenterons la structure informatique de Railnet III, y compris

> --le module de gestion de la base de données et le module d'élaboration de programmes d'exploitation  $(section 3.2);$

--la relation entre le fichier de données initiales et les nouvelles interfaces utilisateur  $(section 3.3);$ 

 $\leftarrow$ 

---et les formes possibles de présentation des menus<br>et sous-menus (section 3.4).

#### STRUCTURE INFORMATIQUE GENERALE DE RAILNET III.  $3.2.$

La structure informatique des modèles Railnet II et AFAIG consiste en une base de données contenant une description des composants du système ferroviaire étudié, et d'un ensemble de modules ayant accès à la base de données. La structure que nous prévoyons pour Railnet III est assez sembable. Les innovations qu'apporte Railnet III, et que nous décrivons ci-dessous, sont significatives, mais s'inscrivent dans la même structure informatique de base que Railnet II et AFAIG.

Dans le cas des trois modèles, un ensemble de modules, qui ont tous un accès à la base de données, permettent :

A) d'introduire et de modifier les données concernant les composants du système ferroviaire,

B) d'élaborer interactivement un programme d'exploitation pour les installations fixes étudiées.
Examinons la forme de ces deux modules dans Railnet III.

### A) MODULE DE GESTION DE BASE DE DONNEES

Le développement de programmes d'exploitation exige la prise en compte d'un volume considérable de données, de contraintes, de règles particulières et d'informations propres à chaque situation.

Dans le cas de Railnet II et d'AFAIG, le modèle lit toutes les informations concernant le système étudié, en vérifie la cohérence, puis les stocke dans une base de données qu'utilise ensuite l'ensemble du modèle.

Dans Railnet II et AFAIG, les fonctions du module de gestion de base de données permet :

--d'introduire de nouvelles données

--de constituer une base

--d'ajouter de nouveaux éléments à une base existante

--de modifier des données pour une correction ou une mise à jour

--d'afficher (dessiner ou imprimer) des données pour les vérifier ou les représenter.

Railnet II et AFAIG offrent l'accès automatique à toutes les données et aux résultats précédemment enregistros, sans répétition ni transferts manuels.

Ces modèles permettent de modifier ou de compléter les données en mode conversationnel, ce qui, joint aux diverses possibilités de représentation graphique et numérique, assure une grande souplesse dans<br>l'introduction et la vérification des données.

B) MODULE D'ELABORATION DE PROGRAMMES D'EXPLOITATION

Railnet II et AFAIG offrent à l'utilisateur un dialogue composé d'un certain nombre de commandes qui permettent :

--de placer des trains dans un horaire qui utilise les installations modélisées,

--de définir ou de modifier le parcours d'un train, y compris le chemin qu'il suit à travers les installations d'un noeud.

--de modifier l'heure d'arrivée ou de départ d'un train à un noeud.

--de placer une ou plusieurs copies du train à un autre endroit dans l'horaire, éventuellement en stipulant que toute modification du train "pèré soit automatique reportée aux trains "fils."

--de supprimer le placement d'un train.

 $\left($  +

L'utilisateur a par ailleurs la possibilité de conserver n'importe quel état intermédiaire d'une variante de programme d'exploitation. Cela lui permet par exemple de revenir à un état antérieur si les modifications apportées à une solution ne sont pas satisfaisantes.

RELATION ENTRE LE FICHIER DE DONNEES INITIALES ET  $3.3.$ LES NOUVELLES INTERFACES UTILISATEUR.

Dans Railnet II, on introduit un certain nombre de données grâce à un fichier préconstitué de données initiales. On peut aussi rentrer ces mêmes données directement au clavier, guidé par des dialogues. Avec<br>quelques modifications, Railnet III retiendra ces deux procedures.

Par contre, dans Railnet III, on rentrera les données concernant les installations des noeuds et des tronçons, et concernant les parcours, par de nouvelles<br>interfaces graphiques. Quant à la spécification des trains, elle fait partie des commandes du module<br>d'élaboration des horaires. Dans ce même module, on pourra modifier le parcours d'un train déjà placé dans l'horaire.

Quant aux autres données concernant le système ferroviaire à étudier, on devra continuer à les rentrer par les interfaces alphanumériques (fichier de données, dialogue) de Railnet II. Cette approche paraît raisonable car ces données sont, à la différence des

installations fixes ferroviaires, peu aptes à être representées sous une forme graphique, au moins en ce qui concerne les informations dont on a besoin dans Railnet III.

3.4. FORMES DE PRESENTATION ET FONCTIONNEMENT DES MENUS ET SOUS-MENUS.

Railnet III retient la même structure hiérarchique de menus et de sous-menus que Railnet II. Cependant, dans le cas de certains sous-menus, le mode d'affichage et de choix parmi les choix possibles est différent. Dans Railnet II, un sous-menu consiste en une liste de choix possibles, en bas de laquelle le modèle demande à l'utilisateur d'entrer son choix au clavier.

La majorité des sous-menus dans Railnet III, c'est-à-dire tous ceux qui correspondent à des modules de Railnet II retenus tels quels, sont toujours sous cette forme. Par contre, dans Railnet III, certains<br>sous-menus s'afficheront sous forme d'une série de cases; on indiquera son choix de commande en pointant une des cases.

 $\bigcap$ 

CHAPITRE 4. RAILNET III : DEMARRAGE DU MODELE ET CONSTITUTION DE LA BASE DE DONNEES.

4.1. INTRODUCTION.

Dans ce chapitre, nous présenterons

--l'initialisation d'une session de travail avec Railnet III (section 4.2);

--l'entrée de données initiales avec un fichier et via les nouvelles interfaces graphiques (section  $4.3$ :

--certaines valeurs par défaut et limitations du modèle (section 4.4);

--la spécification des noeuds, tronçons et signaux  $(section 4.5 d. 4.7);$ 

--des dialogues pour l'introduction, modification, et examination des données (section 4.8).

4.2. INITIALISATION D'UNE SESSION DE TRAVAIL AVEC RAILNET III.

Le chapitre 5 de [Tzieropoulos, 1983] traite de la mise en route du modèle Railnet II, depuis le moment où l'opérateur demande à l'ordinateur l'exécution du modèle, jusqu'au moment où le modèle lui rend le contrôle au niveau du menu principal.

Ici, nous n'évoquons que les points où Railnet III va différer de Railnet II.

En ce qui concerne la section 5.1 de [Tzieropoulos, 1983], le choix de langue déterminera, non pas seulement la langue des documents de sorties, mais aussi des dialogues des nouveaux modules d'interface graphique (des modules traitant les noeuds, tronçons, parcours, et programmes d'exploitation).

La Section de 5.3 de [Tzieropoulos, 1983] décrit le menu principal de Railnet II.

L'option 4 de Railnet II, le calcul de la marche des trains, fait partie de l'Option 5, création d'horaires, de Railnet III.

Le menu principal de Railnet III se présentera donc comme suit :

RAILNET, MENU PRINCIPAL

TITRES DU PROJET  $\Omega$ 

COMPOSANTS DU SYSTEME

- LECTURE DE DONNEES INITIALES  $\mathbf{1}$
- $\boldsymbol{z}$ MODIFICATIONS ET AJUSTEMENTS
- AFFICHAGE ET LISTAGE З

PROGRAMMES D'EXPLOITATION

- $\overline{4}$ ETABLISSEMENT DE PARCOURS
- CREATION D'HORAIRES 5
- 8 FIN

4.3. ENTREE DES DONNEES DANS RAILNET III VIA UN FICHIER ET VIA LES NOUVELLES INTERFACES GRAPHIQUES.

La liste suivante donne les informations que l'on peut actuellement rentrer dans Railnet II via un fichier de données initiales. Pour chaque type de donnée, nous donnons la section de [Tzieropoulos, 1983] qui décrit sa codification dans le fichier de données initiales (fichier "cartes") de Railnet II, et sa présence ou non dans le fichier de données initiales qu'utilisera Railnet III :

--réglements, tabelles de limitation de vitesse<br>(section 4.1, [Tzieropoulos, 1983]). Inchangé

dans Railnet III.

 $\left($ 

 $\sqrt{ }$ 

--noeuds (section 4.2, [Tzieropoulos, 1983]) et<br>tronçons (section 4.4, [Tzieropoulos, 1983]). Peu change dans Railnet III. Voir Sections 4.5 à 4.7, ci-dessous.

--variantes d'aménagement (section 4.4, [Tzieropoulos, 1983]). Cette section décrit la codification des données pour le module permettant la prise en compte de variantes d'aménagement "légères" (appariels de voies, limitations locales vitesses, signalisation). Sous sa forme actuelle, ce module ne paraît pas utile dans le contexte de la modélisation de Railnet III, et donc sera supprimé.

--matériel roulant (section 4.5, [Tzieropoulos, 1983]). Inchangé dans Railnet III.

--organisation de l'exploitation (section 4.6, [Tzieropoulos, 1983]). Cette section décrit l'organisation de l'exploitation, y compris la définition des parcours et des trains. Dans Railnet III, on définira les parcours par une interface graphique, et on définira chaque train au moment de son placement dans l'horaire.

--entrée dans Railnet II d'horaires pré-établis (section 4.7, [Tzieropoulos, 1983]). Une telle fonction a peu de sens dans Railnet III, puisque, pour détecter les conflits dans un horaire, le modèle doit calculer les périodes d'occupation des éléments, et donc connaître l'heure de passage d'un train à de nombreaux points entre les noeuds.

Or, un horaire pré-établi ne fournit pas ces<br>informations. Le module de prise en compte d'un horaire pré-établi de Railnet II sera donc supprimé dans Railnet III.

Pour tenir compte d'un horaire pré-établi (par exemple, dans une étude où il s'agit d'insérer de nouveaux trains dans le programme d'exploitation existant), l'utilisateur de Railnet III placera chaque train de l'horaire, puis ajustera les durées d'arrêts et les temps de trajet entre noeuds jusqu'à ce que ceux-ci correspondent à

l'horaire existant.

### SPECIFICATION DES INSTALLATIONS FIXES

La spécification des installations des noeuds et tronçons que nous allons décrire sert à deux grandes fonctions: la prise en compte des installations de sécurité pour les CALCULS nécessaire à la détection des conflits, et l'AFFICHAGE graphique de ces mêmes installations et conflits.

# INTERFACE UTILISATEUR POUR L'INTRODUCTION DES DONNEES CONCERNANT LES INSTALLATIONS FIXES

Railnet III comportera des interfaces graphiques pour définir les installations des noeuds et des tronçons. Au fur et à mesure que l'on entre au clavier les attributs des installations, celles-ci apparaîtront sur l'écran sous forme graphique.

L'interface permettra donc à l'utilisateur de spécifier les installations sous forme de croquis, directement sur l'écran, et non sous forme d'une simple liste d'informations. Une telle liste est si difficile à vérifier par rapport aux plans qu'il est nécessaire de passer par l'intermédiare d'un croquis, même manuel.

### 4.4. VALEURS PAR DEFAUT ET LIMITATIONS DU MODELE.

Les valeurs par défaut et les limitations du modèle . dans les sections 2.4 et 2.5 dans [Tzieropolous, 1983], s'appliqueront à Railnet III. Il est toutefois possible que des considérations de place mémoire ou de temps de calcul nous amène à réduire certaines dimensions.

Les exceptions sont les suivantes :

--nombre de parcours par sous-réseau :

--Railnet II (série de noeuds) : 20

--Railnet III (série de sous-noeuds) : 100 --numéros des trains et circulation :

> --Railnet II : entier positif ne dépassant pas 32000.

jusqu'à 10 caractères --Railnet III : alphanumériques.

Railnet III comportera en outre les limites suivantes :

--nombre maximum de voies dans un noeud : 30

--nombre maximum de voies sur un tronçon : 6

--nombre maximum de signaux par voie de tronçon, par sens : longueur maximum de tronçon 32 km x espacement minimal de signaux sur un tronçon de cette longueur 500 m =  $64$  signaux possibles.

--nombre maximum de segments pour décrire un noeud : - 200

--nombre maximum de sous-noeuds dans un noeud : 200

--nombre maximum de points de libération pour un sous-noeud: 10

--nombre maximum de points de libération pour un signal 5

--nombre maximum de signaux dans un noeud : 128

 $\subset$ 

# 4.5. SPECIFICATION DES NOEUDS.

GENERALITES. Le noeud et le tronçon sont les deux éléments de base de la modélisation d'un réseau ferroviaire dans Railnet. Le noeud correspond en général à une gare, mais peut aussi représenter une bifurcation, ou une rupture dans l'échelle kilométrique d'une ligne.

On doit spécifier un noeud à chaque endroit où, au cours du développement de l'horaire, on voudra soit arrêter un train, soit faire passer des trains par divers chemins sur un appareil de voie.

SPECIFICATION DES ATTRIBUTS DE BASE : COMME DANS RAILNET II. La spécification de la plupart des elements d'un noeud qui existent déjà dans Railnet II restera la même. La spécification des noeuds virtuels sera exactement comme décrit sur les pages 4.6 et 4.7 de [Tzieropoulos, 1984].

En ce qui concerne la définition des noeuds réels et de frontière, elle sera conforme aux pages 4.7 et 4.8, et à la page 4.15, jusqu'à la 3 ème carte. Railnet III ne<br>tiendra pas compte des 4ème et 5ème cartes. Celles-ci concernent les installations du noeud, dont les attributs seront saisis par la nouvelle interface graphique.

DONNEES SUR LE NOEUD A SAISIR PAR LA NOUVELLE INTERFACE GRAPHIQUE

Après la lecture des données de base sur chaque noeud par moyen d'un fichier de données, on pourra entrer dans la nouvelle interface graphique pour la définition de noeuds.

Au pointage de la commande SPECIFIER UN NOEUD, apparaîtra des cases correspondant, d'abord, aux numeros de sous-réseaux (s'il y en a plusieurs). On en pointera un.

Apparaît alors en cases tous les noeuds du sous-réseaux. On en pointera un, et le modèle sollicitera l'entrée des eléments que nous énumérons ci-dessous.

Sauf les exceptions que nous indiquons, on rentrera

toutes les données suivantes au olavier. Lors de<br>l'entrée de chaque donnée, elle apparaîtra sur l'écran dans une réprésentation graphique du noeud.

Pour complèter la spécification d'un noeud en utilisant<br>l'interface graphique, on donnera :

EXTREMITES DU NOEUD. On spécifie les extrémités du noeud sous forme de points kilométriques. Les points extrêmes doivent correspondre aux plans existants des installations (voir FIGURE  $4-1$ ).

Comme le montre la FIGURE 4-2, un noeud peut consister :

--soit en une zone d'aiguilles,

--soit en un certain nombre de voies parallèles, souvent à quai, comprenant une zone d'aiguilles à l'une ou aux deux extrémités.

Dans notre modélisation, on situera ainsi les extrémités du noeud de façon à embrasser l'ensemble des installations.

Les gares de triage et autres gares marchandises seront exclues du réseau modèlisé dans Railnet III, à moins que l'utilisateur souhaite faire un effort spécial pour<br>les inclure. Normalement, on spécifiera une gare de marchandise comme un noeud qui- est une simple<br>prolongation d'un tronçon, sur une des frontières du prolongation d'un tronçon, sur une des frontières du<br>réseau modélisé.

ECHELLE KILOMETRIQUE DANS LE NOEUD. Pour situer des objets dans un noeud, le modèle utilisera une échelle<br>kilométrique. Les points kilométriques choisis comme<br>extrémités du noeud formeront les deux bouts d'une échelle sur laquelle on spécifiera tous les autres attributs du noeud.

Un saut de kilométrage sera impossible à l'intérieur d'un noeud.

DECLIVITES ET COURBES DANS LE NOEUD. Comme dans Railnet II, on spécifiera les déclivités et courbes dans un noeud comme attributs des trongons 1'encadrant, et non pas du noeud.

Le modèle ne tiendra compte de l'effet de la prise des

# FIGURE 4-1 ECHELLES POSSIBLES POUR UN NOEUD EXEMPLE= UN NOEUD LONG DE 800 m  $\Delta = \frac{e}{x}$ trémités

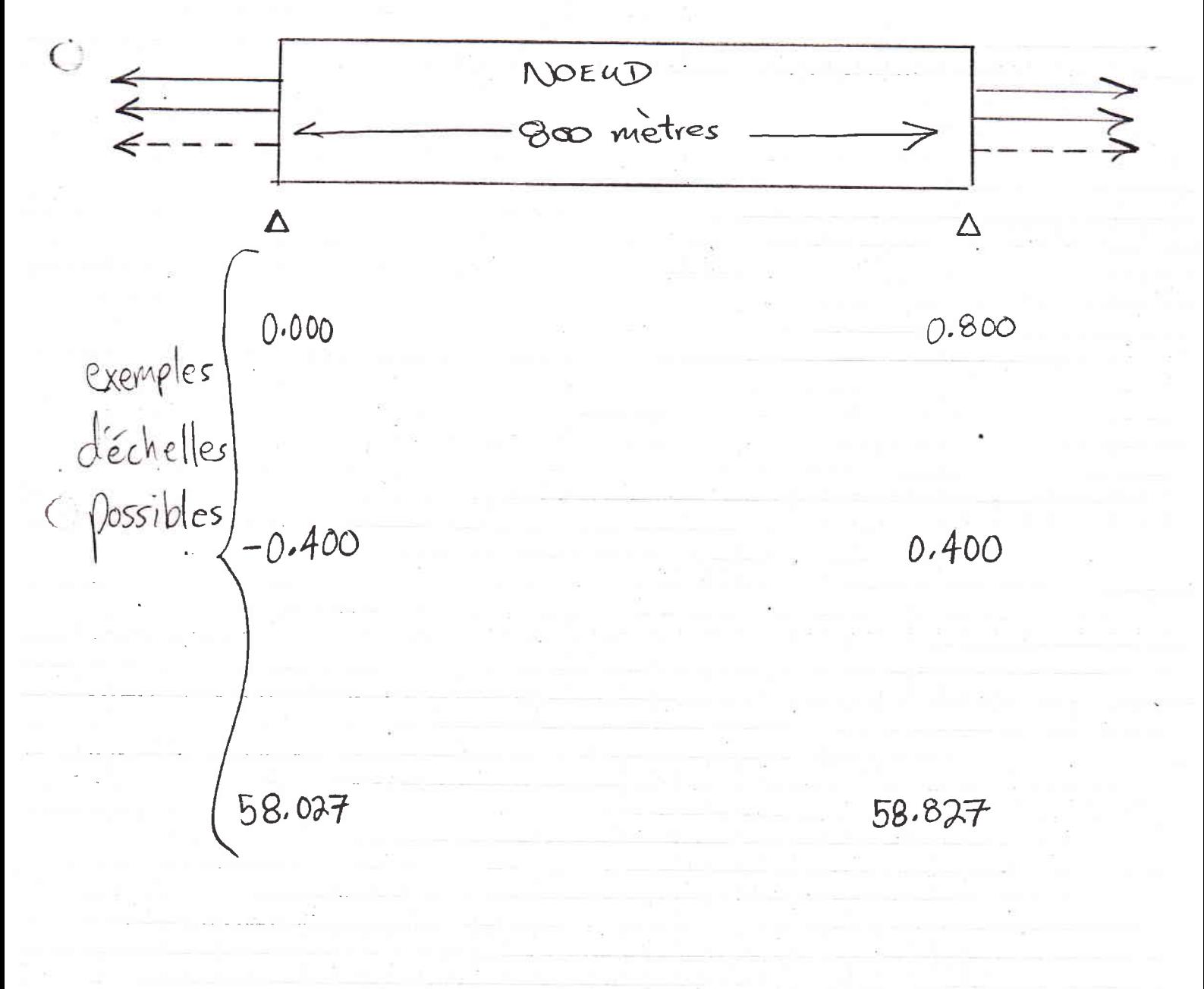

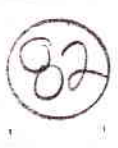

FIGURE 4-2

COMPOSANTS POSSIBLES D'UN NOEUD

> EXTREMITES DU NOEUD A

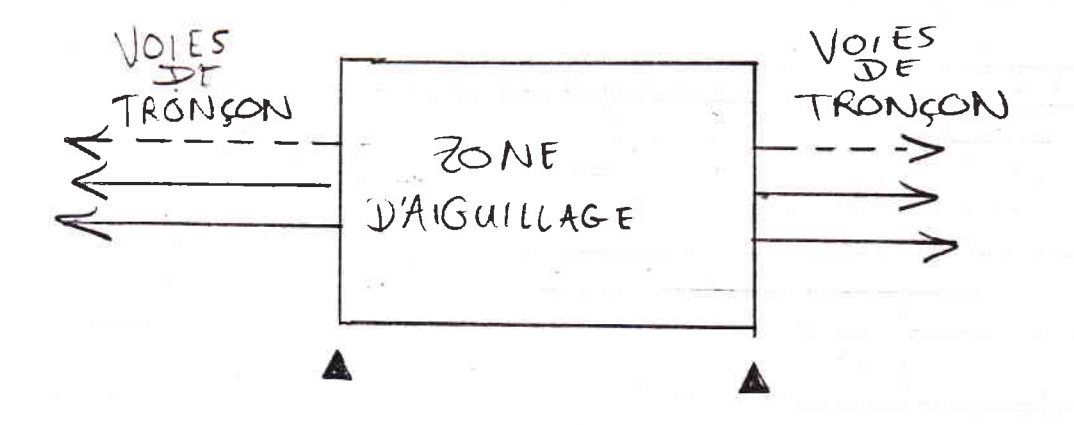

 $\circ$ 

n.

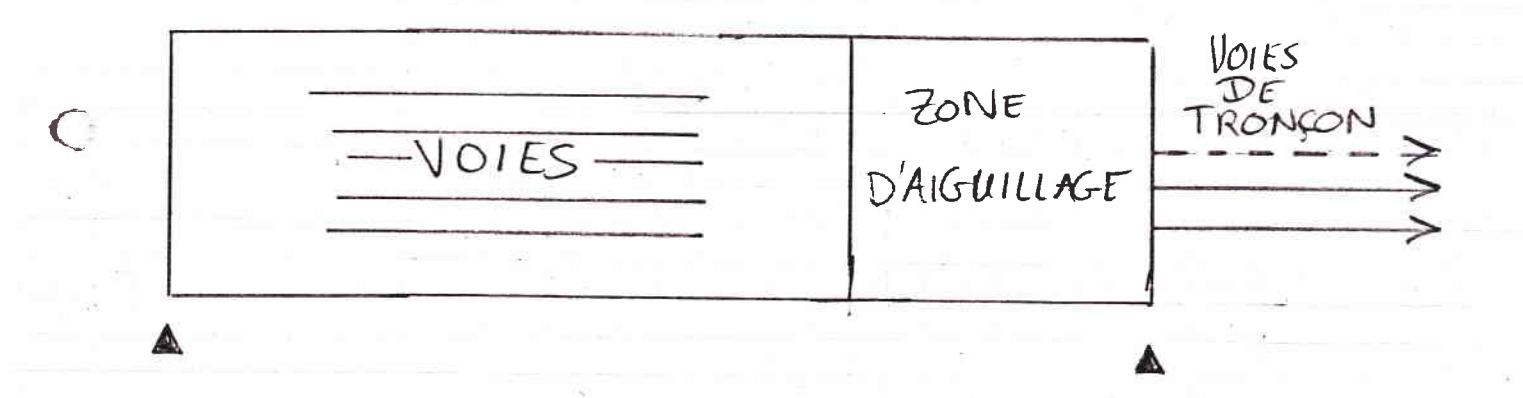

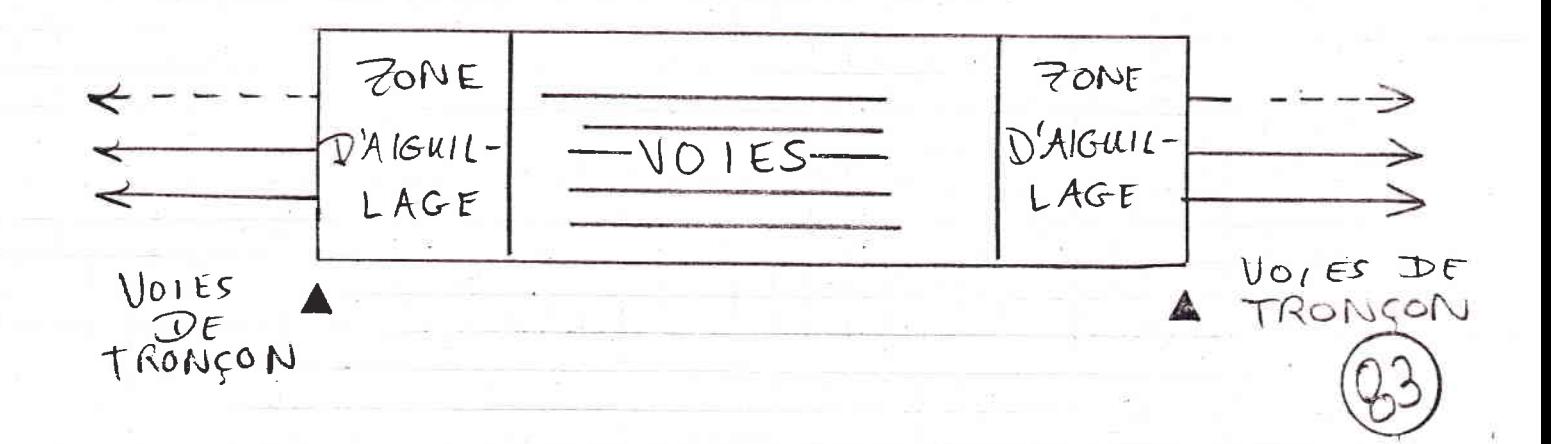

aiguilles en voie déviée, ni sur la résistance à l'avancement, ni sur la distance de parcours.

VITESSES DANS LE NOEUD. Pour chacune de trois catégories de circulation, on pourra codifier des limitations générales de vitesse pour les trains passant à travers le noeud.

(FONCTION A AJOUTER ULTERIEUREMENT SI NECESSAIRE: T<sub>1</sub> sera possible aussi de spécifier des limitations de vitesse pour des segments particuliers (voir Détails des Installations dans un Noeud, ci-dessous)).

CENTRE DE NOEUD. C'est un point kilométrique auquel correspond les extrémités des tronçons qui aboutissent au noeud.

NOMBRE D'AXES DE VOIES dans le noeud. Il s'agit du nombre d'axes, dont chacun est parallèle au noeud, sur lesquels on pourra spécifier les installations (voir FIGURE  $4-3$ ).

COORDONNEES DE POSITIONNEMENT. On se réfère à chaque objet dans un noeud en termes des coordonées de positionnement transversale et longitudinale. Comme le montre l'exemple dans la FIGURE 4-3, si l'on a spécifie que le noeud a sept voies, et que les extrémités sont les points kilométriques 0.000 et 0.300, on donnera l'emplacement de chaque objet sous forme d'un CPKV se situant entre  $(0, 1)$  et  $(0.300, 7)$ .

DETAILS DES INSTALLATIONS DANS UN NOEUD.

 $\subset$ 

SCHEMA DES INSTALLATIONS. La codification des installations d'un noeud se basera sur la grille que forment les voies et l'échelle kilométrique du noeud.

On donnera l'image des installations sous forme d'un ensemble de segments de lignes. On définira chaque segment en donnant un CPKV de début et de fin (voir FIGURE 4-4). Lors de la spécification de chaque segment, il apparaîtra sur l'écran, à sa place dans la représentation graphique des installations du noeud.

L'image codifiée des installations servira à la fois à leur affichage et à l'établissement des parcours.

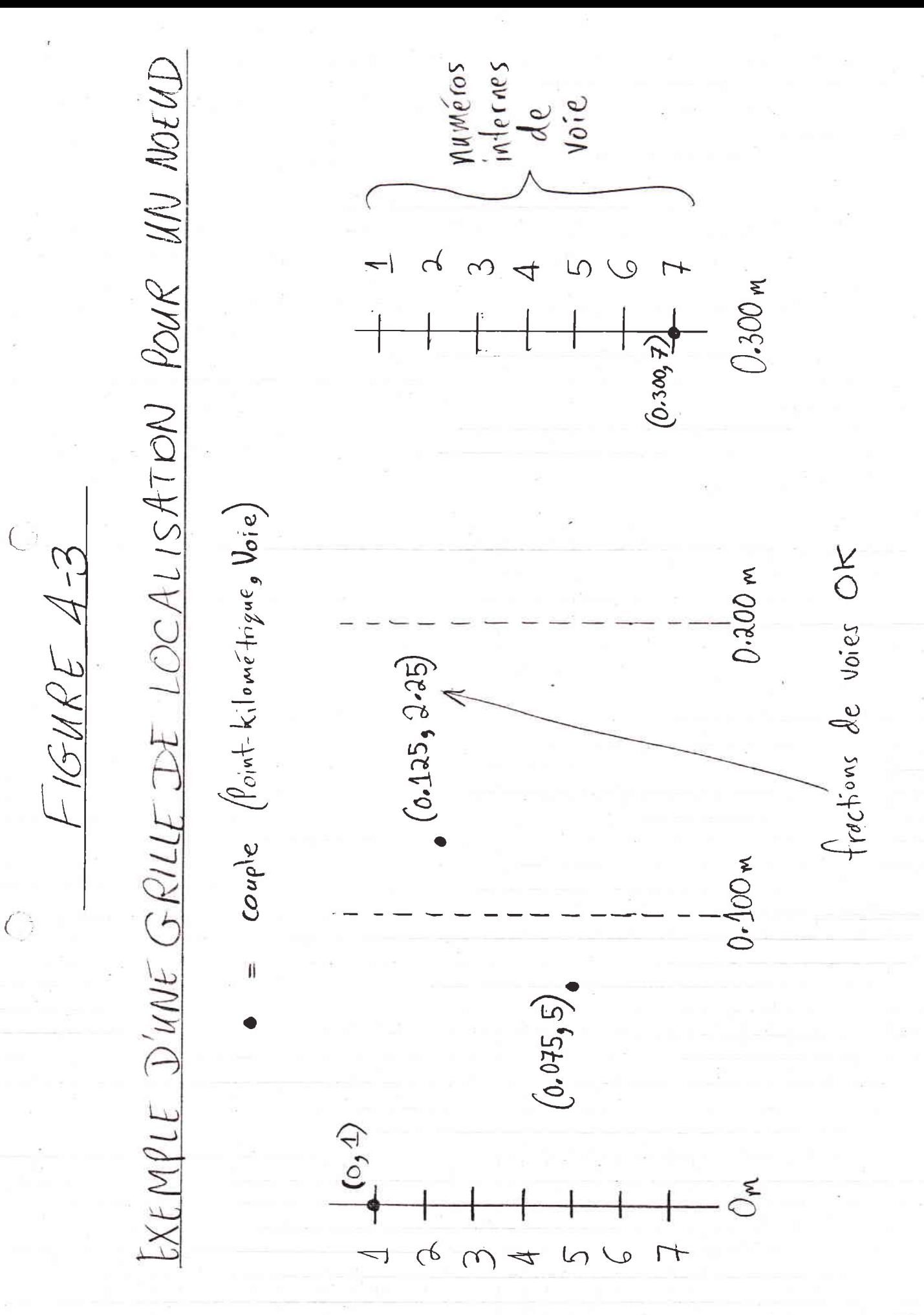

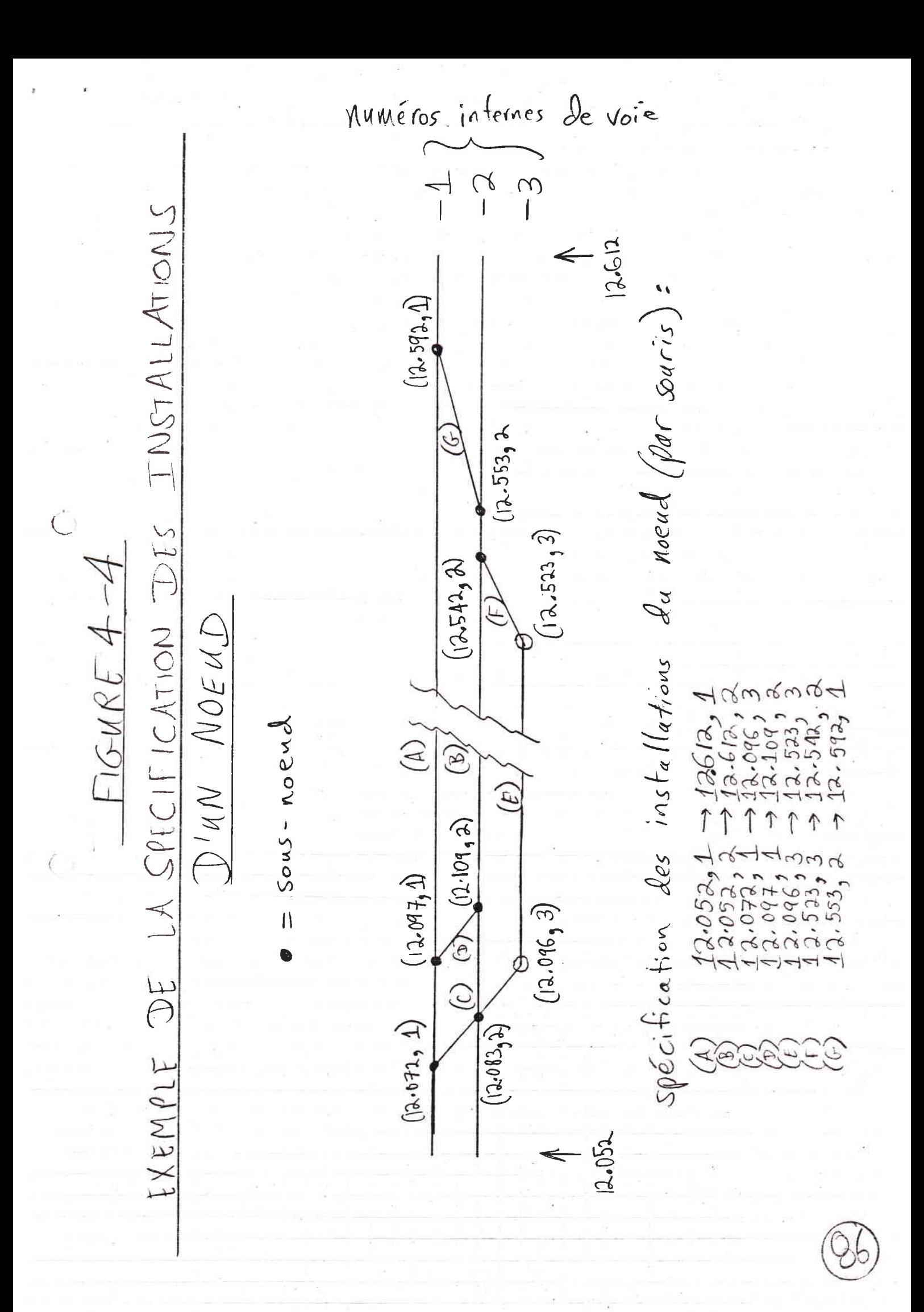

CONNEXION ENTRE SEGMENTS DE VOIE COMPOSANT UN NOEUD. Lorsqu'un segment A est parallèle à l'axe d'un noeud, il est difficile de choisir son point kilométrique terminal de sorte qu'il se situe sur un segment diagonal B (voir FIGURE 4-5).

Le modèle appliquera donc une tolérance: si le point terminal de A se situe moins de 10 mètres (un paramètre pour la totalité du réseau) d'un segment diagonal B, le modèle considérera que le point d'intersection de B et l'axe de A constitue le point terminal de A (voir FIGURE  $4-5$ ).

[FONCTION A AJOUTER ULTERIEUREMENT SI NECESSAIRE: LIMITATIONS DE VITESSES PAR SEGMENT. Pour chaque segment, ou partie d'un segment (délimitée par des points kilometriques), on pourra specifier une limitation locale de vitesse pour trois catégories de train. 1

SOUS-NOEUD. Le modèle matérialise les lieux potentiels de conflit dans les installations d'un noeud sous forme de sous-noeuds.

Pour chaque noeud, le modèle dressera, à partir de<br>l'image des installations, la liste des sous-noeuds qui font partie du noeud. Le modèle localisera un sous-noeud à chaque intersection de deux segments. L'algorithme régissant cette opération est décrite dans l'Annexe A.

CHEMINS INTERDITS. Si, de par la configuration<br>physique des appareils de voie (voir FIGURE  $4.6$ ), ou le fonctionnement des installations de sécurité, un chemin n'est pas utilisable, on l'introduit sous forme de deux CPKV au moins. L'interdiction ne s'applique que dans le sens correspondant à l'ordre des CPKV. Pour interdire un chemin dans les deux sens, il faut donc deux interdictions.

 $\left($ 

QUAIS. Pour chaque quai, on donnera sa voie interne, et kilomètre de début et de fin.

SIGNAUX. Voir Spécification d'un Signal (Section 4.7).

LONGUEURS DES PARCOURS DE GLISSEMENT, par sens de circulation. Pour la définition de ces données, voir

 $FIGURE 4-5$ 

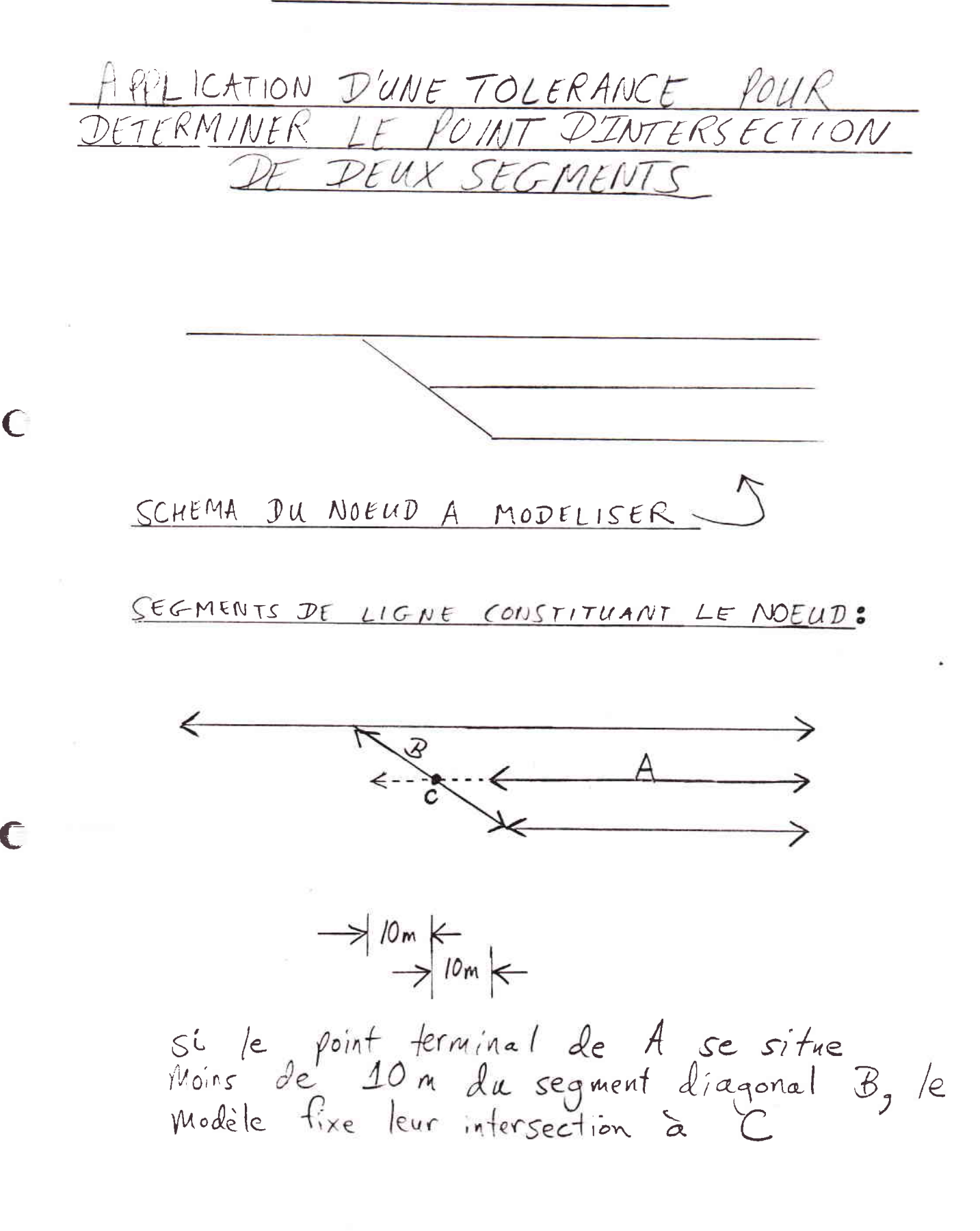

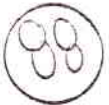

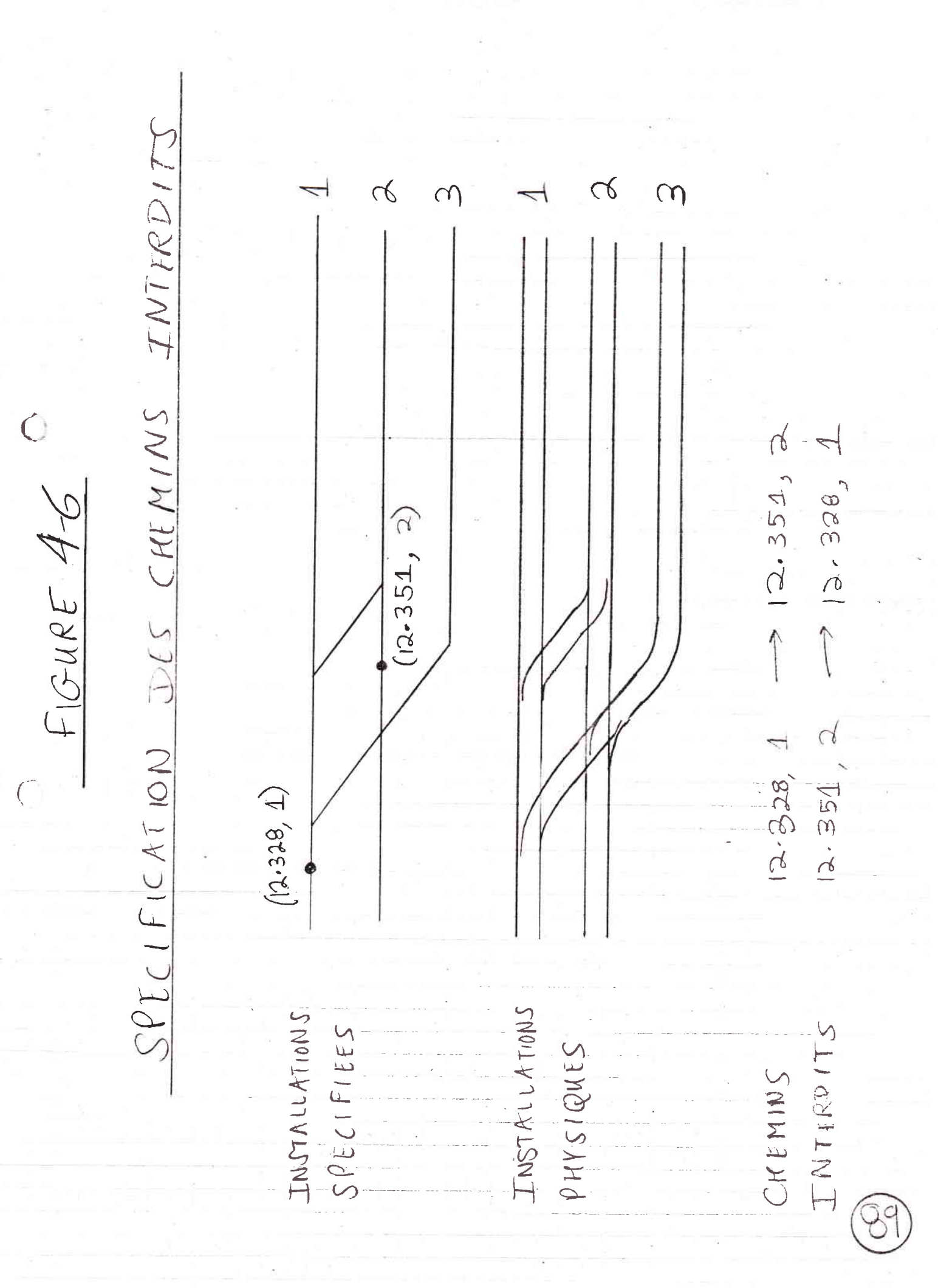

Specification d'un Signal (Section 4.7).

POINTS DE LTBERATTON DES SOUS-NOEUDS.

 $\left( \begin{array}{c} \end{array} \right)$ 

Pour chacun des chemins possibles ä partir d'un sous-noeud, le modèle connaîtra un point de libération.

POINTS DE LIBERATION PAR DEFAUT. Regardons d'abord Ie placement des points de libération par défaut. On pourra définir, par défaut, pour le réseau entier, la distance à partir de chaque sous-noeud où le modèle doit placer les points de libération du sous-noeud. Cette distance pourrait être de 30 mètres par exemple. Donc, quelque soit le chemin qu'emprunte un train après son passage sur un sous-noeud, il libérera ce sous-noeud lorsque sa queue est 30 métres en aval du sous-noeud (voir FIGURE 4-7).

Pour visualiser les points de libération d'un sous-noeud, on pointera une case correspondant à une commande,

MODIFIER POINT DE LIBERATION D'UN ELEMENT

puis pointera un sous-noeud. Les points de libération du sous-noeud, tel qu'ils ont été calculés par le modèle, apparaîtront alors sur le sohéma des installations (voir FIGURE 4-7).

POINTS DE LIBERATION SPECIFIQUES. On pourra Ge contenter des points de libération que le modèle place par défaut, ou, si l'application exige une plus grande précision, modifier ces points de libération.

Pour chaque sous-noeud, et sur chaque chemin qui le quitte, on pourra modifier le point de libération que le modèle a fixé.

Pour ce faire, on fera afficher les points de<br>libération du sous-noeud en question, pointera le point de liböration ä modifier, et rentrer son nouveau polnt kilométrique au clavier. Le nouveau site doit rester aux confins du noeud. Le point de libération apparaîtra aussitôt à son nouvel emplacement.

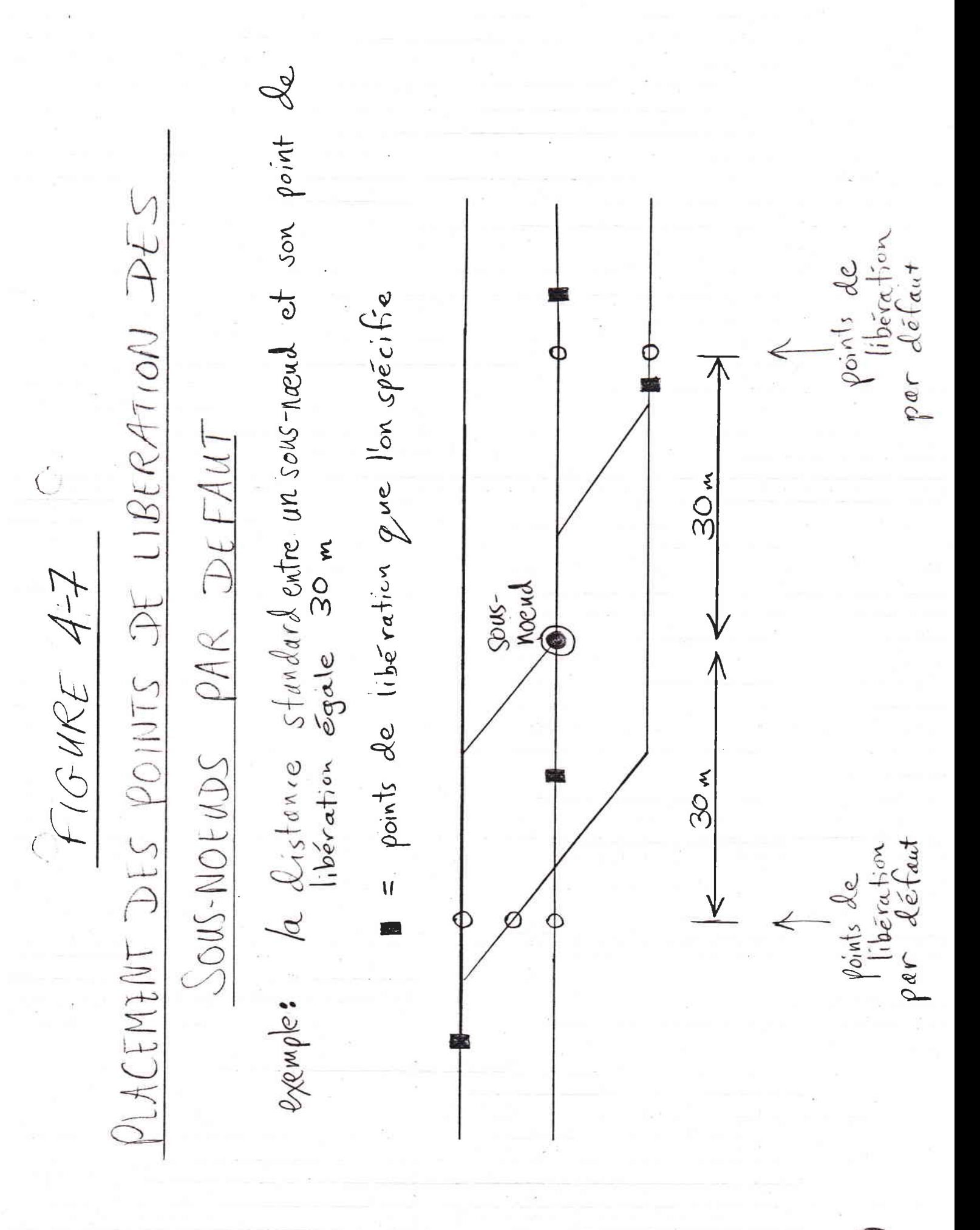

## 4.6. SPECIFICATION D'UN TRONCON.

Le noeud et le tronçon sont les deux éléments de base dans la modélisation d'un réseau ferroviaire dans Railnet. Ce que nous appelons un tronçon dans le modèle correspond sur le terrain aux voies ferrées qui relient des noeuds. On doit définir les tronçons de façon à pouvoir, au cours du développement de l'horaire, considérer qu'un tronçon ne comporte ni sites d'arrêt pour l'échange de voyageurs, ni appareils de voie.

SPECIFICATION DES ELEMENTS DE BASE : COMME DANS RAILNET II. La spécification de la plupart des éléments d'un tronçon qui existent déjà dans Railnet II restera la même. La spécification des données de base d'un tronçon sera conforme aux pages 4.16 à 4.33 de [Tzieropoulos, 1983]. Cependant, parmi les données décrites au cours de ces pages, le modèle ne tiendra plus compte, ni de la spécification des signaux, ni du type de tronçon (nombre de voies).

Dans Railnet III, les nouvelles données concernent les installations du tronçon, y compris le nombre de voies et les signaux, seront saisis par la nouvelle interface graphique.

DECLIVITIES, COURBES, LIMITATIONS LOCALES DES VITESSES.

On définira les courbes, les déclivités et les tunnels, au niveau des seuls tronçons. Comme nous l'avons déjà vu, on ne spécifie pas d'attributs de tracé dans les noeuds. En calculant la marche d'un train, le modèle tiendra compte des attributs de tracé d'un tronçon. même là où ils empiètent sur un noeud.

Cependant. le modèle ne tiendra pas compte de déclivités, courbes et tunnels se situant en amont du centre du noeud d'origine d'un train. De même, le modèle ignorera ceux de ces attributs qui se situent en aval du centre du noeud de destination d'un train.

Ces mêmes règles s'appliqueront aux limitations locales de vitesses spécifiées pour un tronçon.

DIFFERENTIATION DES ATTRIBUTS ENTRES VOIES. Les courbes, déclivités et longueurs sont identiques pour toutes les voies d'un tronçon AC entre les noeuds A et Par contre, comme aujourd'hui dans Railnet II, si  $C_{\rm{1}}$ l'on crée un noeud intermédiaire B, par lequel ne passe que la voie ayant des attributs particuliers (ex. courbes, déclivités, longueur), on pourra documenter de nouveaux attributs pour de nouveaux tronçons AB et BC.

Pour donner des déclivités ou courbes différentes à des voies parallèles, aux sauts de mouton par exemple, il faudra en faire des tronçons distincts.

ECHELLE KILOMETRIQUE SUR LE TRONCON. On utilisera le même système de repérage kilométrique que Railnet II pour situer des objets le long d'un tronçon.

Comme dans Railnet II, les points kilométriques que l'on spécifie comme étant les extrémités du tronçon constitueront une échelle sur laquelle on localise tous les autres attributs du tronçon.

C.

 $\subset$ 

INDEPENDANCE DES ECHELLES. L'échelle que l'on établit pour un tronçon est indépendante de celles des noeuds avoisinants et de celles des autres tronçons (voir FIGURE 4-8). L'avantage de cette indépendance d'échelles est que l'on peut corriger ou modifier des données sur une des échelles avoir à toucher à d'autres.

Comme dit [Tzieropoulos, 1983], page 4.20, "des sauts de kilométrage entre deux tronçons successifs sont possibles et autorisent la prise en compte des différences dans un réseau entre le kilométrage réel (distances réelles) d'une part, et le kilométrage balisé de l'autre."

Railnet III permettra également de tels sauts entre un tronçon et un noeud adjacent. En revanche, un tel saut sera impossible à l'intérieur d'un tronçon (comme dans Railnet II) ou d'un noeud.

DONNEES SUR LE TRONCON A SAISIR PAR LA NOUVELLE INTERFACE GRAPHIQUE

Après la lecture des données de base sur chaque tronçon par moyen d'un fichier de données, on pourra entrer dans la nouvelle interface graphique pour la définition des installations du tronçon.

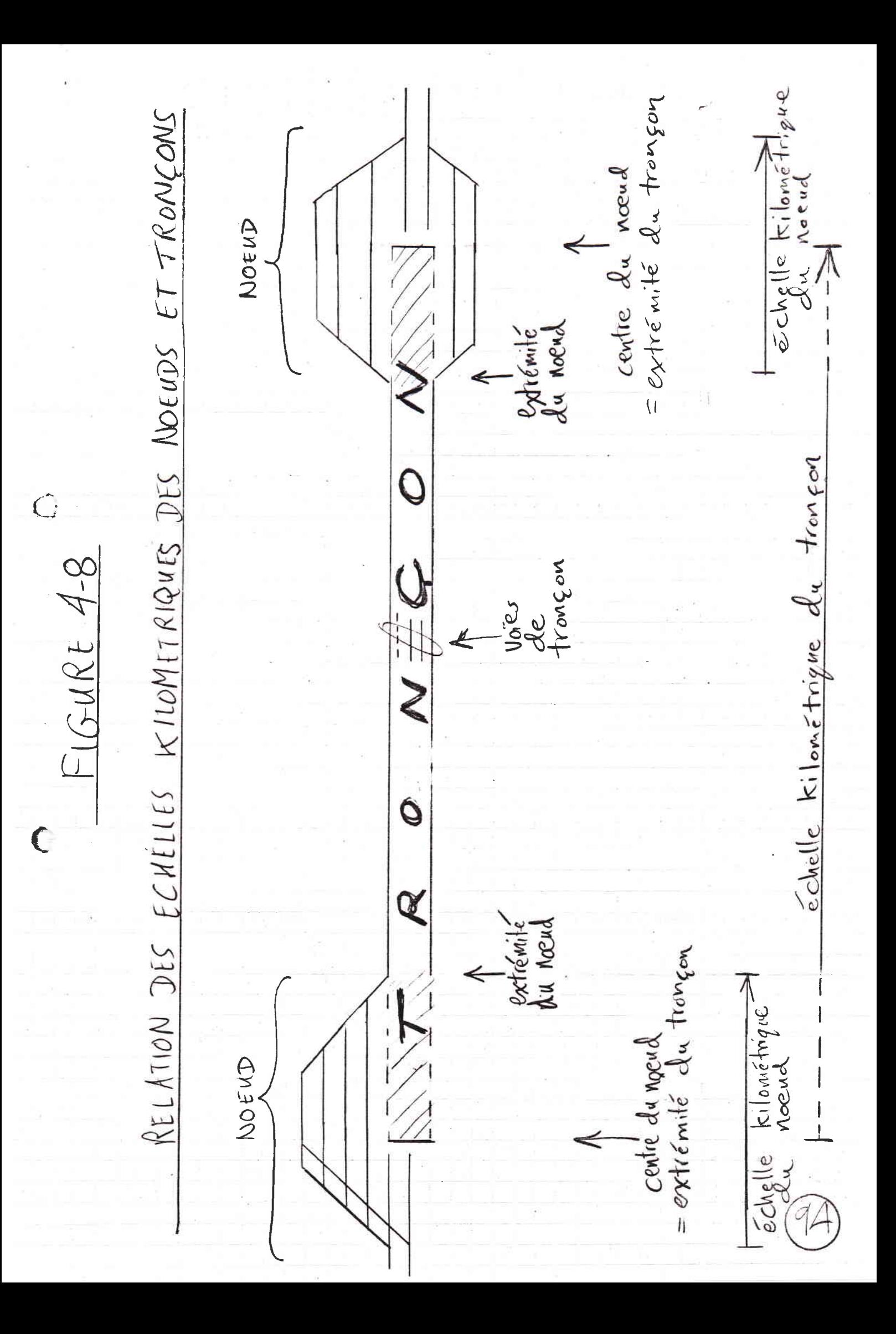

Au pointage de la commande SPECIFIER UN TRONCON, apparaîtra des cases correspondant, d'abord, aux numéros de sous-réseaux (s'il y en a plusieurs). On en pointera un.

Apparaît alors en cases tous les tronçons du sous-réseaux. On en pointera un, et le modèle sollicitera l'entrée des eléments que nous énumérons ci-dessous.

Sauf les exceptions que nous indiquons, on rentrera toutes les données suivantes au clavier. Lors de l'entrée de chaque donnée, elle apparaîtra sur l'écran dans une réprésentation graphique du noeud.

Pour complèter la spécification d'un tronçon en utilisant l'interface graphique, on donnera :

NOMBRE DE VOIES SUR LE TRONCON. On spécifiera la largeur d'un tronçon par le nombre de voies.

ATTRIBUTS DE CHAQUE VOIE DE TRONCON. Ce sont (voir FIGURE  $4-9$ ) :

NUMERO INTERNE DE LA VOIE DE TRONCON. Le modèle affectera un numéro interne à chaque voie de tronçon. Ces numéros vont de gauche à droite, dans le sens du kilométrage.

NUMERO EXTERNE DE LA VOIE DE TRONCON. On pourra codifier un numéro externe pour chaque voie de tronçon. On pourra utiliser n'importe quel caractère et format. A chaque numéro externe correspondra le numéro interne affecté par le modèle.

 $\big($ 

VOIE DE CONNEXION POUR LA VOIE DE TRONCON. Pour définir quelle voie de chaque noeud est liée à la voie<br>de tronçon, on spécifiera les numéros externes des deux voies de noeud situées à chaque extrémité de la voie de troncon.

Dans certains cas, il se peut que le segment de ligne composant les installations du noeud ne s'étende pas jusqu'à l'extrèmite du noeud. Dans ce cas, la voie de tronçon peut faire sa connexion à n'importe quel endroit dans le noeud, à condition que ce point soit l'extrémité d'un segment situé, pour un train entrant

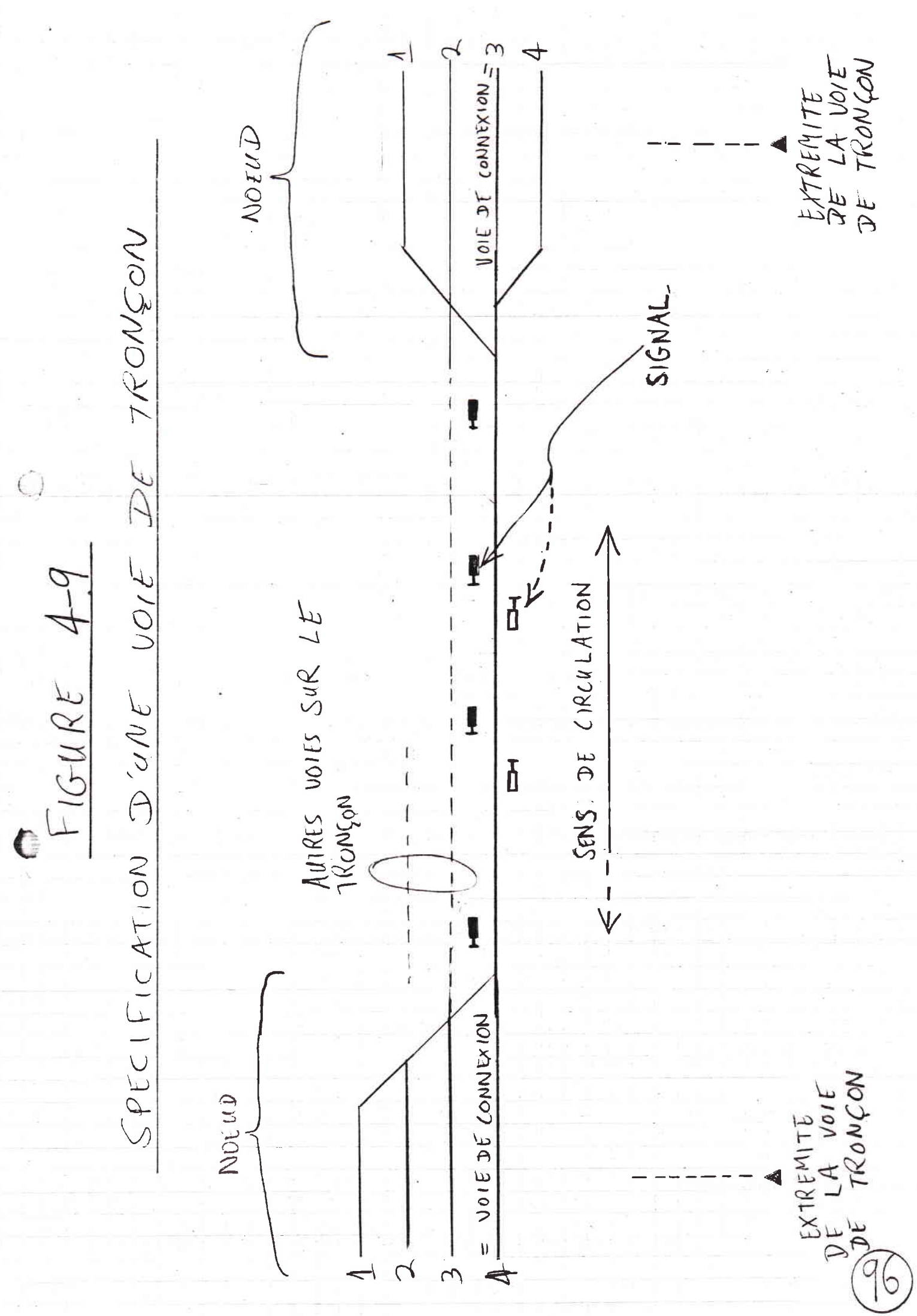

dans le noeud, avant le centre du noeud (voir FIGURE  $4-10$ .

Pour prendre un exemple concret, supposons que les extrémités d'un noeud soient 0.000 et 0.500, et que son centre soit 0.250. Une voie de tronçon

--rejoignant le noeud à son extrémité inférieure (par rapport à l'échelle kilométique du noeud) peut faire sa connexion avec les installations du noeud à n'importe quel point entre 0.000 et 0.250.

--rejoignant le noeud à son extrémité supérieure peut faire sa connexion avec les installations du noeud à n'importe quel point entre 0.250 et 0.500.

(Voir FIGURE 4-10.)

 $\bigcirc$ 

SENS DE CIRCULATION SUR LA VOIE DE TRONCON. On donne un des codes suivants pour indiquer dans quel sens des trains peuvent circuler sur la voie de tronçon :

- $-- 1 =$  dans le sens des kilomètres.
- $--$  0 = dans les deux sens.
- $-- -1 =$  dans le sens contraire aux kilomètres.

Le nombre et l'aptitude par sens des voies des deux (maxi) tronçons encadrant un NOEUD VIRTUEL doit être égaux. Dans le cas contraire, le modèle donne un message d'erreur et exige la correction du problème avant d'entrer dans le module d'élaboration des programmes d'exploitation.

VITESSES SUR LA VOIE DE TRONCON. Comme dans Railnet II, et comme nous l'avons vu plus haut, on pourra spécifier des limitations locales de vitesses le long d'un TRONCON.

Ces limitations s'appliquent à TOUTES LES VOIES du tronçon. Si, dans un même sens, les limitations locales de vitesses différent entre les VOIES DU TRONCON, on pourra spécifier des zones de limitation de vitesse spécifiques à chaque voie de tronçon, par sens et pour trois catégories de circulation au maximum, avec le kilomètre de début et de fin.

SIGNAUX. Voir Spécification des Signaux, ci-dessous.

FIGURE 4-10

POINTS DE CONNEXION POSSIBLES ENTRE NOEUD

C

C

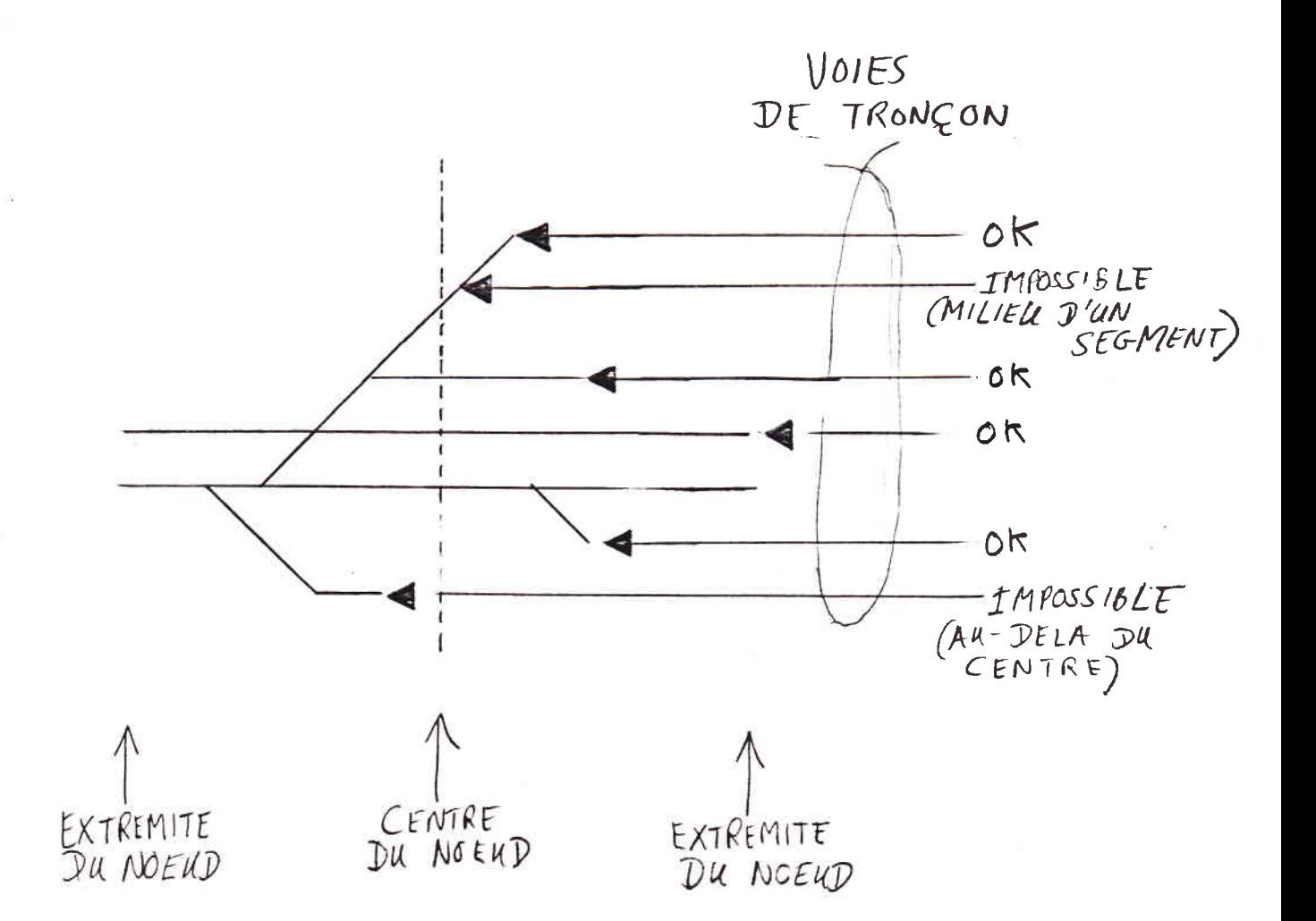

## 4.7. SPECIFICATION DES SIGNAUX

Dans cette section, nous décrirons la spécification des

--signaux principaux

 $--$ signaux avancés

Dans notre modelisation, un signal principal est tout signal qui peut afficher au moins une image qu'un<br>mécanicien doit exécuter dès qu'il y arrive. Nous appellerons ceci une IMAGE D'EXECUTION. Si une telle image specifie une limitation de vitesse, le mécanicien doit rouler à cette vitesse au plus lorsqu'il franchit le signal, et y rester jusqu'au prochain signal. Si<br>l'image exige l'arrêt, le train doit s'arrêter au pied du signal.

Pour notre modèle de planification, parmi les aspects<br>possibles d'un signal, nous n'avons besoin de connaître que L'IMAGE VOIE LIBRE, c'est-à-dire l'image d'exécution qui, étant donné le parcours du train, correspond à la limitation de vitesse la plus haute possible. Cette image ne s'affichera que si un ensemble d'éléments le long le parcours du train, en aval du signal, sont inoccupés par d'autres trains.

Un SIGNAL AVANCE, en revanche, ne peut afficher une image d'exécution. Son rôle est de présentèr une image qui prévient le mécanicien de l'image d'un signal en Nous appellerons ceci une IMAGE AVANCEE. Dans aval. notre modèlisation, on ne spécifie pas les images d'un signal avance; le modèle considère que le signal<br>avance ne fait que repercuter, sous forme d'une image avancé, l'image d'exécution du prochain signal en aval.

Une partie -- et sur certains réseaux, l'ensemble -des signaux peuvent afficher à la fois des images AVANCEES et d'EXECUTION.

Nous appellerons donc SIGNAL PRINCIPAL, tout signal pour lequel on définit une image voie libre.

SPECIFICATION DES SIGNAUX PRINCIPAUX

 $\bigcirc$ 

La spécification des signaux fait partie de la spécification des installations de chaque noeud et tronçon. Donc, au cours de l'utilisation de

l'interface graphique, après avoir spécifié les autres attributs du noeud ou du tronçon (voir les sections traitants ces attributs, ci-dessus), on spécifiera un certain nombre de SIGNAUX. On donnera, pour chaque signal, les attributs que nous énumérons ci-dessous.

Sauf les exceptions que nous indiquons, on rentrera toutes les données suivantes au clavier. Lors de l'entrée de chaque donnée, elle apparaîtra sur l'écran dans la réprésentation graphique du noeud ou du troncon.

Pour spécifier un signal en utilisant l'interface graphique, on donnera (voir FIGURE 4-11) :

EMPLACEMENT DU SIGNAL. On spécifiera un signal en donnant le noeud ou tronçon, le CPKV de son emplacement, et le sens du trafic qu'il régit (pour indiquer cette dernière donnée, on piquera une de deux cases possibles).

Un paramètre réseau dira si les signaux s'affichent à gauche ou à droite de la voie, par rapport au sens de la circulation.

Le modèle donnera un message d'erreur si l'utilisateur tente de placer sur un tronçon un signal qui empiètent sur la zone recouverte par un noeud.

POINTS DE LIBERATION. Une fois spécifié l'emplacement du signal, le modèle calculera l'emplacement des points de libération correspondants. Au niveau du réseau, on établira la distance par défaut des points de liberation en aval d'un signal. Cette distance pourra égaler 15 mètres par exemple. Le modèle placera alors un point de libération à 15 mètres en aval du signal, sur chaque chemin possible.

On pourra visualiser et modifier chaque point de libération d'un signal dans les mêmes conditions que pour les points de libérations des sous-noeuds (voir Spécification des Noeuds, ci-dessus).

Comme pour les sous-noeuds, si l'on modifie le site du point de libération d'un signal se trouvant dans un noued, le nouveau site doit se situer aussi dans le noeud.

De même, si l'on modifie le site du point de libération d'un signal se trouvant sur un tronçon, le nouveau site doit se trouver sur la partie du tronçon qui ne

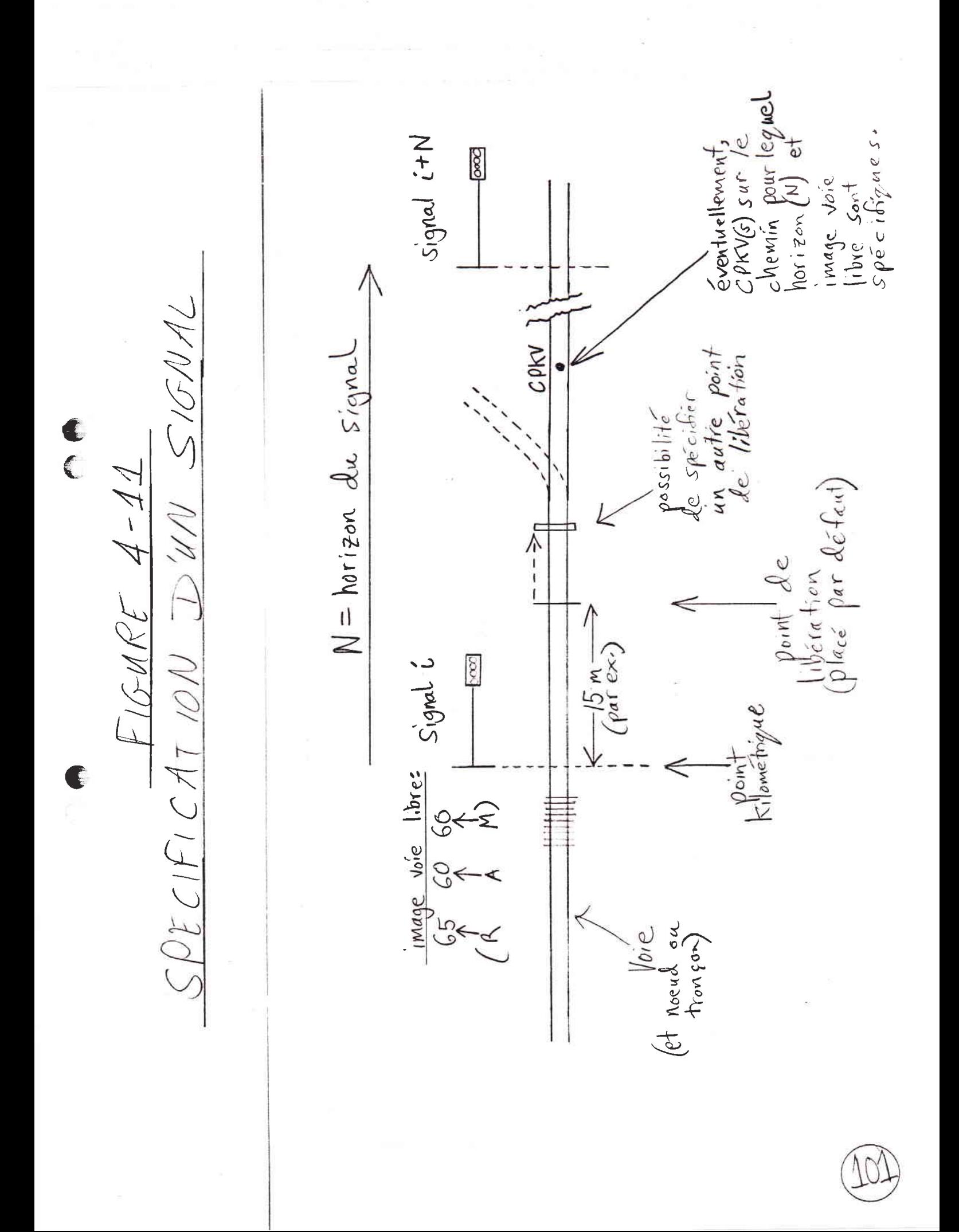

s'impiöte pas sur un des noeuds encadrant 1e trongon.

IMAGE VOIE LIBRE. On pourra ensuite spécifier une ou plusieurs IMAGES VOIE LfBRE que Pourra afficher Ie signal.

Pour spécifier une image voie libre, on donnera une vitesse pour chacune de trois catégories de trains.

Par exemple, supposons que l'on veuille spécifier un signal CFF, et que l'on suive la convention qui est de donner les vitesses pour les catégories dans l'ordre R, A et M. Si l'on veut spécifier qu'un signal affiche l'image 3, on spécifiera l'image du signal en donnant

65 60 60.

Cela veut dire que l'image prescrit que les trains de la catégorie R doivent passer le signal à 65 km/h au maximum, et ne pas dépasser cette vitesse jusqu'au prochain signal. Les trains des catégories A et M doivent rouler à 60 km/h.

Au lieu de rentrer des vitesses au clavier, on pourra simplement spécifier l'image voie libre d'un signal en pointant une case MAX. Dans ce cas, l'image voie libre d'un signal égale la limitation de vitesse définie<br>(pour chacune des trois catégories de circulation) pour<br>le trongon, ou, si on n'a pas spécifié de limitation de vitesse pour le tronçon, pour le réseau. L'image MAX correspond à l'image 1 des CFF.

HORIZON CONCERNE PAR L'IMAGE. On définit l'horizon concerné par une image de signal sous forme d'un entier positif N. La signification de l'horizon d'un signal i est la suivante : Si aucun autre train n'occupe un élément dans le parcours du train entre le signal i et le signal i+N, le signal i affiche son image voie 1ibre.

Le fonctionnement de le horizon d'un signal est décrit dans plus de détail dans la section sur le calcul des périodes d'occupation d'éléments, ci-dessous.

Par défaut, N=1. On pourra confirmer ce choix en pointant une case. Le pointage d'une autre case permettra de rentrer au clavier un autre horizon pour le signal.

CHEMINS CONCERNES PAR L'IMAGE (paramètre facultatif).

Une image peut être spécifique à certains chemins en aval du signal. On spécifiera alors ces chemins,

--soit en pointant un ou plusieurs CPKV sur l'image graphique du noeud ou du tronçon où se trouve le signal, ou

--soit en entrant au clavier le nom d'un autre noeud ou tronçon et les CPKV qui y définissent le chemin.

L'image alors ne s'affichera que si le parcours du train passe par  $ce(s)$  CPKV(s) (voir FIGURE 4-11).

Si la spécification des images d'un signal laisse ambigue quelle image le signal doit afficher, le modèle calculera la marche des trains en considérant que le signal affiche l'image correspondant à la vitesse la plus basse.

### SIGNAUX AVANCES

Le modèle présumera que si le signal i est un signal principal, les installations de sécurité répercutent l'image d'exécution du signal i sur le signal i+1 en amont sur le parcours du train, sous la forme de l'image avancée correspondante.

Si l'on ne spécifie aucune image pour un signal, on présumera qu'il s'agit d'un signal purement avancé ne<br>servant qu'à répercuter l'image du signal principal situé en aval.

#### PARCOURS DE GLISSEMENT.

 $\big($ 

Il arrive que, par suite d'une défaillance humaine ou technique, un train dépasse un signal d'arrêt. Un tel dépassement peut provoquer une collision. Les installations de sécurité établissent donc un PARCOURS DE GLISSEMENT en aval du signal (voir FIGURE 4-12).

PERIODE D'OCCUPATION DU PARCOURS DE GLISSEMENT. Pour tenir compte de cet aspect du fonctionnement des installations de sécurité, le modèle isole chaque train qui doit s'arrêter en amont d'un signal.

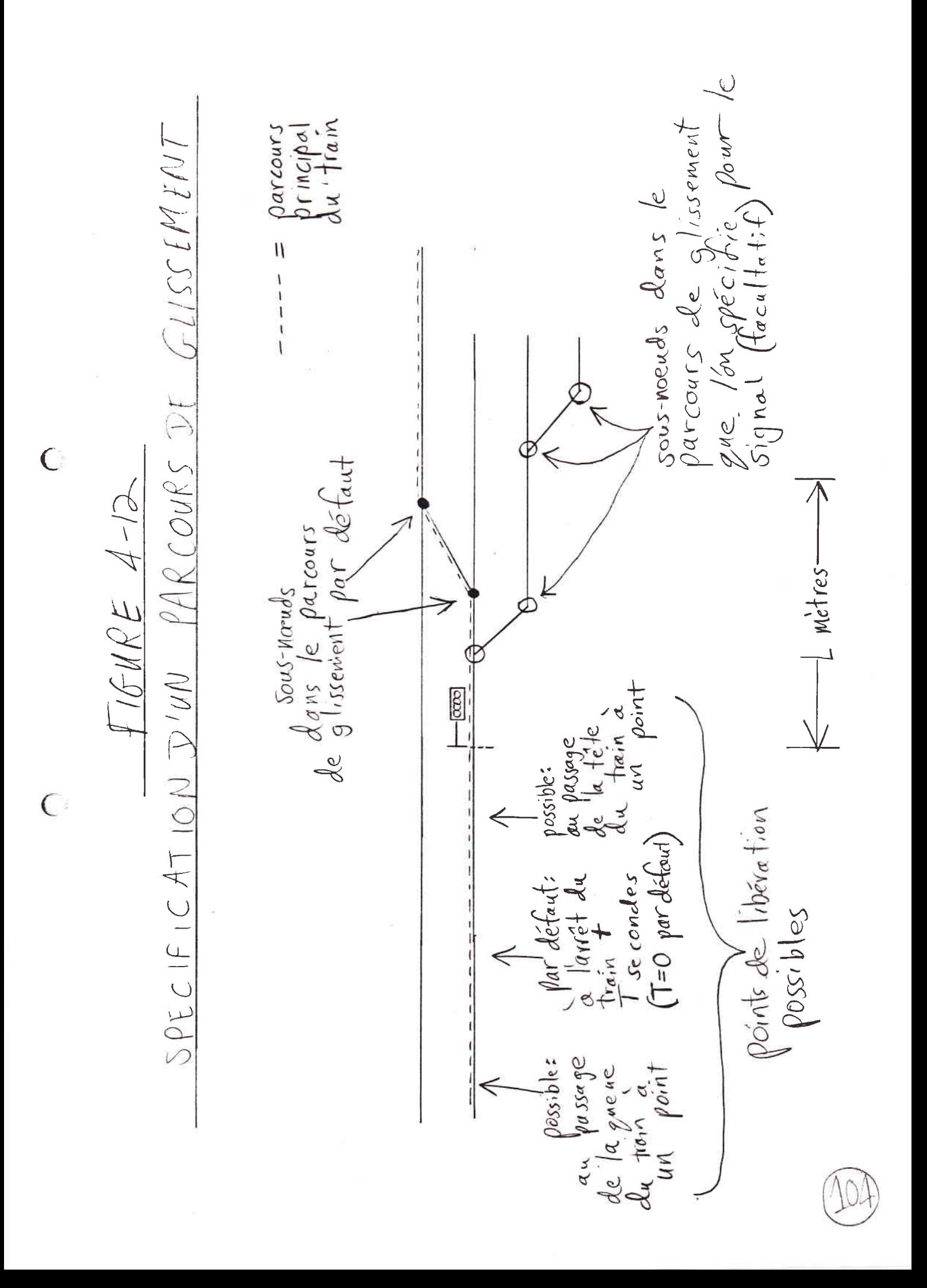

Au moment où le train prend possession du site du signal (pour la définition de la prise de possession d'un site de signal par un train, voir ci-dessous), le modèle considère que le train prend également possession des éléments composant le parcours de glissement en aval du signal.

Un train commence donc son occupation du parcours de glissement des qu'il commence à occuper les installations en amont du signal (lesquelles sont matérialisées, dans notre modèlisation, par le site du signal).

Un train cesse d'occuper son parcours de glissement, par défaut, lorsqu'il s'arrête en amont du signal. Pour mieux refléter le véritable fonctionnement des installations des sécurité, on peux spécifier un des<br>paramètres suivants, ou les deux (voir FIGURE 4-12) :

--un délai T, en secondes, entre

--1'arrivée du train au point de libération du parcours du train (par défaut, le point d'arrêt du train) et

--la fin de son occupation du parcours de glissement.

T peut être positif, nul (la valeur défaut), ou (pour traiter des cas exceptionnels) négatif.

--un point de libération du parcours de glissement. Dans ce cas, le modèle considère qu'au moment de franchir un certain CPKV, le train déclenche une temporisation, d'une durée de T, qui aboutit à la libération du parcours de glissement.

Pour spécifier le point de libération du parcours de glissement pour un signal, on donnera un paramètre indiquant si c'est le passage de la TETE du train ou bien sa QUEUE qui déclenchera la temporisation.

CHEMIN QUE SUIT LE PARCOURS DE GLISSEMENT. Pour chaque signal, on pourra définir la longueur L, en mètres, du parcours de glissement en aval du signal. On pourra également en définir des valeurs par défaut pour cette longueur au niveau du réseau et pour chaque sens dans un noeud. Le parcours de glissement s'étendra alors L mètres en aval du signal le long du parcours principal

du train.

 $\left($ 

On peut aussi définir explicitement le parcours de §lissernent ea aval d'un si§na1 Eous forme d'une liste de sous-noeuds. Le modèle contrôlera que le premier sous-noeud se trouve en aval du signal, sur le même segment, et que chaque couple successif de sous-noeuds se trouve sur un même segment (voir FIGURE 4-12). Ce se trouve sur un même segment (voir FIGURE 4-12). parcours peut être plus long ou plus court que L.

On a l'option de spécifier ou non le parcours de glissement pour le signal. Si on n'en spécifie pas, au moment du placement d'un train, le modèle établit comme parcours de glissement, le parcours du train sur 1es <sup>L</sup> mètres en aval du signal. Le parcours de glissement se composera alors des sous-noeuds qui se trouvent dans cet intervalle du parcours du train (voir FIGURE 4-12).

Quelque soit le parcours de glissement d'un train en aval d'un signal, on pourra le modifier au cours de 1'ölaboration de 1'horaire afin de rdsoudre des conflits.

 $\bigoplus$ 

4.8. DIALOGUES POUR L'INTRODUCTION, MODIFICATION, ET EXAMINATION DES DONNEES DANS LA BASE

Dans cette section, nous présentons les modifications pour Railnet III des dialogues de Railnet II qui permettent (A) l'introduction, (B) la modification, et (C) l'examination des données dans la base.

A) DIALOGUES POUR L'INTRODUCTION DE DONNEES DANS LA BASE.

Le chapitre 6 de [Tzieropoulos, 1983] traite de l'utilisation de l'option 1 du menu principal de Railnet II, intitulée

LECTURE DE DONNEES INITIALES

Le chapitre 6 restera valable pour Railnet III, sauf pour les points suivants :

Le menu principal de l'option 1 sera identique à Railnet II, mais il ne comportera plus les lignes suivantes :

17 PARCOURS, TRAINS

18 CIRCULATIONS

Comme nous l'avons déjà vu, ces types de données, qui apparaissaient dans ce menu dans Railnet II, sont traitées dans Railnet III

--en ce qui concerne les parcours, par une nouvelle interface graphique pour créer, visualiser et modifier les parcours.

--en ce qui concerne les trains et les circulations, par les fonctions du module<br>d'élaboration d'horaires.

Les sections suivantes du chapitre 6 de [Tzieropoulos, 1983] décrivent la façon de saisir les données concernées dans Railnet II. Elle est identique dans Railnet III pour :

--Section 6.1, réglements, tabelles de limitation de vitesse.
--Section 6.2, noeuds, et section 6.3, tronçons. Les informations lues sur le fichier seront complétées d'informations saisies par les nouvelles interfaces graphiques.

--Section 6.5, matériel roulant.

--Section 6.8, erreurs en cours de lecture (en ce qui concerne les sections ci-dessus).

Par contre, est supprimée dans Railnet III la saisie

--de variantes d'aménagement que décrit la section  $6.4.$ 

--des parcours et des trains que décrit la section  $6.6.$ 

 $--d$ 'horaires que décrit la section 6.7.

B) DIALOGUES POUR LA MODIFICATION DES DONNEES DANS LA **BASE** 

Le chapitre 7 de [Tzieropoulos, 1983] traite de l'option 2 du menu principal de Railnet II, intitulé,

### MODIFICATIONS ET AJUSTEMENTS

Toutes les remarques dans le chapitre 7 concernant le fonctionnement de l'option 2 de Railnet II seront valables aussi pour Railnet III, aux exceptions suivantes près.

Dans Railnet III, le menu pour l'option 2 ne comportera pas la ligne suivante :

28 PARCOURS, TRAINS

 $\subset$ 

 $\left($ 

Comme nous l'avons déjà expliqué, les parcours correspondent dans Railnet III aux nouveaux modules graphiques, tandis que les trains correspondent aux fonctions du module d'élaboration d'horaires. L'option 28, décrite dans la section 7.8 de [Tzieropoulos, 1983], est donc supprimée.

Aussi, en ce qui concerne la modification des attributs des noeuds et tronçons, seul les données saisies par

l'ancienne procédure de Railnet II seront modifiables en utilisant l'option. On recourira donc aux nouvelles interfaces graphiques pour modifier les attributs de noeud et de tronçon que l'on aura saisis avec ces interfaces.

C) DIALOGUES POUR EXAMINER LES DONNEES CONTENUES DANS LA BASE.

Le chapitre 8 de [Tzieropoulos, 1983] traite de<br>l'utilisation de l'option 3 du menu principal de Railnet II, intitulé

ENTREE GRAPHIQUE, AFFICHAGE ET LISTAGE

 $\overline{(\ }$ 

Pour Railnet III, le sous-menu affiché lors du choix de cette option sera identique à celui de Railnet II, mais il ne comportera pas l'option 38, PARCOURS ET TRAINS. L'affichage des parcours et trains est repris dans Railnet III par le module d'élaboration. Nous relevons ci-dessous les points, à l'intérieur des choix 31 à 37 de ce menu, où Railnet III differe de Railnet II.

Les sections suivantes du chapitre 8 de [Tzieropoulos, 1983] décrivent le fonctionnment des modules suivants dans Railnet II. Ce fontionnement sera le même dans Railnet III, sauf les exceptions notées sous le nom de chaque module :

--Section 8.4, (option 34) Représentation topologique du réseau et des schémas de voies. Dans Railnet III, on pourra toujours faire afficher la Situation Générale du réseau.

Quant au Dessin des Schémas des Voies, il sera hors service dans Railnet III jusqu'à ce que l'on détermine que le niveau de résolution de la Vax Station est suffisant pour justifier le développement de l'affichage, sous un format très réduit, des installations de chaque noeud.

Enfin, quant à la fonction d'affichage du noeud réel, elle sera supprimée dans Railnet III au profit du module graphique d'introduction des attributs des noeuds, qui permettra également la visualisation de ces attributs.

--Section 8.5, (option 35) Lister les attributs des noeuds et des tronçons. Ce module est inchangé. Les données sur les installations

seront affichées via l'interface graphique même par laquelle on les rentre.

--Section 8.8. (option 38) Lister des éléments d'organisation de l'exploitation. Dans Railnet<br>II, ce module affiche les attributs des parcours et des trains. Il est supprimé dans Railnet III au profit du module graphique de spécification des<br>parcours, et du nouveau module d'élaboration de programmes d'exploitation, qui comporte un sortie decrivant chaque train dans un horaire.

€

 $\left($ 

CHAPITRE 5. SPECIFICATION DES MISSIONS DES TRAINS.

 $5.1.$ INTRODUCTION.

Dans ce chapitre, nous présenterons la modélisation et la saisie des deux attributs de la MISSION de chaque train. à savoir :

--le parcours du train (section 5.2),

--les arrêts du train (section 5.3).

5.2. SPECIFICATION DU PARCOURS.

GENERALITIES. Avant de rentrer dans le module d'élaboration d'horaires, on spécifiera un certain nombre de PARCOURS. Un parcours donnera le chemin précis que peut suivre un train à travers les installations du réseau.

La notion du parcours dans Railnet III est semblable à celle de Railnet II dans le sens que dans les deux modèles, le parcours donne le chemin que suit un train entre deux noeuds réels d'origine et de destination.

Par contre,

 $\left($ 

 $\epsilon$ 

--alors que dans Railnet II, on définit un parcours sous forme d'une série de NOEUDS,

--dans Railnet III, afin que le parcours puisse définir non seulement les noeuds où passe un train, mais aussi le chemin du train à travers chaque noeud, on définit un parcours sous forme d'une série de SOUS-NOEUDS.

(Voir FIGURE 5-1.)

NOMBRE DE PARCOURS DANS RAILNET III PAR RAPPORT A RAILNET II. La modélisation détaillée des noeuds de Railnet III tendra à multiplier le nombre de parcours par rapport à Railnet II.

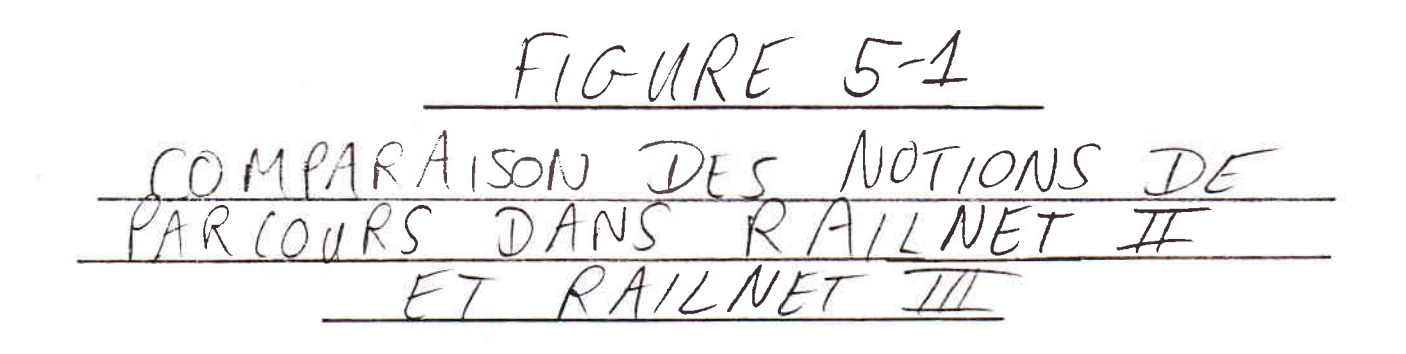

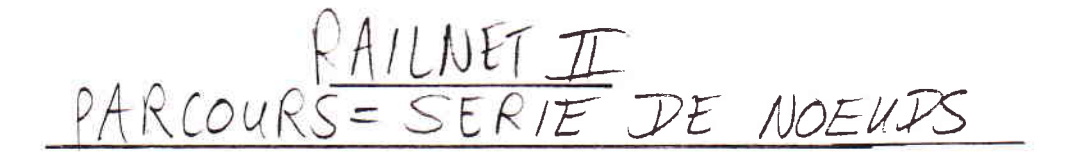

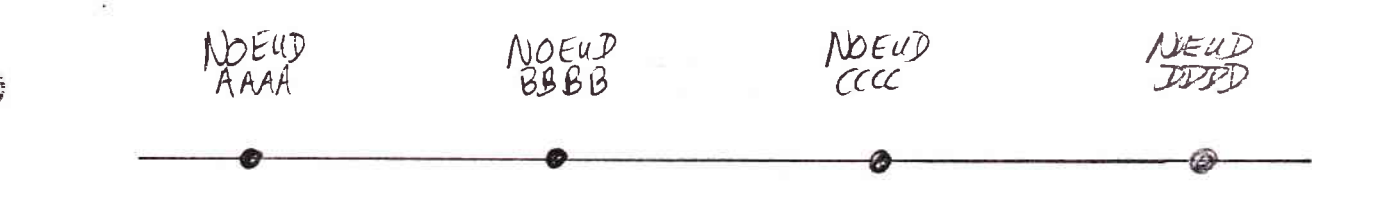

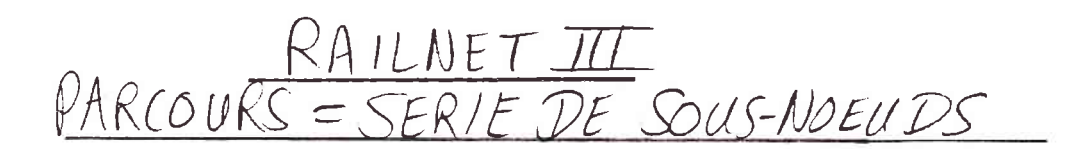

 $\subset$ 

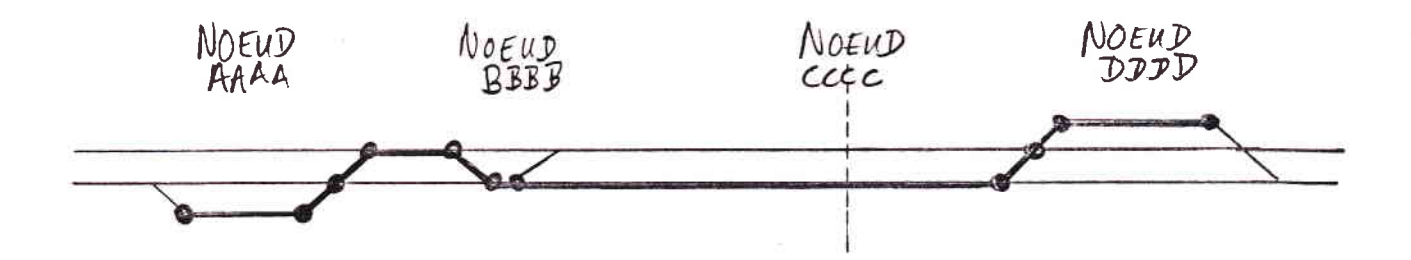

Dans Railnet II, un seul chemin est possible entre les centres des deux noeuds. Dans Railnet III, en revanche, plusieurs chemins seront souvent possibles à travers chaque noeud et pour traverser chaque tronçon. De ce fait, pour un réseau donné, un nombre beaucoup plus grand de parcours deviendra possible avec Railnet III.

UN PARCOURS NE SPECIFIERA PAS LES ARRETS INTERMEDIAIRES D'UN TRAIN. On spécifiera les arrêts intermédiaires d'un train en donnant sa catégorie d'arrêt (voir Spécification des Arrêts, Section 5-3). Les arrêts ne seront pas définis dans le parcours du train.

De façon analogue à un traitement EDITEUR DE PARCOURS. de texte, on pourra rappeler un parcours que l'on a précédemment entré en mémoire, le modifier, puis faire mémoriser la nouvelle version sous un nouveau nom.

Ce principe de fonctionnement permettra de spécifier et modifier rapidement des parcours, et notamment d'éviter de re-saisir une liste complète de sous-noeuds chaque fois que l'on modifie un parcours.

MENU DU MODULE DE SPECIFICATION DU PARCOURS. Au pointage de la commande, "SPECIFICATION DES PARCOURS", les cases suivantes apparaîtront :

CREATION D'UN PARCOURS

 $\bigcap$ 

 $\left($ .

MODIFICATION D'UN PARCOURS

EFFACEMENT D'UN PARCOURS

Examinons chacune de ces commandes.

Commande CREATION D'UN PARCOURS.

On créera un parcours en deux étapes :

--d'abord, on définira la suite de NOEUDS qui constituent le parcours.

--puis, dans le cadre de cette suite de noeuds, on définira la suite de SOUS-NOEUDS qui constitue le parcours.

Au cours de chacune de ces deux étapes, l'interface utilisateur permettra de se reporter aux noeuds et sous-noeuds via la souris et l'image graphique des installations sur l'écran.

# DEFINITION DES NOEUDS CONSTITUANT LE PARCOURS.

Au pointage de la commande CREATION D'UN PARCOURS, le modèle demandera pour quel sous-réseau on veut spécifier un parcours (réponse par pointage d'une case).

Puis le modèle affichera l'image géographique de la disposition des noeuds et tronçons du sous-réseau. Pour définir la suite de noeuds que constituera le parcours, on pointera successivement une série de noeuds dans l'ordre de leur utilisation par un train Eur 1e parcours.

C

Si le réseau rend non-ambigu quels noeuds sont sur le parcours entre le noeud i pointé et le noeud i+1 pointé, le modèle mettra les tronçons intermédiaires en couleur contrastée pour montrer leur ajonction au pourcours. Si, par contre, le modèle ne peut déduire quels noeuds constituent le parcours entre les noeuds i et i+1, il affichera un message d'erreur. (Voir FIGURE  $5-2.$ )

Une fois le parcours établi au niveau des NOEUDS, on pointera une case permettant de passer ä La prochaine étape de la définition du parcours : celle de la döfinition des SOUS-NOEUDS constituant Ie parcour§.

DEFINITION DES SOUS-NOEUDS CONSTITUANT LE PARCOURS.

Un affichage des installations composant les noeuds le long du parcours du train apparaîtra sur l'écran. Ces installations s'afficheront sur l'écran en plusieurs rangées.

Chaque rangée présentera les installations d'un ou plusieurs noeuds successifs (selon leur longueur) le long du paroours. De mÖme, 1& hauteur de ohaque rangée, et donc le nombre de rangées sur l'écran, dépendra de la largeur (nombre de voies) des noeuds qu'e1Ie contient.

FIGURE 5-2 SPECIFICATION DES NOEUDS<br>CONSTITUANT UN PARCOURS

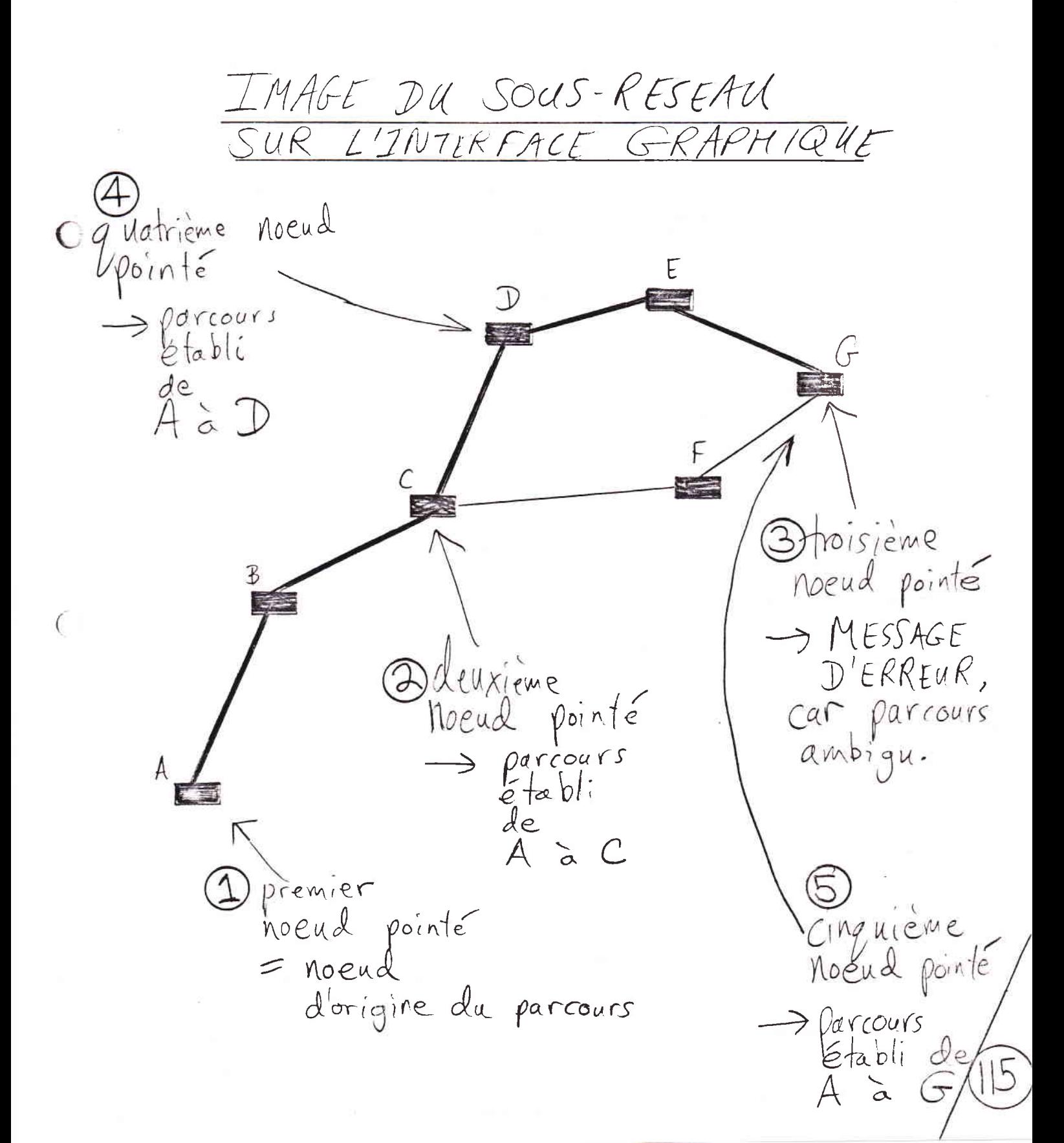

Sur l'affichage, les noeuds suiventt leur déroulement dans le parcours de gauche à droite et de haut en bas sur l'écran.

Si dans le schéma du sous-réseau, le noeud d'origine du parcours est plus à l'ouest que le noeud de destination, et donc il s'agit d'un parcours plus OUEST-EST qu'est-ouest, on spécifiera les sous-noeuds du parcours en allant DE GAUCHE A DROITE à travers les schemas des noeuds, et DU HAUT VERS LE BAS (voir FIGURE  $5-3$ .

Si, par contre, l'origine du parcours est plus à l'EST que sa destination, et il s'agit donc d'un parcours<br>orienté plus EST-OUEST, on spécifiera les sous-noeuds en allant DE DROITE A GAUCHE et DU BAS VERS LE HAUT.

Si le nombre et les dimensions des noeuds sur un parcours le nécessitent, la représentation des noeuds pourra se prolonger sur des pages d'écran supplémentaires.

Un parcours commencera et se terminera toujours dans un noeud, à un sous-noeud. Un train

--commencera son trajet à l'arrêt, en aval du sous-noeud initial de son parcours, et

--terminera son trajet également à l'arrêt, en amont du sous-noeud final de son parcours.

Voir FIGURE 5-4.

 $\bigcap$ 

On commencera à spécifier les sous-noeuds d'un parcours au noeud d'origine. Le PREMIER SOUS-NOEUD du parcours que l'on pointera devra être celui situé en amont de la queue du train le plus long possible, lors de son départ initial (voir FIGURE 5-4).

Ensuite, dans l'ordre, on pointera une série de sous-noeuds définissant le parcours.

On n'aura pas à donner chaque sous-noeud le long du parcours, mais simplement les sous-noeuds "critiques", c'est-à-dire ceux qui se situent à un lieu où le Tant que le parcours reste parcours CHANGE DE SEGMENT. sur un même segment, ou, dans des noeuds successifs, sur des segments co-axiaux, on n'aura pas à spécifier de sous-noeuds supplémentaires (voir FIGURE 5-4).

Lors du pointage d'un sous-noeud que l'on veut ajouter au parcours, le modèle donnera un message d'erreur si ce sous-noeud ne remplit pas les conditions suivantes :

FIGURE 5-3 SPECIFICATION DES SOUS-NOEUDS AFFICUAGE DES INSTALLATIONS<br>DES NOEUDS DU PARCOURS  $\bigcap$  $N0EUDA$ NOEUD B  $NOEup E$ NOEUD D  $N$ OEUDC  $\bigcap$ NOEUD G

ORDAE DE POINTAGE DES SOUS-NOEUDS parcours allent arcours allent  $\alpha$  G

FIGURE 5-4

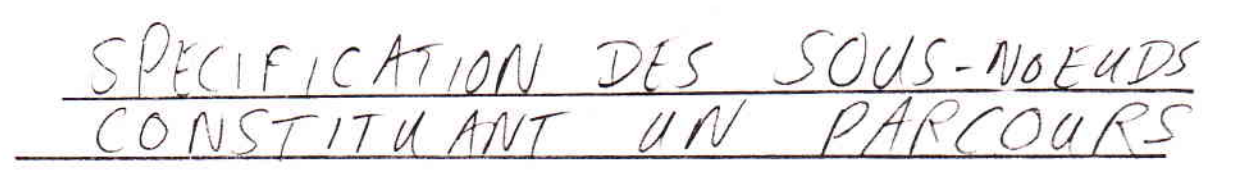

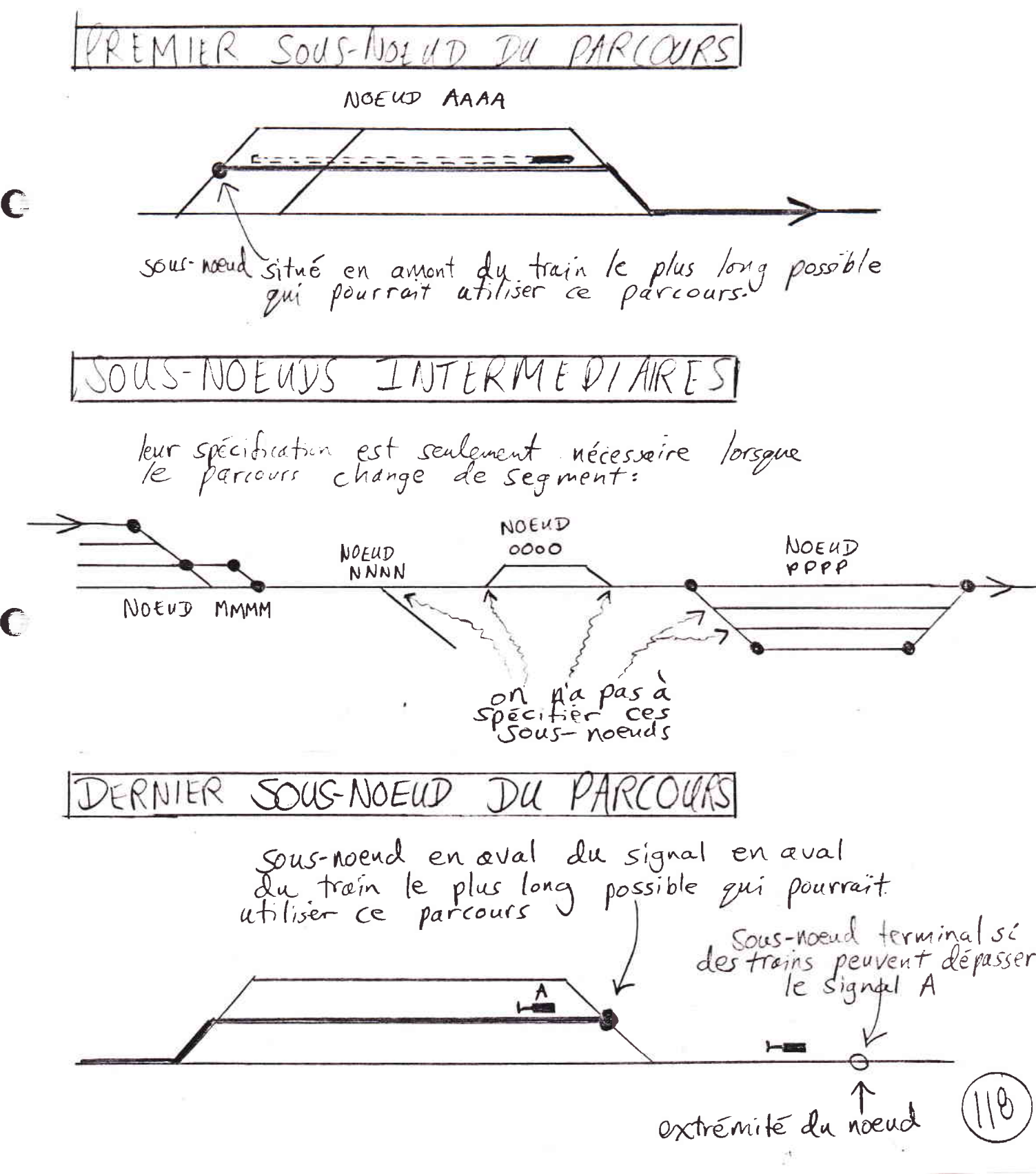

--le sous-noeud doit être en aval du sous-noeud précédent.

--le sous-noeud. doit se trouver

--soit, dans le même noeud et sur le même segment que le sous-noeud précédent.

--soit, dans un noeud en aval du noeud oü se trouve le sous-noeud précédent, sur un segment qui est co-axiale avec ce dernier sous-noeud (voir FIGURE 5-4). La ou les voies de tronçon intermédiaires doivent d'aiIleurs 6tre apte au trafic dans Ie sens du parcours.

--1'adjonction de ce sous-noeud au parcours ne<br>doit pas faire prendre au parcours un chemin<br>interdit.

Si, au cours de la spécification du parcours, l'utilisateur change d'avis, il pourra utiliser une fonction 1ui pernettant de pointer et d'annuler un ou plusieurs des derniers sous-noeuds qu'il a ajoutés au pourcours.

On finit de spécifier les sous-noeuds d'un parcours au noeud de destination. Le DERNIER SOUS-NOEUD du parcours doit être celui situé en aval du premier signal en aval du train Ie plus long possible (voir FIGURE 5-4).

S'il n'y pas de signal remplissant ces conditions dans Ie noeud, 1& fin du parcours doit 6tre Ie sous-noeud final du noeud.

SAUVEGARDE DU PARCOURS CREE. Une fois les sous-noeuds critiques du parcours saisis, le modèle demandera à l'opérateur d'entrer un nom alphanumérique allant jusqu'à 20 caractères pour identifier le parcours. Celui-ci sera alors stocké dans la base de données. On ne pourra pas sauvegarder un parcours sous un nom déjà associé à un autre parcours.

### Commande MODIFIER UN PARCOURS

٠,

C

Au pointage de cette commande, le modèle affiche en cases les noms de toutes les parcours existant dans la bases les homb de coutes les parocurs chrocale dans -

le long du parcours s'affichent alors, comme lors de la création de ce parcours. Le chemin que suit le parcours à modifier apparaît en couleur contrastée.

Apparaissent aussi 1es cases :

SUPPRIMER DES SOUS\_NOEUDS AJOUTER DES SOUS-NOEUDS SAUVEGARDER PARCOUR§ MODIFIE QUITTER

Examinons ces commandes.

€

Commande SUPPRIMER DES SOUS-NOEUDS. Au pointage de cette case, le modèle demandera à l'opérateur de pointer les sous-noeuds du parcours à supprimer. Lors de son pointage, un sous-noeud à supprimer prend une couleur contrastöe (par rapport au parcour§ ä nodifier et par rapport au reste des installations). Le modèle n'effectue pas de contrôle lors de cette étape.

Commande AJOUTER DES SOUS-NOEUDS. Au pointage de cette commande, le modèle invitera l'opérateur à pointer les sous-noeuds à ajouter au parcours.

Au cours de I'adjonction des sous-noeudg, si I'on est rentré dans le module d'adjonction directement du module de suppression (sans avoir SAUVEGARDE entretemps la nouvelle version du parcours), le modèle continuera à afficher les sous-noeuds supprimés en couleur contrastée, mais considèrera qu'ils ne font pas partie du parcours.

Commande SAUVEGARDE PARCOURS MODIFIE. Après avoir ajouté tous les nouveaux sous-noeuds au parcours, on pointera maintenant la case pour la commande SAUVEGARDER PARCOURS MODIFIE. Le modèle vérifie, pour chaque couple successif 1-1 et i dans Ia nouvelle suite de sous-noeuds composant le noeud (c'est-à-dire la suite originelle, moins les sous-noeuds supprimés, plus les sous-noeuds ajoutés), qu'en ce concerne le positionnement du sous-noeud i par rapport au sous-noeud i-1, il obéit aux règles exposées ci-dessus pour 1'adjonction d'uu sous-noeud ä un parcours lors de la création de ce dernier.

Si le modèle trouve une violation de ces règles, il donne une message la décrivant, et donne au sous-noeud

incriminé une couleur contrastée. Toutes les suppressions et adjonctions sont annulées; l'opérateur doit les pointer de nouveau en évitant l'erreur.

Si le modèle ne trouve pas d'erreur, il demande que l'opérateur rentre le nom sous lequel le nouveau parcours est à sauvegarder (en suivant les régles  $ci$ -dessus).

La fonction de modification de parcours ne permet pas de modifier la suite de noeuds qui constitue le parcours. Pour ce faire, il faut créer un nouveau parcours à partir de zéro.

Pour abandonner une modification de parcours en cours, on pointera la case QUITTER. On pointera également cette case après avoir utilisé la fonction de modification de parcours pour visualiser un parcours sans le modifier.

Commande EFFACEMENT DE PARCOURS. Au pointage de cette commande, le modèle affiche en cases les noms de tous les parcours dans la base de données. On pointe l'un d'eux, et, après le pointage d'une case de confirmation, le parcours disparaîtra de la base de données. On disposera aussi d'une case permettant de QUITTER cette fonction à tout moment.

## 5.3. SPECIFICATION DES ARRETS.

TABLEAU DES CATEGORIES D'ARRETS. Comme dans Railnet II, au cours de la spécification de chaque noeud, on mettra en place un tableau qui, pour chaque noeud, spécifie de durées d'arrêts pour jusqu'à huit catégories d'arrêts. Dans Railnet III, il s'agit plus précisement de la durée MINIMALE d'arrêt. Au moment de placer un train dans l'horaire, on donnera sa catégorie d'arrêt.

Huit catégories d'arrêt était insuffisant par le passé pour certaines études avec Railnet II.

Pour Railnet III, on aura tendance à avoir moins besoin de moins de catégories que dans Railnet II, car l'on pourra avec Railnet III modifier plus facilement les

r,

arrêts d'un train.

 $\epsilon$ 

 $\bigcirc$ 

En effet, sans quitter le module d'élaboration<br>d'horaires, on pourra ajouter ou supprimer un arrêt.<br>Le modèle recalculera alors la partie de la marche du<br>train que touche le changement d'arrêt. (Voir<br>Modification des Arrêt

CHAPITRE 6. INTRODUCTION A L'ELABORATION DES PROGRAMMES D'EXPLOITATION.

6.1. INTRODUCTION. Dans ce chapitre, nous présenterons :

> --l'ensemble des commandes composant la fonction 5<br>de Railnet III (création, affichage, et listage des programmes d'exploitation)(section 6.2).

--1 'ensemble des commandes composant la fonction 51 de Railnet III (élaboration de programmes d'exploitation)(section 6.3).

--la commande de modification des paramètres d'affichage de l'horaire (une des commandes de la fonction 51)(section 6.4).

COMMANDES DE CREATION, AFFICHAGE, ET LISTAGE DES  $6.2.$ HORAIRES (MENU PRINCIPAL DE LA FONCTION 5)

Aider le planificateur à établir des projets de programme d'exploitation est la tâche de l'option 5 du menu principal intitulé

CREATION D'HORAIRES

 $\subset$ 

€

Les programmes de cette option permettent :

--d'élaborer ou de modifier un horaire par traitement sélectif et individuel des trains dont il est constitué:

--de gérer l'ensemble des circulations constituant les horaires : effacer des horaires, constituer un nouvel horaire à partir de deux horaires existants

--de produire des documents (graphiques, tables) relatifs à un horaire ou à la marche des trains le constituant.

Le choix de l'option 5 entraine l'affichage du

PROGRAMMES D'EXPLOITATION CREATION D'HORAIRES

59 FIN

t.

CREATION, MODIFICATION D'HORAIRES

ELABORATION D'HORAIRES 51

EFFACEMENT DE TRAINS D'UN HORAIRE 52

EFFACEMENT D'HORAIRES COMPLETS 53.

AFFICHAGE ET LISTAGE DES MARCHES DES TRAINS

TEMPS DE PARCOURS, COMPARAISONS DE MARCHE 54

AFFICHAGE ET LISTAGE DES HORAIRES

- 55 IMPRESSION D'HORAIRES
- DESSIN D'HORAIRES 56

r.

57 LISTE DES CIRCULATIONS D'UN HORAIRE

Les options 52 à 57 fonctionnement exactement comme décrit dans [Tzieropoulos, 1983], pages 10.19 à 10.26.

En revanche, l'élaboration des programmes d'exploitation, l'option 51 de Railnet II, est profondement modifiee dans Railnet III. Ce changement découle de la modélisation détaillée des installations des noeuds et tronçon, la détection des conflits, et les opportunités présentées par la Vax Graphic Station de créer une nouvelle interface utilisateur.

6.3. COMMANDES DE LA FONCTION 51, L'ELABLORATION DES

### PROGRAMMES D'EXPLOITATION.

 $\epsilon$ 

L'élaboration d'un horaire se fait à l'aide de l'option 51. intitulée

## ELABORATION D'HORAIRES

La procédure d'élaboration et de mise au point d'un horaire s'apparente à la démarche traditionnelle d'un horairiste. La grande différence est que le modèle calcule et affiche, sur l'horaire graphique, les périodes d'occupation des éléments, ainsi que les cas de marge insuffisante ou de conflit,.

Sur la base d'un graphique traditionnel, où figurent sur l'axe vertical les noeuds d'une ligne ferroviaire et sur l'axe horizontal les heures de la journée, l'on peut

--introduire, supprimer ou déplacer un train

--modifier les durées de parcours, ou des arrêts d'une circulation

--répéter une circulation à des intervalles fixes.

L'option 51 permet d'élaborer un horaire, ou de modifier un horaire existant parmi les trois horaires qu'il est possible d'enregistrer par sous-réseau. Le<br>travail à l'aide de l'option<sup>5</sup>ie fait graphiquement, au niveau de chaque train constituant l'horaire.

L'horairiste place successivemment chaque train, le modèle calculant la marche du train et lui indiquant les conséquences de son choix. L'écran du terminal présente un diagramme espace-temps. L'echelle horizontale, temps, correspond a une periode de la<br>journée dont la longueur a été arbitrairement choisie par l'horairiste, par exemple, 8h17 à 8h22, 10h00 à 11h15, ou 13h00 a 23h00.

RELATION ENTRE LES COMMANDES RAILNET II ET RAILNET III.

Il y a bon nombre de parallèles avec la façon de travailler de Railnet II. Dans la description du module d'élaboration d'horaires de Railnet III qui suit, de nombreux concepts trouvent leurs racines dans, et dans certains cas sont directment empruntés de la commande analogue de Railnet II.

Pour chacune des commandes suivantes de Railnet II de l'option 51 (élaboration des programmes d'exploitation), examinons comment elle évolue dans Railnet III :

--Commande PLACE, qui permet d'introduire un train dans l'horaire. Cette commande est maintenue dans Railnet III, mais exigera des paramètres supplémentaires (catégorie d'arrêt, nom du parcours, détente, convoi..)

--Commande RETARDE, qui permet d'introduire une détente uniforme sur l'ensemble du parcours. Dans Railnet III, cette commande fera partie du placement initial du train.

--Commande ARRET, qui permet de modifier la durée d'arrêt d'un train dans un noeud quelconque. Dans Railnet III, cette commande fera partie d'une batterie de commandes permettant de modifier l'heure de départ ou d'arrivée d'un train à un noeud.

 $\overline{(\ )}$ 

 $\subset$ 

--Commande PARCOURS, qui permet de modifier sélectivement la durée de parcours d'un train sur<br>un tronçon. Dans Railnet III, cette commande permettra de modifier la durée de parcours non seulement entre deux noeuds comme dans Railnet II. mais aussi entre deux éléments quelconques.

De plus, on pourra exprimer le temps de parcours, soit en nombre de minutes relatif au temps actuel, en pourcentage relatif au temps actuel, en nombre total de minutes, ou par rapport au placement d'un autre train.

Les commandes suivantes de Railnet II auront essentiellement le même fonctionnement dans Railnet III :

> --Commande EFFACE, qui permet d'effacer tout ou partie d'un train existant dans l'horaire.

--Commande DECALE, qui permet de décaler un train déjà placé dans l'horaire.

--Commande COPIE, qui permet de copier un sillon existant sur une ou plusieurs nouvelles positions dans l'horaire.

--Commande CADENCE, qui permet de créer des familles cadencées de trains : il s'agit d'un ensemble de sillons séparés par un intervalle

y.

constant. Toute modification sur un train de famille se répercute automatiquement sur les autres. Toute modification sur un train de la

TRAVAILLER AVEC L'OPTION 51

 $\overline{C}$ 

(

Le choix de l'option 51 enclenche la procédure d'initialisation d'une session d'élaboration d'horaires. Cette procédure permet à l'opérateur :

--de définir l'horaire avec lequel il désire travailler

 $-$ -de définir la fenêtre de visualisation

--d'attribuer un titre complémentaire aux gfraphiques durant 1a sesslon.

INITIALISATION D'UNE SESSION AVEC LA FONCTION 51.

L'initialisation d'une session d'élaboration d'horaire se passe dans Railnet III comme décrit sur les pages 10.3 et 10.4 de [Tzieropoulos, 1983], sauf qu'elle s'effectuera par 1a nouvelle interface graphique.

Dès le choix de l'option 51, le modèle affiche

--oinq cases permettant le choix d'un nouveau sous-réseau, PUIS

--trois cases permettant le choix d'un nouvel horaire, PUIS

--un affichage graphique du sous-réseau choisi, permettant, par pointage, Ie choix de 1a partie du permettant, par pointage, le choix de la partie<br>sous-réseau à visualiser (voir ci-dessous), PUIS

--un message invitant l'opérateur à entrer au clavier le titre du projet (1e besoin de précéder le titre du caractère \$ est supprimé), PUIS

--un message invitant l'opérateur à entrer au clavier la tranche horaire qui sera visualisée à l'écran. Pour ce faire, on tapera les heures de début et de fin de cette tranche. Pour entrer 9 heures 59, on tapera 9.59.

(Au cours de Ia session, I'on Pourra, modifier un ou plusieurs des paramötres que 1'ou donne lors de 1'initialisation [numéro de sous-réseau, numéro de l'horaire, partie du réseau visualisée, titre, tranche horairel. Voir commande MODIFIER PARAMETRES DE L'AFFICHAGE DE L'HORAIRE GRAPHIQUE, Section 6-4 ci-dessous. )

CHOTX DES TNSTALLATIONS A AFFICHER SUR L'AXE VERTICAL (ESPACE) DE L'HORAIRE GRAPHIQUE

L'échelle verticale, l'espace, présente une section des installations du röseau.

On définit les installations à visualiser sous forme d'une série de noeuds (au moins deux noeuds). Le modöIe va afficher 1es installations de ces noeuds et des tronçons les reliant. On spécifiera la suite de noeuds avec le même module graphique que pour la spécification de la suite de noeuds constituant un parcours (voir Spécification d'un parcours, Section 5.2 ci-dessus).

MENU PRfNC]PAL DE LA FONCTION 5I.

 $\mathbf{r}$ 

C

Après la sélection des paramètres de l'affichage l'écran s'efface, et l'état actuel de l'horaire se dessine, compte tenu de Ia fen€tre de visualisation choisie. Pour commencer de travailler sur l'horaire, l'opérateur pointe n'importe quel point de l'écran, et à cet emplacement apparaissent les cases suivantes, qui résument les commandes disponibles pour l'élaboration de I'horaire :

MODIFIER DES PARAMETRES DE L'AFFICHAGE DE L'HORATRE PLACER UN TRAIN DANS L'HORAIRE RENUMEROTER UN TRAIN COPIER UN TRAIN EFFACER UN TRAIN DE L'HORAIRE AFFICHER PERIODES D'OCCUPATION

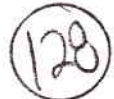

MODIFIER L'ARRET D'UN TRAIN

MODIFIER LE PARCOURS PRINCIPAL D'UN TRAIN

MODIFIER LE CONVOI D'UN TRAIN

NOUVEAU CALCUL DE MARCHE

MODIFIER UNE HEURE DE PASSAGE

TRANSLATER UN TRAIN DANS L'HORAIRE

MODIFIER LE TEMPS DE PARCOURS ENTRE DEUX POINTS

QUITTER CE MENU

QUITTER LE MODULE D'ELABORATION D'HORAIRES

Au cours du travail interactif, le modèle répond en général à une fausse commande ou donnée en affichant un message d'erreur circonstancié.

COMMANDE DE MODIFICATION DES PARAMETRES DE  $6.4.$ L'HORAIRE.

La commande de l'option 51 intitulée

€

MODIFIER DES PARAMETRES DE L'HORAIRE

permet, au cours d'une session avec le module d'elaboration des horaires, de modifier les paramètres de base concernant l'horaire affiché. Le pointage de cette commande entraine l'affichage des cinq cases suivantes :

--SOUS-RESEAU. Au pointage de cette case, cinq cases permettant de choisir un nouveau sous-réseau s'afficheront, puis trois cases pour choisir un nouveau numéro d'horaire. Puis l'on choisira les INSTALLATIONS A VISUALISER (voir ci-dessous).

--NUMERO D'HORAIRE. Au pointage de cette case, trois cases permettant de choisir un nouveau numéro d'horaire s'afficheront.

--INSTALLATIONS A VISUALISER. Au pointage de

cette case (ou suite à la sélection d'un nouveau sous-réseau), s'affichera le graphique qui permet<br>de sélectionner par pointage la suite de noeuds<br>qui définissent la partie du réseau à visualiser.

--TITRE DU PROJET. Au pointage de cette case, s'affiche un message invitant l'opérateur à entrer au clavier le titre du projet. Le besoin de précéder le titre du caractère \$ est supprimé.

--TRANCHE HORAIRE. Au pointage de cette case,<br>s'affiche un message invitant l'opérateur à entrer au clavier la tranche horaire qui sera visualisée à l'écran. Pour ce faire, on tapera les heures de début et de fin de cette tranche. Pour entrer 9 heures 39, par exemple, on tapera 9.39.

 $\left(\begin{array}{c} \end{array}\right)$ 

 $\mathbf{r}^*$ 

COMMANDES DE PLACEMENT D'UN TRAIN DANS CHAPITRE 7. L'HORAIRE.

7.1. INTRODUCTION.

Dans ce chapitre, nous présenterons les commandes suivantes de la Fonction 51 (élaboration de programmes  $d'exploitation)$ :

--placement d'un train dans l'horaire (section  $7.\overline{2}$ ).

--copie du sillon d'un train sur d'autres emplacements dans l'horaire (section 7.3).

--effacement d'un train de l'horaire (section  $7.4$ .

PLACEMENT D'UN TRAIN DANS L'HORAIRE.  $7.2.$ 

La commande de la fonction 51 intitulée

PLACER UNE CIRCULATION DANS L'HORAIRE.

permet de placer une circulation dans l'horaire. Pour placer une circulation, on spécifiera les attributs suivants :

--numéro de la circulation

--numéro du convoi qui constitue la circulation

--parcours

--catégorie d'arrêt

--noeuds de départ et d'arrivée

--noeud force

--heure d'arrivée ou de départ au noeud forcé

--couleur d'affichage

--marche tendue ou économique (facultatif)

--pourcentage de détente à la marche tendue  $(facultatif)$ 

Etudions l'entrée de ces paramètres.

 $\epsilon$ 

 $\left( \begin{array}{c} \end{array} \right)$ 

Au pointage de la commande PLACER UNE CIRCULATION DANS L'HORAIRE, le modèle sollicitera les paramètres suivants

--soit par l'affichage de cases dont le nombre égale le nombre de choix possibles, et dont chacun est marqué pour correspondre à un des choix. (POINTAGE DE CASES).

--soit par une demande d'entrer le paramètre au clavier. (ENTREE AU CLAVIER)

La liste suivante de paramètres indiquera laquelle de ces deux dernières méthodes sera utilisée pour saisir chaque paramètre :

NUMERO DE LA CIRCULATION sous forme de 10 caractères alphanumériques au plus, de format libre. La notion des numéros interne et externe de circulation de Railnet II disparaît dans Railnet III. SAISIE AU CLAVIER.

Le numéro du convoi qui constitue la CONVOI. circulation (locomotive plus materiel remorque). POINTAGE DE CASES.

PARCOURS. Le nom de son parcours. On devra avoir spécifié ce parcours au préalable, et l'avoir stocké<br>dans la base de données. (Or, une fois que le modèle a place la circulation dans l'horaire, on pourra modifier son parcours.) POINTAGE DE CASES.

CATEGORIE DE CIRCULATION de la circulation. catégorie de circulation définit les limitations de vitesses que doit respecter le train sur les tronçons, dans les noeuds, et aux signaux. POINTAGE DE CASES.

CATEGORIE D'ARRET de la circulation. La catégorie d'arrêt définit, le long du parcours du train, la durée d'arrêt minimale à chaque noeud. POINTAGE DE CASES.

NOEUDS DE DEPART ET D'ARRIVEE. Une circulation pourra

 $\mathbf{r}^*$ 

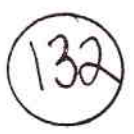

ne correspondre qu'à une partie du parcours du train. Cette partie est définie à l'aide des noms abrégés du<br>"noeud de départ" et du "noeud d'arrivée." Une seule restriction : ces noeuds devront être des noeuds réels et la durée minimale d'arrêt de la circulation ne devra pas y être nulle. POINTAGE DE CASES.

NOEUD FORCE. Le noeud force est celui auquel l'opérateur fixe l'heure de passage de la circulation. Ce peut être n'importe quel noeud du parcours partiel défini entre le noeud de départ et le noeud d'arrivée, POINTAGE DE CASES. y compris ceux-ci.

HEURE D'ARRIVEE A UN NOEUD OU DE DEPART de celui-ci. Cette information constitue le point d'attache de la circulation dans l'horaire.

Le modèle demandera d'abord si l'on veut spécifier l'heure d'arrivée ou l'heure de départ. POINTAGE DE CASES.

Puis le modèle sollicitera l'heure, en nombre fractionnel (heures.minutes). SAISIE AU CLAVIER.

L'heure d'arrivée d'une circulation au premier noeud de son parcours est l'heure d'apparition de la circulation dans l'horaire. De façon semblable, l'heure de départ<br>de la circulation du dernier noeud à la fin de son parcours est son l'heure de disparition de l'horaire.

COULEUR D'AFFICHAGE (facultatif). On pourra choisir parmi une certain nombre de couleurs disponibles, que l'on aura défini dans le module de choix des couleurs (voir ci-dessous). POINTAGE DES CASES. Ou bien on pourra ne pas spécifier de couleur, auquel cas la couleur correspondra à celle définie pour la catégorie de circulation du train.

CALCUL DE MARCHE TENDUE OU ECONOMIQUE. Pour l'explication de ces deux choix, voir Calcul de la Marche du Train, ci-dessous. POINTAGE DE CASES.

DETENTE DE LA MARCHE TENDUE. Le modèle calcule la marche d'une circulation sous l'hypothèse d'une utilisation maximale de capacités de traction et de freinage. Avant d'utiliser cette marche dans l'horaire, on souhaite souvent la détendre pour aboutir à un horaire qu'un mécanicien peut suivre même si,

pendant son trajet, il conduit plus lentement ou freine plus tôt que théoriquement nécessaire.

Exprimé en pourcentage, la détente de la marche tendue exprime de combien le modèle doit majorer tous les temps de parcours, de façon uniforme, tout le long du parcours d'une circulation. Le modèle effectue cette majoration après le calcul initial de marche pour la circulation, ainsi qu''après chaque nouveau calcul (partiel) de marche à la suite de la modication d'un des attributs du circulation (voir Modification du Placement d'une circulation, ci-dessous).

Ce paramètre est SAISI AU CLAVIER.

 $\epsilon$ 

 $\subset$ 

## REMARQUES SUR LES POSSIBILITES DE PLACEMENT D'UNE CIRCULATION

REBROUSSEMENTS. Si une circulation doit changer de sens, on doit effectuer son placement en deux temps, avec un parcours pour le mouvement dans chaque sens. Le numéro de circulation pourra rester le même. Le modèle donnera un avertissement lors de tout placement d'une circulation portant le même numéro qu'une autre circulation déjà dans l'horaire. Il rejettera le deuxième si les deux sont simultanés.

Après avoir pris en compte ces informations, le modèle etablira les parcours de glissement de la circulation, et calculera la marche de la circulation. Etudions maintenant ces étapes.

#### DETERMINATION DES PARCOURS DE GLISSEMENT

Une fois que l'on a spécifié un train, et juste avant de calculer la marche du train, le modèle détermine les parcours de glissement qu'utilise le train. A chaque arrêt du train, le modèle localise le premier signal principal en aval du train, puis établit un parcours de glissement en aval de ce signal.

La seule exception est l'arrêt du train avant son départ initial, pour lequel le modèle n'établit pas de parcours de glissement. En effet, un parcours de

glissement ici serait sans signification, car on ne modèlise pas l'arrivée du train.

Le modèle détermine le parcours de glissement en aval d'un signal principal selon les règles suivantes :

--si on a explicitement spécifié un parcours de glissement pour le signal, le modèle l'utilise.

--dans le cas contraire, le modèle établit un parcours de glissement le long du parcours du train. La longueur de ce parcours est celle que<br>l'on a spécifiée pour le signal, ou bien celle que<br>l'on a spécifiée par défaut pour les signaux dans<br>le même sens à ce noeud, ou pour tout le réseau.

## CONTROLE DU PLACEMENT DU TRAIN VIS-A-VIS DU QUAI.

Avant de calculer ou de re-calculer la marche d'un train, le modèle donne un avertissement si, à l'arrêt, la tête ou queue du train dépasse une extrémité du quai, ou est moins de X mètres (par defaut : 10 mètres) de cette extrémité. Le modèle ne s'occupe pas de savoir s'il s'agit d'un train voyageurs.

RENUMEROTATION D'UN TRAIN DANS L'HORAIRE.

La commande de la fonction 51 intitulée

### RENUMEROTER UN TRAIN

 $\left( \begin{array}{c} \cdot \cdot \cdot \end{array} \right)$ 

 $\big($ 

permet de modifier le numéro (alphanumérique) du train. On pointera le sillon du train, puis tapera au clavier le nouveau numéro du train.

7.3 COMMANDE DE COPIE D'UNE CIRCULATION

Cette commande permettra de copier une circulation sur une ou plusieurs nouvelles positions. On pourra faire en sorte qu'ensuite, lors de modifications ultérieures de la circulation originelle, le modèle répercute

celles-ci sur les copies.

€

 $\sqrt{ }$ 

Au pointage de cette commande, le modèle proposera les cases suivantes :

COPIER UNE CIRCULATION A UNE AUTRE POSITION

COPIER UNE CIRCULATION A PLUSIEURS AUTRES POSITIONS

COPIER UNE CIRCULATION EN CREANT DES COPIES **CADENCEES** 

Commande COPIER UNE CIRCULATION A UNE AUTRE POSITION.

Au pointage de cette commande, le modèle demandera à l'opérateur de pointer le sillon du train à copier. Ce sillon prendra une couleur contrastée. Le modèle demandera ensuite que l'on pointe le noeud qui devra servir de référence pour l'orientation temporelle du nouveau sillon. Un point de couleur contrastée apparaîtra alors sur le sillon à ce noeud.

Deux cases apparaissent alors, marquées HEURE D'ARRIVEE et HEURE DE DEPART. On devra pointer une des deux. Puis le modèle sollicitera l'entrée au clavier de l'heure d'arrivée ou de départ au noeud choisi. Le nouvel sillon apparaîtra alors à son emplacement.

## Commande COPIER A PLUSIEURS AUTRES POSITIONS

 $\mathbf{r}^*$ 

Cette version de la commande COPIER permetta d'introduire d'une à cinq nouvelles circulations, qui seront des copies d'une circulation déjà existante. En passant la commande, on fixera également l'intervalle de temps entre deux circulations consécutives.

Au pointage de cette commande, le modèle demandera à l'opérateur de pointer le sillon du train à copier. Ce sillon prendra une couleur contrastée. Ensuite, le modèle sollicitera l'entrée (au clavier ou par pointage d'une case) des paramètres suivants :

--le nombre de copies de la circulation à faire. POINTAGE D'UN CASE.

--l'intervalle de temps séparant la circulation à copier de la première copie, ou deux copies consécutives. Il s'agit d'un nombre fractionnel, spécifié en (minutes. secondes). S'il est positif, les copies se feront successivement dans un sens horaire croissant; s'il est négatif, les copies se feront dans un sens horaire decroissant. ENTREE AU CLAVIER.

--les numéros de circulation des copies (chaque numéro pourra comporter jusqu'à 10 caractères alphanumöriques, ENTREES en format libre AU CLAVIER).

Commande COPIER une circulation EN CREANT DES COPIES CADENCEES

Le fonctionnement de cette commande suit de près le fonctionnement de la commande CADENCE de Railnet II, gui est döcrit aux pages 10.14 et 10.15 de  $[$ Tzieropoulos, 1983 $].$ 

Les différences de fonctionnement dans Railnet III sont les suivantes :

Au pointage de cette commande, Railnet III demande à l'opérateur de pointer le sillon de la circulation-type.

En général, les circulations dans un horaire peuvent porter n'importe quel numéro alphanumérique. Or, pour servir de circulation type dans la présente commande, le numéro du train devra comporter AU MOINS UN CARACTERE NUMERIQUE. Si le modèle ne trouve aucun caractère numérique dans le numéro du train, il affichera un message d'erreur invitant l'opérateur à utiliser Ia commande RENOMMER UNE CIRCULATION pour changer le numéro de la circulation.

 $\subset$ 

Si le numéro du train contient plusieurs groupes de caractères numériques séparés d'autres caractères, le modèle ne tiendra compte que du dernier groupe de caractères numériques (le groupe de plus à droite dans 1e numöro).

Puis le modèle demandera à l'opérateur de rentrer au clavier le nombre de copies et l'intervalle de temps entre copies.

Le modèle affichera aussitôt les copies, en présentant à coté de chaque copie un numéro basé sur le numéro de 1a circulation-type (voir [Tzieropoulos, 1983] page 10.15). Dans Railnet III, le numéro de chaque circulation sera basé plus spécifiquement sur le dernier groupe de caractères numériques dans le numéro de Ia circulation-type.

Si la progression des numéros de circulation exige 1'augfmentation du nombre de caractöres (Iors du passa§e de 1a circulation 901 ä Ia circulation 1001, par exemple, si l'intervalle entre numéros est de 100), les autres caractères dans le numéro de la circulation-type, qui seront repris tels quels dans les numéros des copies, seront déplacés ou éffacés, selon un algorithme à définir.

7.4. COMMANDE D'EFFACEMENT D'UNE CIRCULATION DE L'HORAIRE

Cette commande permettra d'eliminer

 $\left($ 

--une circulation ou une partie de oirculation de <sup>1</sup>'horaire .

--une famille de circulations définie par la commande CREER DES COPIES CADENCEES D'UNE CTRCULATION.

Au pointage de cette commande, le modèle proposera les cases suivantes :

EFFACER UNE SEULE CIRCULATION

EFFACER DES COPIES CADENCEES DE LA CIRCULATION

Commande EFFACER UNE SEULE CIRCULATION

Au pointage de cette case, le modèle demandera à l'opérateur de pointer avec le curseur le sillon de la circulation à supprimer. Ce sillon prendra alors une couleur contrastée.

Puis le modèle demandera que l'opérateur pointe de nouveau le sillon, cette fois pour indiquer quelle partie du silIon est ä supprimer. Si 1'on pointe Ie silIon juste en aval (ou amont) d'un noeud, tout Ie si11on en aval du noeud en aval (amont) du noeud sera supprimö.

Avant d'exécuter cette commande, le modèle en cherchera la confirmation en demandant à ce que l'on pointe soit une case oui, soit une case non.

Commande EFFACER DES COPIES CADENCEES de la circulation

Au pointage de cette case, le modèle demandera à 1'opérateur de pointer avec le curseur le sillon de la circulation dont les copies cadencées sont à supprimer. Au pointage du sillon, les copies cadencées du sillon (mais pas le sillon lui-même) prennent une couleur contrastöe.

 $\overline{C}$ 

Avant d'effacer les copies, le modèle en cherchera la confirmation en demandant ä ce que 1'on pointe soit une case oul, soit une case non.

 $\mathcal{R}_1$  . <br> <br> :  $\mathcal{R}_2$ 

La circulation-type n'est cependant pas effacée, et continue à figurer dans l'horaire.

**Way** all

CHAPITRE 8. CALCUL DE LA MARCHE DES TRAINS.

8.1. INTRODUCTION.

€

Dans ce chapitre, nous présenterons :

--comment le calcul de marche d'un train dans Railnet III diffère de celui de Railnet II  $(section 8.2).$ 

--dans Railnet III, la modèlisation des installations de sécurité pour le calcul des<br>périodes d'occupation des éléments (section 8.3).

--les entrées et sorties du calcul de la marche d'un train dans Railnet III (section 8.4)

--les ajustments de la période d'occupation d'un element pour tenir compte des opérations stationnaires et du temps de visualisation ou de réaction (section 8.5).

 $\leftarrow$ 

--1'affichage des périodes d'occupation sur l'horaire graphique (section 8.6).

--1'affichage, sur l'horaire graphique, d'un plan d'occupation des voies pour un noeud sélectionné  $(\text{section}, 8.7).$ 

Lonné --1'affichage sur l'horaire graphique des cas où, étant/les périodes d'occupation de deux trains sur un élément, le modèle y relève, soit un conflit, soit une marge insuffisante (section 8.8).

COMMENT LE CALCUL DE MARCHE DE RAILNET III  $8.2.$ DIFFERE DE CELUI DE RAILNET II.

r.

Les différences dans le calcul de marche des trains dans Railnet III par rapport à Railnet II découlent essentiellement :

--de l'INTEGRATION du calcul de marche des trains DANS le module d'ELALABORATION de programmes

#### d'exploitation.

--de la nouvelle tâche du calcul de marche de Railnet III, qui est, dans le cadre de la détection de conflits, de produire, non pas simplement le temps de trajet entre chaque couple successif de noeuds le long du parcours du train, mais aussi des HEURES DE PASSAGE à des points intermédiaires.

--de la prise en compte de POSITIONNEMENT A L'ARRET à un noeud, autre que centré sur le noeud (ce qui est le positionnement obligatoire dans Railnet II).

--de la prise en compte des limitations de vitesses imposées par les IMAGES DES SIGNAUX le long du parcours du train. Le long de chaque chemin, les images des signaux imposent différentes vitesses. En calculant la marche de chaque train, le modèle doit donc y associer le polygone de vitesses qu'impose le parcours du train.

--de la nouvelle possibilité, suite à une modification de certains attributs d'un train qui sont localisés sur une partie du parcours (positionnement à l'arrêt, parcours, présence ou non d'un arrêt), de RECALCULER la marche<br>uniquement ENTRE les DEUX ARRETS du train qui encadrent la (ou les) partie(s) du parcours du train touchee(s) par la (ou les) modification(s).

OPTIONS DU MODULE DE CALCUL DE MARCHE DE RAILNET II SUBSISTANT DANS DANS RAILNET III

Parmi les options du menu pour l'option 4 de Railnet II, qui apparaît sur la page 9.1 du chapitre 9, seules les options suivantes subsisteront dans Railnet III, chacune sous une forme modifiee :

--calcul de marche tendue d'un convoi (option 42 de Railnet II)

--affichage des diagrammes (option 42 de Railnet II, séparé du calcul de marche dans Railnet III)

--calcul de marche économique (sur l'erre) (option 44 de Railnet II)

--liste des temps de parcours (option 46 de Railnet II)

--comparaison de diagrammes (option 47 de Railnet II)

Regardons comment chacune de ces fonctions fonctionneront dans Railnet III par rapport à Railnet II :

CALCUL D'UNE MARCHE TENDUE.

¥,

 $\left($ 

Cette fonction de Railnet III correspond à l'option 42 de Railnet II. Une marche tendue utilise au maximum les possibilités des infrastructures et les performances nominales du matériel roulant.

Au cours de l'élaboration d'un horaire avec Railnet III, on déclenchera le calcul de la marche d'un train après avoir spécifié les paramètres du train, y compris<br>son convoi, son parcours, sa catégorie de circulation,<br>sa catégorie d'arrêt, le pourcentage de détente, et un<br>paramètre indiquant si la marche doit être tendue ou économique (voir Placement d'un train dans l'horaire,  $ci$ -dessus).

Ensuite, le calcul de marche se déroule comme décrit dans [Tzieropoulos, 1983], pages 9.3 et 9.4, et dans la<br>section "Des problèmes !... Que faire, pages 9.15 à  $9.21.$ 

 $\ll$ 

RESULTATS DE CALCUL DE MARCHE : FORME ET CONSERVATION.

Dans Railnet III, on pourra obtenir les même types de diagrammes de marche qu'avec la fonction 42 de Railnet II, via le menu de la page 9.4 de [Tzieropoulos, 1983].

Immédiatement après avoir calculé la marche d'un train et avoir affiché le sillon du train sur l'horaire graphique, le modèle proposera à l'opérateur de visualiser les diagrammes de marche du train.

--Si l'opérateur refuse, le modèle purge de la mémoire les données détaillées sur la marge, pour ne garder que les données nécessaires pour placer le train dans l'horaire et pour déterminer les périodes d'occupation des éléments.

--Si l'opérateur accepte, le modèle affichera le menu de la page 9.4 de [Tzieropoulos, 1983], et l'on pourra alors faire les mêmes choix et obtenir les mêmes diagrammes que dans Railnet II. La description du fonctionnement du module d'affichage des diagrammes de marche des pages 9.4 a 9.9 restera valable pour Railnet III.

Lors de l'affichage de la polygone de vitesses auquel le train est assujetti, le modèle inclura sur le diagramme les limitations locales de vitesse qu'imposent les images des signaux.

Les diagrammes montreront que le train s'arrête centré sur chaque noeud, même si dans la réalité le positionnement du train à un arrêt n'est pas pas entré sur le noeud (à confirmer après examen des contraintes informatiques).

Si, à la suite de la modification de certains attributs du train, le modèle calcule à nouveau une partie de la marche d'un train, le modèle n'offrira pas à l'utilisateur de lui montrer les diagrammes de marche, parce que le calcul n'aura pas produit les données<br>nécessaires pour tout le parcours du train.

Par contre, on pourra demander à tout moment le calcul complet de la marche d'un train déjà dans l'horaire. Ce calcul tiendra compte de toutes les modifications des attributs du train jusque-là, et laissera donc inchange le sillon du train dans l'horaire. L'unique but de ce calcul sera de donner l'opportunité de visualiser les diagrammes de la marche du train.

# CALCULER UNE MARCHE COMPORTANT DES DETENTES

 $\bigcap$ 

Cette fonction correspond à l'option 44 de Railnet II. L'adaptation à Railnet III de la fonction de calcul de marche dite économique (sur l'erre) ne sera pas faite que si nécessaire.

Si tel est le cas, on pourra, au moment de placer un train dans l'horaire, spécifier que sa marche soit calculée le calcul de marche économique, qui fonctionnera comme décrit aux pages 9.10 et 9.11.

LISTE DES RESULTATS DE L'ENSEMBLE DES TRAINS CALCULES

 $\mathbf{r}^{\bullet}$
Cette fonction, qui correspond <mark>à l</mark>'option 46 II, ser& une des options du menu du module d'élaboration des boraires. Il fonctionnera dans Railnet fIf comme dans Railnet fI (voir page 9. L2 de [Tzieropoulos, 1983]. de Railnet

## SUPERPOSITION DE DIAGRAMMES DE MARCHE

 $\epsilon$ 

 $\langle$ 

Cette fonction, qui correspond ä 1'optioa 47 de Railnet II, sera une des options du menu du modul-e d'élaboration des horaires. Il fonctionnera dans Railnet ffl comme dans Rallnet II (voir Pages 9.15 <sup>ä</sup> 9.14 de [Tzieropoulos, 1983]).

8.3. MODELISATION DES INSTALLATIONS DE SECURITE POUR LE CALCUL DES PERIODES D'OCCUPATION DES ELEMENTS.

GENERALITES. Comme dans AFAIG, la détection des conflits et de marges insuffisantes comprend deux étapes : le CALCUL des périodes d'occupation des<br>différents éléments des installations par chaque train, et la COMPARAISON de ces périodes entre couples de trains.

En ce qui concerne les installations de sécurité, on peut distinguer, d'une part, la RESERVATION à l'avance<br>d'un train d'une partie des installations, et d'autre part, son OCCUPATION par le train. Comme AFAIG, Railnet III combinera ces notions dans une notion unique d'occupation.

# DECOUPAGE DES INSTALLATIONS EN ELEMENTS

Pour détecter les conflits entre trains, le modèle doit déterminer les périodes pendant lesquelles un train utilise les différentes parties des installations le long de son parcours. Pour ce faire, le modèle doit determiner la période pendant laquelle chaque train<br>occupe chaque ELEMENT des installations.

Un élément correspond :

 $\bigcup$ 

--soit à un SOUS-NOEUD,

--soit à un SITE DE SIGNAL, c'est-à-dire l'emplacement sur la voie qui est au droit du signal.

C'est par référence à ces deux attributs que le modèle prendra en compte de façon approximative, mais avec une précision adéquate, les éléments de voie dans les installations physiques.

LE ROLE DE L'HORIZON D'UN SIGNAL DANS LA MODELISATION DES INSTALLATIONS DE SECURITE

La notion de l'HORIZON D'UN SIGNAL permet de spécifier, en fonction du parcours du train, quels éléments le signal protège, sans codifier explicitement l'ensemble

des itinéraires qui partent du signal.

Rappelons qu'en spécifiant un signal i, on donne l'étendue de l'horizon qu'il protége sous forme d'un parametre N. Habituellement, N=1 ou N=2. Par defaut.  $N=1$ .

L'horizon d'un signal i s'étend jusqu'au signal i+N en aval, compris. La signification de l'horizon est la suivante : si au moins un élément dans cet horizon est occupé par un autre train, le modèle considère que le signal i affiche une image demandant l'arrêt immédiat  $(voir$  FIGURE  $8-1$ ).

PRISE EN COMPTE DES SIGNAUX REGISSANT LE SENS OPPOSE DU TRAIN

Les termes que nous allons utiliser pour désigner des signaux successifs (premier signal, signal en aval, signal i, signal i+1, etc.) se rapportent uniquement aux signaux regissant le trafic dans le sens du train.

Cependant, l'horizon d'un signal comprend tous les sites de signaux entre les signaux i et i+N inclus, y compris ceux régissant le trafic dans le SENS CONTRAIRE (voir FIGURE 8-1). Ce fonctionnement assure la détection des conflits entre trains antagonistes sur une voie unique.

RESUME DE LA LOGIQUE DE DETECTION DE CONFLITS ET DE MARGES INSUFFISANTES.

Selon notre modélisation, chaque signal i-1, le long du parcours d'un train, répercute, sous forme d'une image avancée, l'image d'execution du signal i en aval (voir FIGURE 8-1).

La modélisation considère donc que si le signal i affiche une image exigant l'arrêt immédiat, le signal i-1 affiche une image exigeant l'arrêt au prochain signal.

Considérons un train circulant sans arrêt le long d'une ligne. Railnet III calcule la marche du train en fonction de l'image VOIE LIBRE de chaque signal qu'il rencontre. Or, le train trouvera une image voie libre sur un signal i-1 seulement si aucun élément jusqu'au

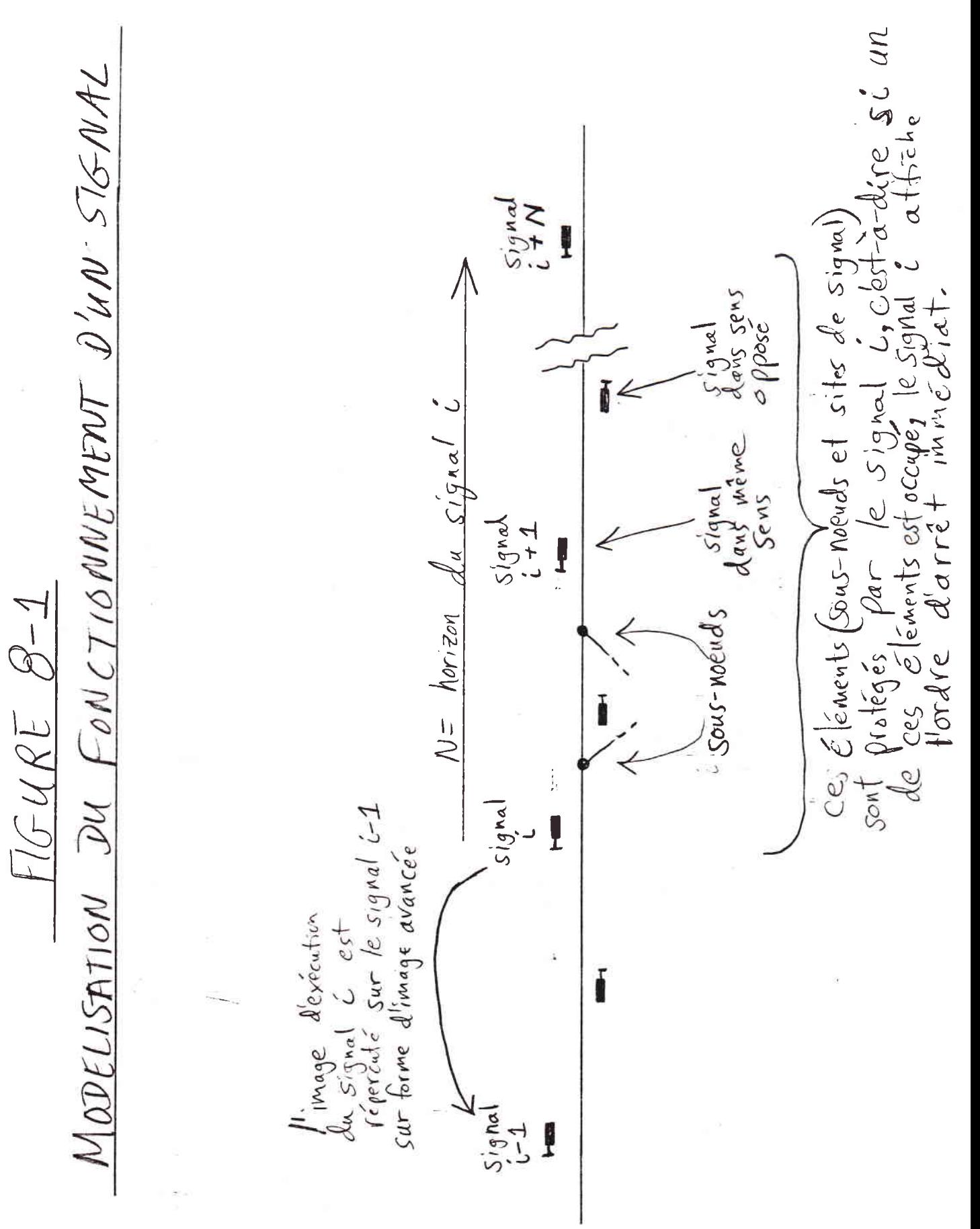

 $\overline{C}$ 

signal i+N n'est occupé par un autre train.

 $\mathcal{L}$ 

 $\overline{C}$ 

Au moment où un train franchit le signal i-1, le modèle considère donc que le train commence à occuper tous les eléments jusqu'au signal i+N. Pour détecter un conflit ou une marge insuffisante entre deux trains, il suffit alors de trouver un cas oü leurs pöriodes d'occupation d'un élément, soit se chevauchent et sont donc en conflit, soit sont séparées d'une marge insuffisante.

REGLES DETERMINANT LE DEBUT ET LA FIN DE L'OCCUPATION DE CHAQUE ELEMENT.

Pour chaque élément sur le parcours d'un train, un certain evenement marque le DEBUT de son OCCUPATION par le train, et un autre événement marque sa LIBERATION par Ie train.

Notons que Railnet IfI ne tient pas compte de certains des cas de fonctionnement des installations de sécurité dans les gares dont tient compte AFAIG (voir Annexe B).

REGLES DETERMTNANT LE DEBUT D'OCCUPATION D'UN ELEMENT.

Les événements qui peuvent marquer le début d'occupation d'un élément sont de trois types :

> A) l'apparition du train à son noeud de départ initial.

- B) le démarrage du train après un arrêt.
- C) le passage du train au droit d'un signal.

Lors de chacun de ces événements, le train commence à occuper certains éléments. Dans les règles qui suivent nous allons décrire, pour chaque type d'événement, de guels öIöments iI s'a§it (voir FIGURE 8-2).

A) LE TRAIN APPARAIT à son noeud de départ initial. Lors de son apparition initiale, Ie train prend occupation de tous les ölöments dont 1es points de 1ibäration sont en aval- de 1a queue du train, jusqu'au premier signal principal que rencontrera le train sur son paroours (voir FIGURES 8-Z et 8-5).

FIGURE 8-2<br>DEBUT D'OCCUPATION DES ELEMENTS De train apparaît à son nouvel de départ initial eventuel signal<br>Signal principal  $élement$ train C Point de éléments dont ble trein quitte un arrêt<br>Tet ne va pas s'ecrèter avant le signal i)  $signal$ i  $s<sub>i</sub>grad$ <br> $t + N - 1$ Signal L+N train C le train  $\geq a$ lors si le frain va<br>s'arrêtor entre<br>ces signaux occuperaussi le parcours Ole train franchit un signal is glissement signal signal<br>C+N-1 signal Signal  $i+1$ train  $-552$ 

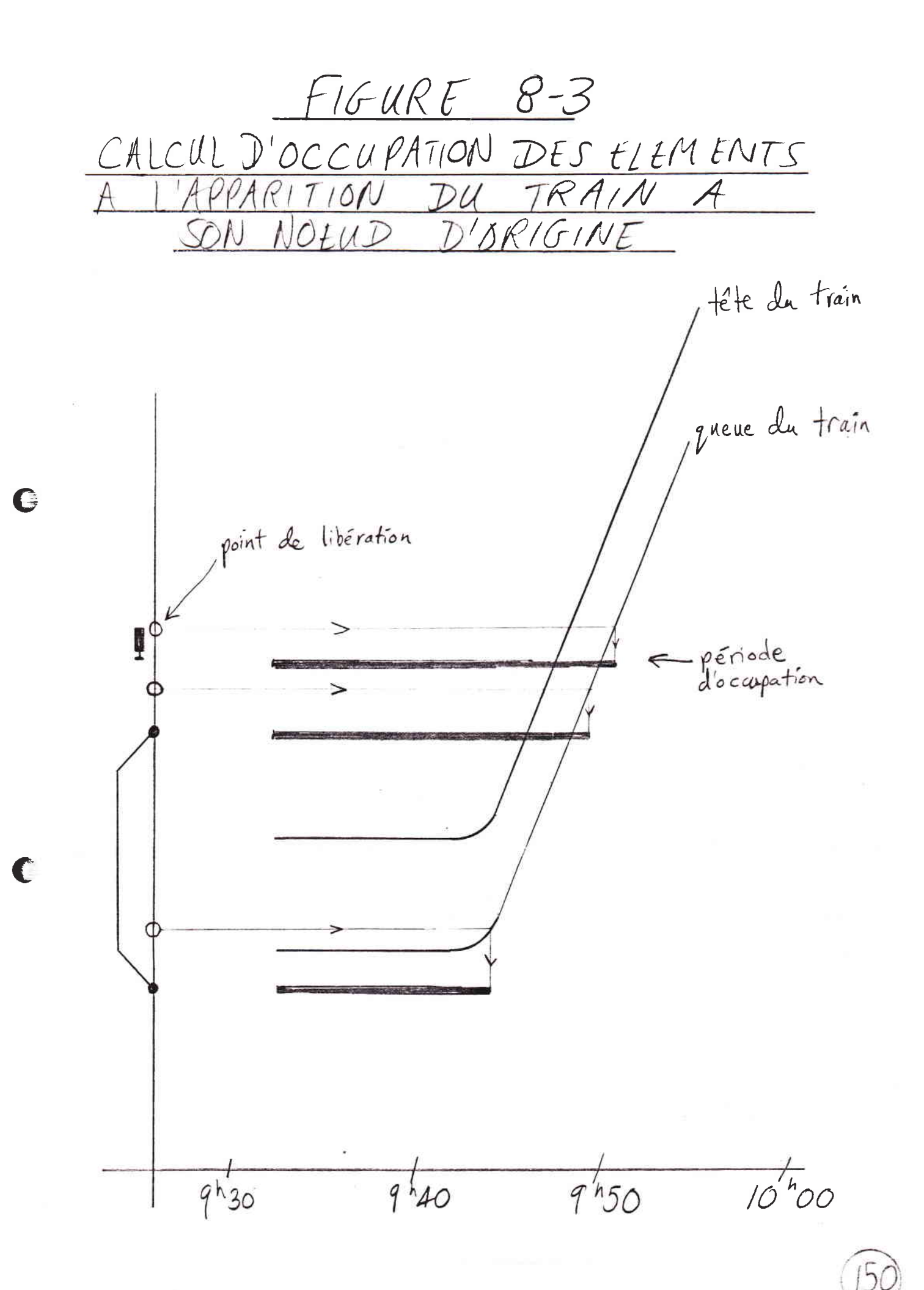

B) LE TRAIN QUITTE UN ARRET. Lorsque qu'un train démarre.

> --si le train NE S'ARRETE PAS avant de franchir le prochain signal en aval, le signal i, le train commence à occuper tous les éléments situés sur son parcours entre les signaux i et i+N inclus (voir FIGURES 8-2 et 8-4).

--si le train s'arrête entre les signaux i+N-1 et i+N, il commence également à occuper le parcours de glissement en aval du signal i+N.

Le démarrage du train est sans effet :

--si le train S'ARRETE avant de franchir le signal i, car il aura déjà commencé à occuper les éléments jusqu'au signal i.

--si le signal i est un SIGNAL AVANCE, pour lequel on n'a donc pas spécifié d'image.

C) LE TRAIN FRANCHIT UN SIGNAL. Lorsqu'un train franchit un signal i-1,

> --si le train NE S'ARRETE PAS avant de franchir le signal i, il commence à occuper tous les éléments situés sur son parcours entre les signaux i et i+N<br>inclus (voir FIGURES 8-2 et 8-5A).

--si le train s'arrête entre les signaux i+N-1 et i+N, il commence à occuper également le parcours de glissement en aval du signal i+N (voir FIGURES  $8-2$  et  $8-5B$ ).

Le franchissement du signal i-1 est sans effet :

 $\subset$ 

--si le train S'ARRETE avant de franchir le signal i, car il aura déjà commencé à occuper les elements entre les signaux i-1 et i, ainsi que le parcours de glissement en aval du signal i.

--si le signal i est un SIGNAL AVANCE, pour lequel on n'a donc pas spécifié d'image.

REGLES DETERMINANT LA FIN DE L'OCCUPATION D'UN ELEMENT

L'occupation d'un élément se TERMINE lors d'un des événements suivants :

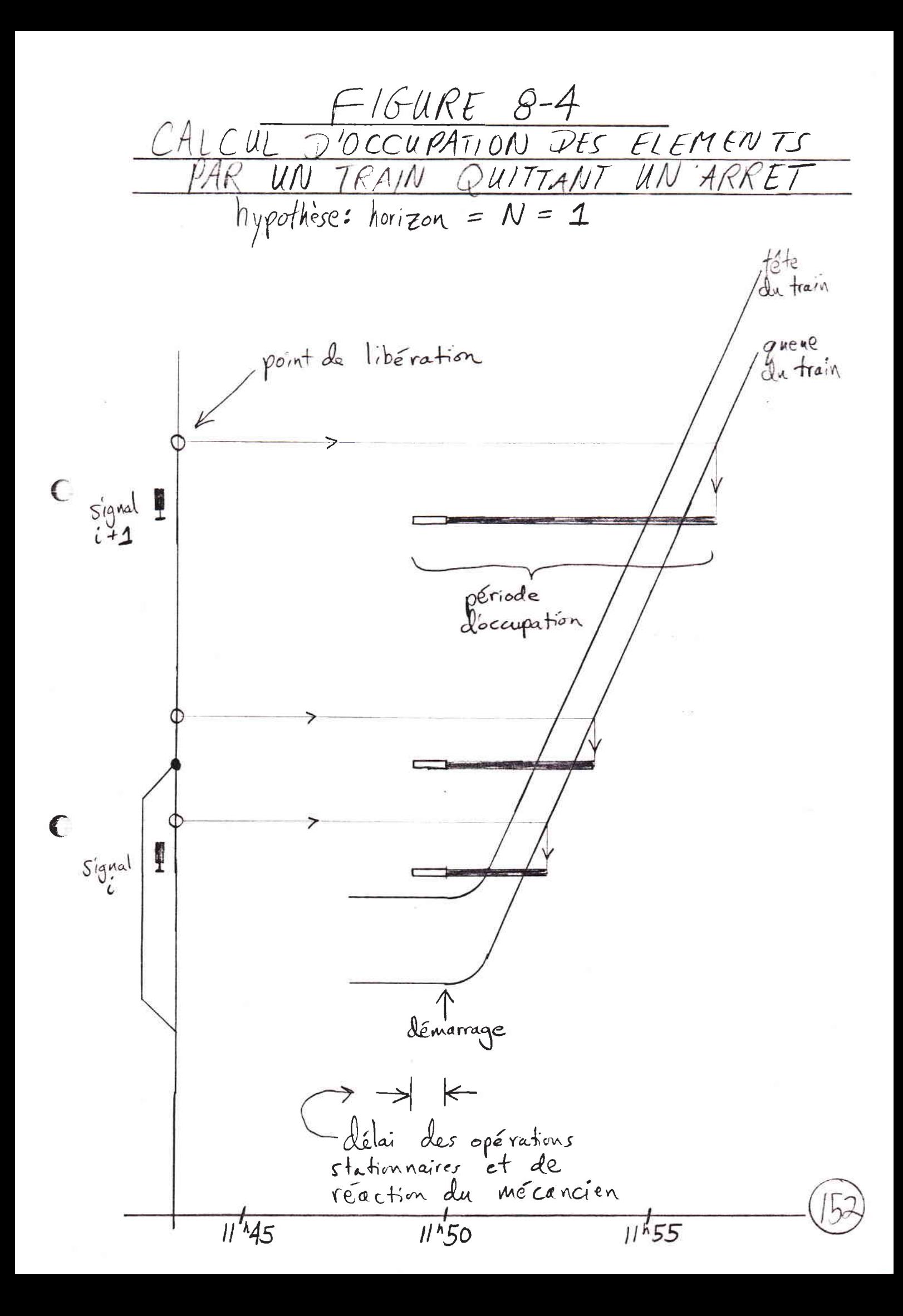

 $\boldsymbol{Q}$ 

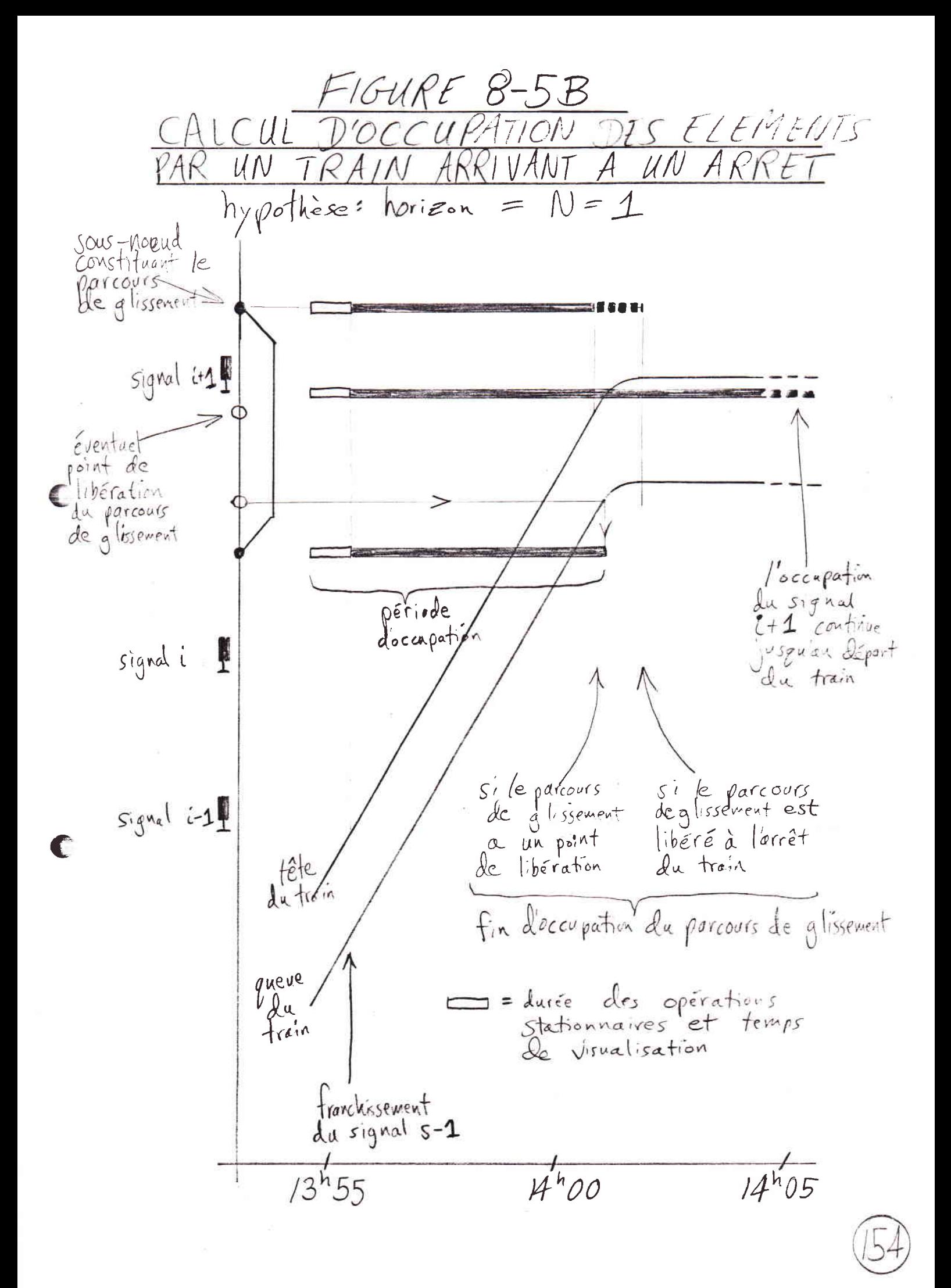

1) lorsque la queue du train franchit le point de libération de l'élément.

2) dans le cas des sous-noeuds composant un<br>parcours de glissement, lorsque le train remplit le conditions spécifiques de libération pour le<br>parcours de glissement (voir Spécification des Signaux, ci-dessus).

3) dans le cas des éléments situés en aval de la queue du train à son dernier arrêt, lorsque le<br>train disparaît de son lieu d'arrêt final (voir<br>FIGURE 8-6).

 $\left($ 

 $\subset$ 

 $F/GURE 8-6$ 

<u>CALCUL D'OCCUPATION DES ELEMENTS PAR</u><br>UN TRAIN ARRIVANT A SON NOEUD DE DESTINATION</u>  $h_y \gamma_0 + h_{csc} = h_{0} + h_{csc} = N = 1$ 

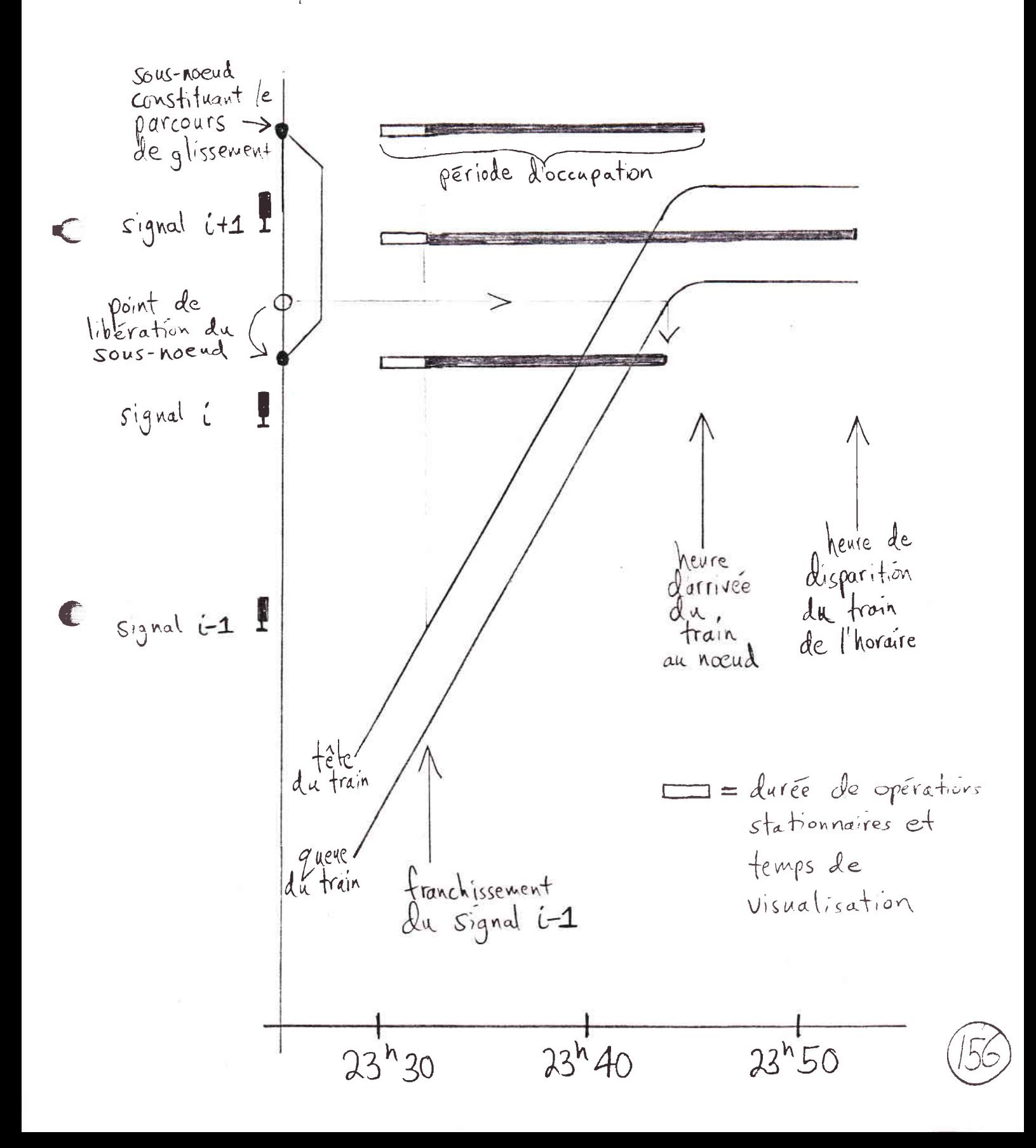

ENTREES ET SORTIES DU CALCUL DE LA MARCHE D'UN  $8.4.$ TRAIN

GENERALITES. Alors que dans Railnet II, on calcule les marches des trains AVANT de rentrer dans la module d'élaboration d'horaires, Railnet III fera ce calcul AU COURS de cette élaboration, au moment de placer chaque train dans l'horaire. Si une modification ultérieup du<br>train le nécessite, le modèle alors re-calcule la partie de la marche touchée par la modification.

ENTREES : ATTRIBUTS DU TRAIN ET DES INSTALLATIONS DONT TIENT COMPTE LE CALCUL DE MARCHE

Comme Railnet II, Railnet III calculera la marche d'un train en tenant compte

--de sa composition.

 $\bigcap$ 

--des limitations générales de vitesse.

--des déclivités, courbes, tunnels, et limitations locales de vitesses que l'on a specifiées au niveau des tronçons.

--des points kilométriques des centres des noeuds.

Or, Railnet III tiendra aussi compte

--d'éventuelles limitations locales de VITESSE spécifiques aux VOIES DE TRONCON et aux NOUEDS.

--du POSITIONNEMENT précis du centre du train à chaque ARRET. Comme nous avons vu plus haut, par défaut, un train s'arrête centré sur un noeud, mais on peut modifier ce positionnement une fois le train placé afin de rendre le calcul des périodes d'occupation des éléments plus précis.

--des IMAGES VOIE LIBRE DES SIGNAUX principaux. En calculant la marche d'un train, le modèle présume qu'il n'y pas d'autres trains sur le réseau, et donc que chaque signal principal que le train recontre affiche l'image voie libre correspondant au parcours du train.

Le modèle considère l'image voie libre de chaque signal i comme une limitation locale de vitesse

qui est en vigueur entre les signaux i et i+1.

A la diffèrence d'AFAIG, Railnet III ignore l'éventuelle réduction de vitesse que peut exiger l'entrée sur une voie occupée ou courte.

## SORTIES : HEURES DE PASSAGE TSSUES DU CALCUL DE MARCHE

Au cours du calcul de marche, afin de pouvoir déterminer les périodes d'occupation des éléments par la suite, le modèle mémorise des heures de passage aux points suivants le long du parcours :

--les heures d'arrivée et de départ du train aux points d'arr6t (y compris 1'heure de 1'apparition du traln au noeud de döpart initial et ce11e de sa disparition au noeud d'arrivée final).

--les heures de passage de la TETE du train

--aux signaux.

 $\subset$ 

 $($ 

--aux éventuels points de libération des parcours de glissement où le passage de la tête du train déclenche la libération du parcours de glissement.

--Ies heures de passage de 1a QUEUE du train

--aux points de libération des sous-noeuds.

--aux points de libération des sites de signaux.

--aux éventuels points de libération des parcours de glissement où le passage de la queue du train déclenche la libération du parcours de glissement.

8.5. AJUSTEMENTS A LA PERIODE DE D'OCCUPATION DE CHAQUE ELEMENT.

Pour calculer les périodes d'occupation de chaque élément, Railnet III applique les régles présentées dans la section 8.3 aux heures de passage présentées dans la section 8.4, et calcule la période d'occupation de chaque élément sur le parcours d'un train.

Dans cette section, nous décrirons comment ensuite le modèle avancera d'un certain nombre de secondes le début d'occupation de chaque élément afin de tenir compte du temps de réaction, du temps de visualisation, et du delai des opérations stationnaires (voir [Bourachot, 1984], page 63).

TEMPS DE REACTION, TEMPS DE VISUALISATION, ET DELAI DES OPERATIONS STATIONNAIRES

Pour définir ces notions, nous allons traiter deux  $cas:$ 

> (1) Un train qui arrive à un signal i-l et qui ne s'arrêtera pas avant le signal i.

(2) Un train qui démarre d'un arrêt entre le signal i-1 et le signal i.

Examinons chacun de ces cas.

 $\bigcup$ 

 $\epsilon$ 

(1) Cas d'un TRAIN B QUI S'APPROCHE d'un signal i-1, et qui ne s'arrêtera pas avant le signal i.

Supposons qu'un train précédent A, en aval, occupe toujours des éléments sur le parcours du train B qui sont protégés par le signal i (voir FIGURES 8-2 à 8-6). Lorsque le train A quitte le dernier de ces éléments, le signal i peut afficher son image voie libre.

Or, cet effet n'est pas instantané. Un certain nombre d'opérations liées aux installations de sécurité, dites OPERATIONS STATIONNAIRES, doivent intervenir. On spécifiera une valeur moyenne, en nombre de secondes, pour le temps total que prennent les opérations suivantes :

--un éventuel DELAI DECISIONNEL, de l'ordre de quelques secondes, au cours duquel le personnel d'aiguillage et de régulation reflechit et se consulte avant de décider de modifier le signal i devant le train B.

--le temps de l'INTERVENTION DU PERSONNEL sur les commandes (boutons, leviers) des installations de sécurité pour modifier ce même signal.

(Dans les cas où les installations peuvent modifier automatiquement le signal des la liberation de l'element, et où le personnel utilise cette possibilité, les derniers deux<br>délais n'entrent pas dans la durée des opérations stationnaires.)

--le temps nécessaire au FONCTIONNEMENT des elements electro-mecaniques DES INSTALLATIONS elles-mêmes (relais, moteurs d'aiguilles).

TEMPS DE VISUALISATION. A la durée des opérations  $I<sub>1</sub>$ stationnaires s'ajoute le temps de visualisation. s'agit du délai nécessaire au conducteur du train B entre l'instant où le signal i affiche son image voie libre, et le passage de la tête du train B au droit du même signal. Si le conducteur ne dispose pas de ce temps, on présume qu'il ne verra pas la modification du signal.

(2) Cas d'un TRAIN QUI DEMARRE d'un arrêt entre un signal i-1 et un signal i.

Dans ce cas, le délai du aux opérations stationnaires est plus grand à cause des événements suivantes :

--s'il s'agit d'un train de voyageurs arrêté à un quai où le train a échangé des voyageurs, le délai entre l'ouverture du signal, et le moment où l'agent responsable sur le quai donne le SIGNAL DE DEPART. Une ATTENTE momentanée due à des VOYAGEURS retardataires peut encore allonger le delai.

--le TEMPS nécessaire au conducteur POUR DEMARRER après l'ouverture du signal de départ. Ici aussi, dans le cas d'un arrêt pour échanger des voyageurs, des retardataires peuvent retarder le départ.

CHANT

# EXPRESSION DES DELAIS SOUS FORME DE PARAMETRES

Le modèle tiendra compte de ces délais sous la forme<br>des quatre paramètres suivants, que l'on fixera (en<br>secondes) pour le réseau entier :

--la durée des opérations stationnaires hors démarrage.

--le temps nécessaire de visualisation d'un signal en roulant.

--la durée des opérations stationnaires supplementaires liees au demarrage.

--le temps de réaction du mécanicien entre le signal de départ et son démarrage réel.

#### 8.6. AFFICHAGE DES PERIODES D'OCCUPATION

### Une fois que le modèle aura

 $\overline{C}$ 

 $\binom{r}{r}$ 

--calculé la marche du train,

--appliqué, aux heures de passage, les régles de fonctionnement des installations de sécurité, et

--avancé les débuts de périodes d'occupation pour inclure la durée des opérations stationnaires, et les temps de réaction ou de visualisation,

le modéle possèdera les heures de début et de fin de la période d'occupation de chaque sous-noeud et des sites de signal sur le parcours de chaque train dans l'horaire. Il pourra alors les afficher.

#### AFFICHAGE DE LA PERIODE D'OCCUPATION D'UN ELEMENT.

L'affichage de la période d'occupation d'un élément prend la forme d'un segment de ligne horizontale qui s'étend de part et d'autre du sillon du train (voir<br>FIGURE 8-7). L'orientation verticale de ce segment correspond, sur l'axe espace, au point kilometrique de l'élément.

Les extrémités du segment correspondent aux heures de début et de fin de l'occupation de l'élément par le train.

Normalement, le modèle n'affichera que les périodes d'occupation des éléments qui présentent des conflits ou des marges insuffisantes entre deux trains. Une commande permettra cependant d'afficher l'ensemble des périodes d'occupation d'un ou plusieurs trains.

Le sillon d'un train est un trait qui represent son centre. Il pourra être dans certain cas interessant de<br>connaître l'emplacement de la tête et la queue du train. Mais cette fonction est sans doute une luxe étant donné que le modèle affiche les périodes d'occupation des l'éléments. C'est ce dernier affichage qui permettra d'appréhender la marge ou le conflit entre deux trains.

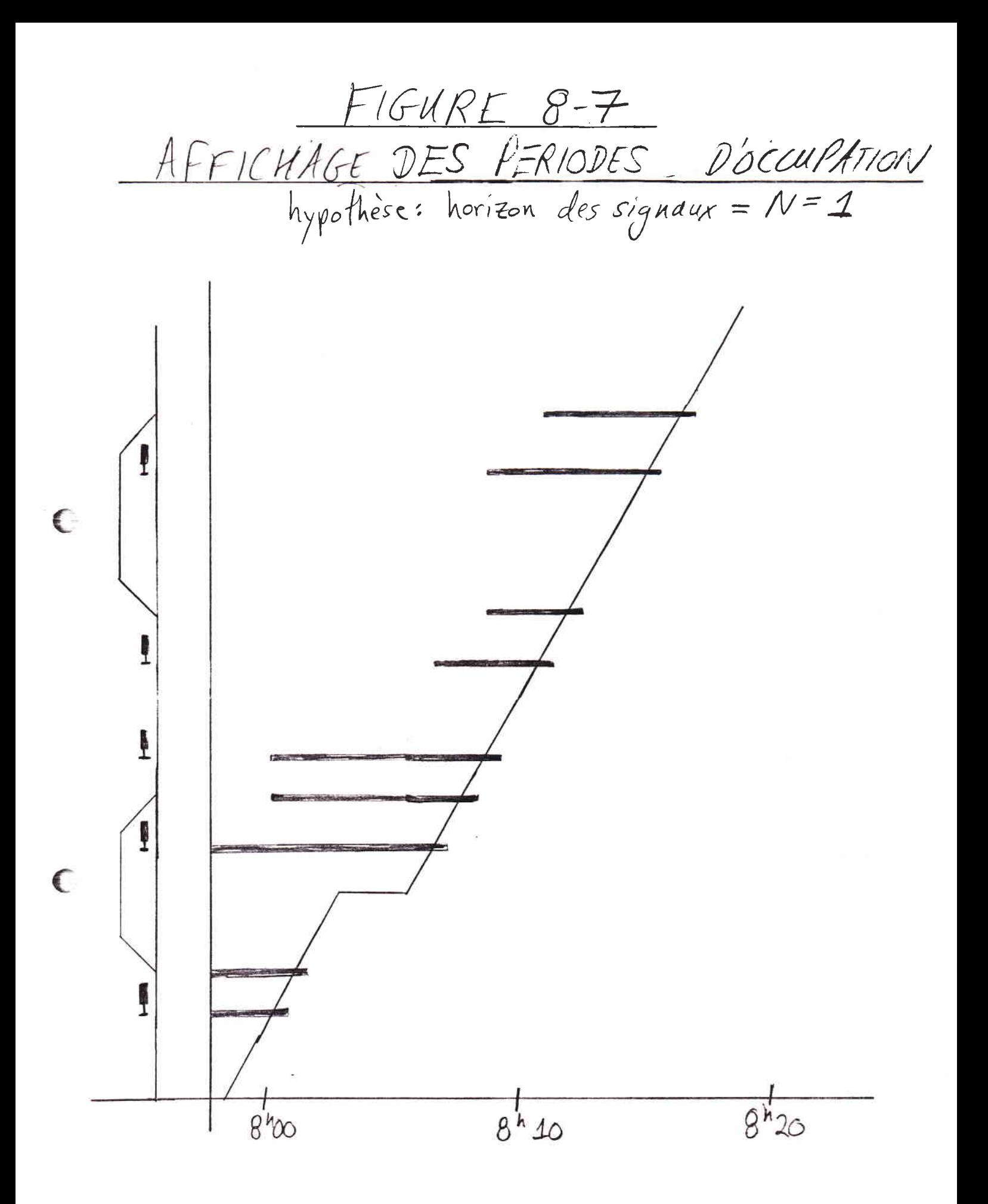

## 8.7. AFFICHAGE D'UN PLAN D'OCCUPATION DES VOIES.

Cette commande permet, au cours de l'élaboration d'un horaire, de dessiner le plan d'occupation des voies d'un des noeuds visualisés sur l'horaire graphique.

UTILITE DU PLAN D'OCCUPATION. Les possibilités dans une grande gare sont souvent déterminantes dans le développement des différentes variantes de programmes d'exploitation. Le plan d'occupation des voies permet au planificateur de tenir compte simultanément des contraintes et opportunités posées par les installations et les trains, le long de la ligne, mais aussi dans une gare importante.

FORME DU PLAN D'OCCUPATION. Au pointage de la fonction,

 $\langle$ 

AFFICHER UN PLAN D'OCCUPATION DES VOIES

le modèle demande que l'opérateur pointe un des noeuds actuellement visible sur l'horaire. Alors au noeud choisi, une bande horizontale apparaît dans l'horaire graphique (voir FIGURE 8-8).

Ce plan comportera, sur l'axe vertical, les numéros externes des voies, et sur l'axe horizontal, la même échelle de temps que l'horaire graphique. Ce plan donnera, pour chaque voie dans le noeud qui est parallèle à l'axe des voies, les périodes pendant lesquelles des trains sont présents sur la voie, qu'ils s'y arrêtent ou non. Chaque train occupant une voie est représenté par un trait horizontal.

ELABORATION DE L'HORAIRE EN COURS DE L'AFFICHAGE DU PLAN. Une fois le plan d'occupation des voies affiché, on pourra continuer à élaborer l'horaire comme avant. Lors de chaque modification d'un train qui passe par le noeud, l'image du train sur le plan d'occupation des<br>voies -- qui couvrira la même période que l'horaire --<br>se modifiera en conséquence. Le segment de ligne qui représente la période d'occupation sera de la même couleur que le sillon du train dans l'horaire.

PRECISIONS SUR DIMENSIONS. La hauteur de l'affichage du plan d'occupation des voies dépend du nombre de voies dans le noeud choisi; le distance entre voies sera un paramètre général pour tout le réseau.

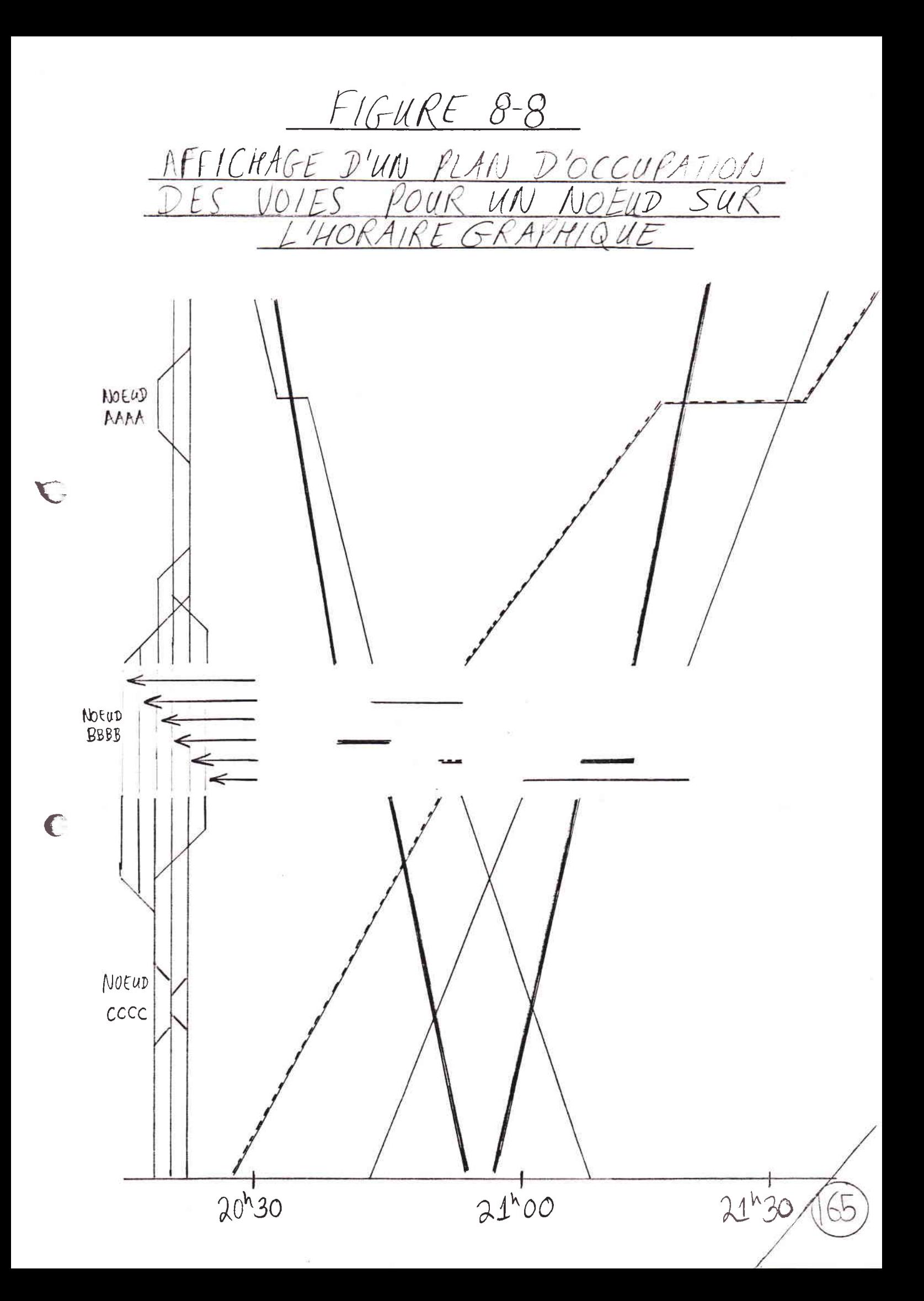

Le reste de l'écran contiendra l'HORAIRE dont les paramètres d'affichage on avait déjà choisi. L'horaire prendra la place restante après que le modèle aura reservé assez de place pour le plan d'occupation des voies.

L'horaire contiendra les mêmes noeuds qu'avant le choix de la commande PLAN D'OCCUPATION DES VOIES, mais alors l'échelle sera compressée pour occuper la place disponible au-dessous et (ou) en-dessous du plan d'occupation des voies.

La période d'occupation d'une voie par un train est identique à la période d'occupation d'un ELEMENT CLEF. Cet élément -- que ce soit un sous-noeud ou un site de signal -- est défini comme le premier en aval du centre du noeud. Autrement dit, pour chaque voie dans un noeud, le modèle isole les deux éléments clèfs pour chaque voie, un élément pour chaque sens. Tant qu'un<br>élément clèf est occupé par un train allant dans le sens qui concerne l'élément clèf, le modèle considère que la voie est occupée.

 $\overline{C}$ 

EFFACEMENT DU PLAN D'OCCUPATION. En pointant une case, on pourra éliminer l'affichage du plan d'occupation des voies et revenir à un affichage de l'horaire en plein écran.

DETECTION ET AFFICHAGE DE CONFLITS ET DE MARGES 8.8. INSUFFISANTES

DISTINCTION ENTRE CONFLIT ET MARGE INSUFFISANTE

A la différence d'AFAIG, où toute marge insuffisante est appellée un "conflit," dans Railnet III nous séparons les notions de conflit et de marge insuffisante, car l'affichage graphique de ces deux conditions est différente : le modèle montre un chevauchement de périodes d'occupation comme un trait horizontal rouge, et une marge insuffisante comme un trait jaune (voir FIGURE 8-9).

Cependant, pour simplifier la discussion qui suit, nous inclurerons dans la notion de conflit, les marges insuffisantes.

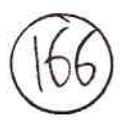

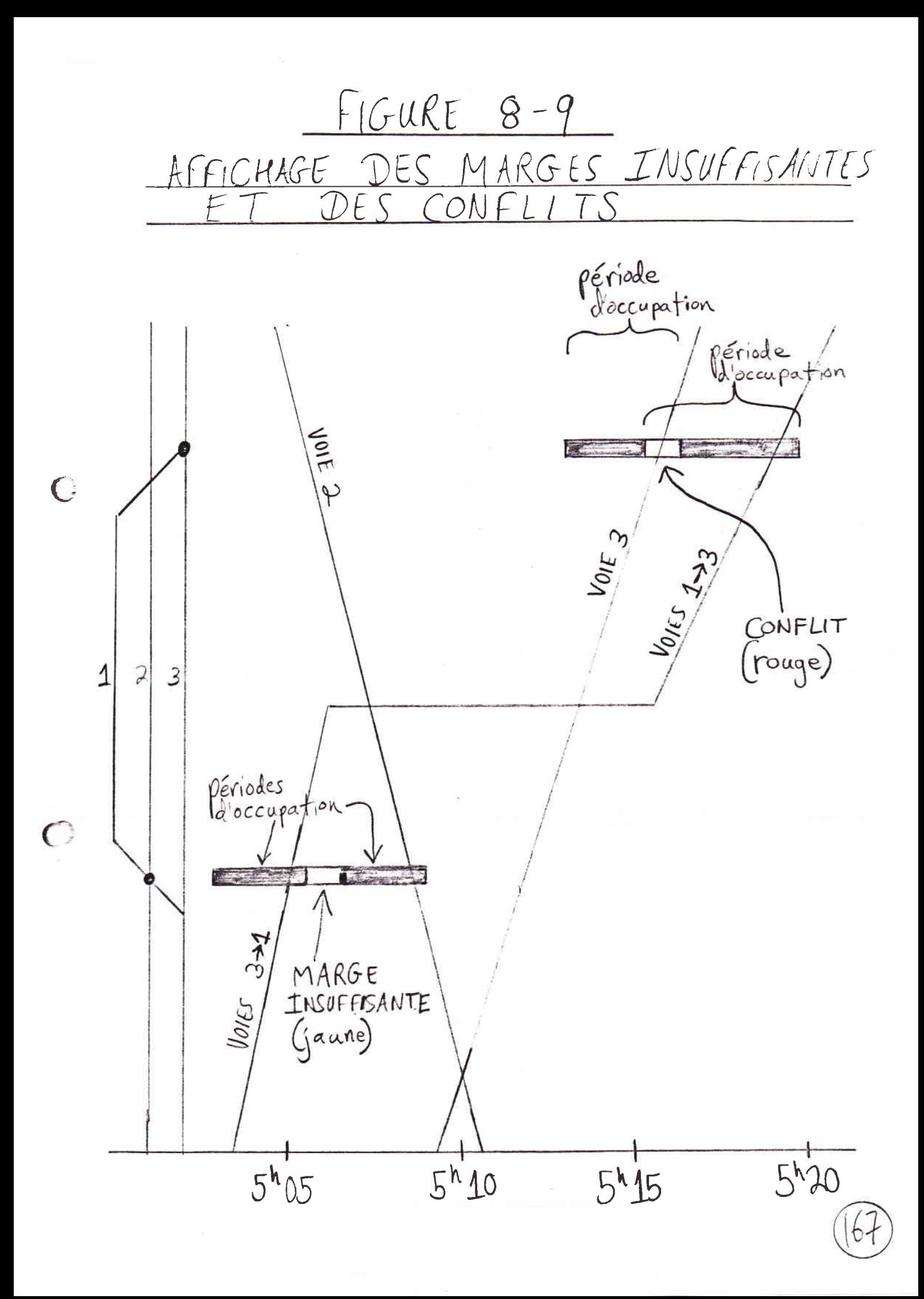

## PROCEDURE DE CALCUL DES MARGES ENTRE TRAINS

Lorsque l'on place un train, le modèle calcule sa marche, puis cherche d'éventuels conflits avec d'autres trains, et relève ceux qu'il trouve. Le modèle base cette recherche sur les heures de début et de fin de l'occupation de chaque élément par chaque train.

A tout moment, le modèle retient un nombre de minutes<br>(et sécondes) Tm qui représente la marge minimale qui doit exister entre trains. L'opérateur peut modifier ce paramètre au cours de l'élaboration d'un programme d'exploitation.

Pour détecter les conflits, le modèle localise les éléments où il y a moins que Tm secondes entre

 $\subset$ 

 $\epsilon$ 

--la fin d'occupation d'un élément par un premier train et

--le début d'occupation du même élément par un second train.

Pour limiter le temps de calcul nécessaire à la détection d'un conflit le modèle procède de façon à ne pas calculer systematiquement la marge entre deux trains sur tous les éléments de voie.

Pour ce faire, lors du calcul de l'horaire de chaque train i, Railnet III, comme AFAIG, détermine la plus<br>petite heure de début d'occupation d'un des éléments, notée HDi, ainsi que l'heure la plus tardive de<br>libération d'un élément, notée HFi. Deux trains i et j sont séparés d'une marge suffisante si les deux valeurs HDj-HFi ou HDi-HFj sont supérieure à Tm. Cela permet de determiner très rapidement qu'il n'y pas de conflit entre les trains dont l'horaire est très différent.

Dans le cas contraire, le modèle détermine tout d'abord si les parcours des deux trains ont des éléments en commun. Lorsque c'est le cas, le modèle calcule alors la marge entre les deux trains pour chacun des éléments de voie.

AFFICHAGE D'UN SEUL CONFLIT OU D'UNE SEULE MARGE INSUFFISANTE

Le modèle affiche le conflit ou la marge insuffisante entre deux trains sous forme de deux segments

co-axiaux, dont l'intersection géométrique, en couleur contrastée, matérialise la durée du conflit ou de la marge insuffisante (voir FIGURE 8-9).

Le modèle n'affiche que l'élément le plus pénalisant --<br>c'est-a-dire celui où la marge entre les périodes d'occupation est la plus petite, ou celui où le chevauchement des périodes d'occupation -- c'est-à-dire la durée du conflit -- est la plus grande.

Pour résoudre le conflit, on devra ajuster un des trains, ou les deux (voir Commandes de Modification, plus bas).

## AFFICHAGE GRAPHIQUE DE L'ENSEMBLE DES CONFLITS

 $\sqrt{2}$ 

 $\subset$ 

Sur le schéma des installations le long de l'axe vertical (espace) du graphique espace-temps, le modèle affichera un point en couleur contrastée au site de chaque sous-noeud ou signal qui présente un (ou plusieurs) conflit.

Si l'on pointe un de ces points de conflit, le modèle affiche le premier conflit à ce point dans l'horaire. Le modèle affiche aussi les parcours des deux trains en couleur contrastante sur le schéma des installations (la couleur du parcours d'un train étant toujours la même que celle de son sillon).

L'affichage d'une flèche à droite de l'écran, orientée vers la droite, indique que le point est site d'autres conflits plus tard dans la journée. En pointant cette flèche, on se déplacera au prochain conflit, en repointant on ira au suivant, etc. Chaque fois le modèle montrera les parcours des deux trains en conflit.

AFFICHAGE GRAPHIQUE DES INTERVALLES DE SUCCESSION ENTRE TRAINS

Hormis le cas de réseaux très simples, le programme d'exploitation d'un réseau comporte toujours des goulots d'étranglement -- des points dans les installations où les passage de trains sont les plus rapprochés. C'est en examinant ces points que l'on peut juger de la stabilité de l'horaire, car c'est ici que le retard d'un train se répercute le plus

rapidement sur les trains suivants.

Dans notre modèlisation, un goulet d'étranglement est<br>un élément où les marges entre les trains qui passe sur<br>l'élément sont les plus courtes. La distribution des marges successives est importante : cinq marges de trois minutes posent une plus grande menace à la stabilité de l'horaire qu'un marge de deux minutes isolée entre deux marges de 20 minutes.

L'horairiste pourra isoler les goulots d'étranglement. Il pourra à tout moment demander une affichage, sur le graphique espace-temps, toutes les marges de moins de Tm minutes.

On pourra visualiser les marges pour les éléments se<br>situant sur un chemin à travers les installations. Pour choisir le chemin dont on veut visualiser les périodes d'occupation des éléments, on pointera la commande appropriée, puis le sillon d'un train dont le parcours suit le chemin.

CONTROLE DU NON-DEPASSEMENT DE LA VOIE D'ARRET.

Comme AFAIG, Railnet III relevent si une voie est trop courte pour un train. L'horairiste qui utilise Railnet III constatera qu'une voie est trop courte lorsque, à l'arrêt, le train occupe des éléments par lesquels, pendant cet arrêt, on aurait voulu faire passer d'autres trains.

CHAPITRE 9. L'ELABORATION INTERACTIVE DE PROGRAMMES D'EXPLOITATION AVEC RAILNET III.

9.1. INTRODUCTION.

Dans ce chapitre, nous présentons :

--des commandes permettant d'ajouter ou supprimer des arrêts le long du parcours d'un train, ou de modifier, soit la durée d'un arrêt, soit le positionnement du train à l'arrêt (section 9.2).

--une commande permettant de modifier le parcours<br>d'un train que l'on a déjà placé dans l'horaire, et de stocker le nouveau parcours dans la base de données (section 9.3).

-- comment modifier le convoi qui constitue un train dans l'horaire (section 9.4)

--le nouveau calcul de marche d'un train suite à la modification d'un des attributs dont sa marche dépend (arrêts, parcours, convoi) (section 9.5).

--une gamme de commandes permettant de modifier l'heure d'arrivée ou de départ d'un train à un noeud en fonction d'objectifs quant à la durée d'arrêt du train, le temps de correspondance avec un autre train, la marge à établir avec un autre train, ou encore l'heure absolue de passage du train (section 9.6).

--une commande permettant la translation du sillon entier d'un train dans l'horaire (section 9.7).

--la commande permettant une modification du temps de trajet d'un train, soit relatif au calcul de sa marche, soit en fonction du placement d'un autre train (section 9.8).

--une commande pour modifier le parcours de glissement qu'occupe un train lors de son entrée dans une gare (section 9.9).

Une fois un train dans l'horaire, on pourra modifier n'importe lequel de ses attributs. Au cours de l'élaboration de l'horaire, on ne pourra pas, en revanche, modifier les attributs des installations fixes.

(Dans toutes les commandes qui suivent, l'utilisateur pourra spécifier la valeur de chaque paramètre temporel à la seconde près.)

DISTINCTION ENTRE COMMANDES PERMETTANT DE MIEUX CALCULER LES PERIODES D'OCCUPATION, ET CEUX PERMETTANT DE DEPLACER UN TRAIN.

Les commandes permettant d'ajuster le sillon d'un train peuvent être placées dans deux catégories :

A) des commandes qui aident le planificateur à affiner le calcul des périodes d'occupation des éléments.

Ces commandes comprennent :

 $\bigcap$ 

--la commande de modification du positionnement à l'arrêt.

--la commande de modification de paroours de glissement.

--la commande de modification du temps de trajet entre deux points (dans le cas où l'utilise pour tenir compte d'un<br>ralentissement à un signal).

B) des commandes qui permettent au planificateur de modifier le placement d'un train dans l'horaire. Ce sont le reste des commandes que nous venons d'évoquer.

9.2. COMMANDES DE MODIFICATION DE L'ARRET D'UN TRAIN

Au pointage de la commande

MODIFIER L'ARRET D'UN TRAIN

le modèle propose les cases suivantes :

MODIFIER UNE DUREE D'ARRET MINIMALE MODIFIER POSITIONNEMENT A L'ARRET QUITTER CE MENU

La dernière de ces commandes permet de quitter le menu avant ou après avoir utilisé une des autres commandes. Regardons celles-ci dans le détail :

COMMANDE DE MODIFICATION DE LA DUREE MINIMALE D'ARRET.

Cette commande permet de modifier la durée minimale d'arrêt d'un train à un noeud donné. On pointera,

--cette commande,

--le sillon du train au niveau du noeud,

puis on rentrera la nouvelle durée minimale d'arrêt, en secondes, au clavier.

Avec cette commande,

 $\bigcup$ 

--on pourra REDUIRE la durée minimale d'arrêt A ZERO, et d'ainsi supprimer l'arrêt,

--si la durée minimale d'arrêt égale zéro, on pourra la RENDRE POSITIVE, et donc créer un arrêt,

--on pourra PROLONGER ou RACCOURCIR la durée minimale d'arrêt.

COMMANDE DE MODIFICATION DU POSITIONNEMENT A L'ARRET.

Par défaut, un train s'arrête centré sur le noeud.

Après le placement d'un train, pour augmenter la précision du calcul des temps d'occupation des elements, on pourra modifier le positionnement d'un train à n'importe lequel de ses noeuds d'arrêt afin de mieux correspondre au positionnement réel du train sur<br>le terrain. Puis on demandera un nouveau calcul de la marche du train depuis l'arrêt précédent du train et jusqu'à l'arrêt suivant.

On pointera

 $\overline{(\cdot)}$ 

--cette commande,

--le sillon train au niveau du noeud où le positionnement est à modifier,

--une sous-case indiquant si l'on va donner la position de la tête, de la queue, ou du centre du train.

puis on rentrera au clavier un point kilométrique.

On pourra utiliser cette même commande pour re-centrer le train sur le noeud.

9.3. COMMANDE DE MODIFICATION DU PARCOURS DU TRAIN.

Cette commande permet

C

 $-$ -de modifier le parcours d'un train que l'on a dejä placö dans 1'horaire,

--de mémoriser dans la base de données le nouvelle version du parcours qui en résulte.

Après avoir sélectionné cette commande, on pointera

--1es sous-noeuds ä enlever du parcours, et

--les sous-noeuds à ajouter au parcours.

La modification du parcours d'un train déjà dans 1'horaire suit les même règles que pour la modification d'un parcours dans la base de données (voir Section 5.2). On pointe des sous-noeuds à supprimer et à 5.2). On pointe des sous-noeuds à supprimer et à<br>ajouter sur le graphique des installations sur l'axe espace de I'horaire graphique. On ne peut donc modifier le parcours que sur la partie des installations visualisée.

Le modèle soumet le parcours modifié aux mêmes contrôles que lors de la spécification d'un nouveau parcours (voir Spécification d'un Parcours, ci-dessous).

Une fois le parcours vérifié, le modèle demandera à l'opérateur de pointer une case pour dire si oui ou non il veut sauvegarder le nouveau parcours dans la base de données. Si oui, le modèle demandera le nom sous lequel le parcours est à sauvegarder.

Si la modification du parcours d'un train comporte un passage par un SIGNAL qui n'était pas encore sur le parcours, le modèle établira automatiquement un parcours de glissement en aval de ce signal en suivant les mêmes règles que lors du placement initial d'un train.

9.4. COMMANDE DE MODIFICATION DU CONVOI D'UN TRAIN

Cette commande permet de modifier Ie convoi d'un train. Au pointage de cette case, le modèle affiche le numéro actuel du convoi du train, et demande à l'opérateur d'entrer au clavier le nouveau numéro de convoi. Le modèle alors calcule met le sillon du train en couleur contrastée et indique que la marche du train est à calculer ä nouveau.

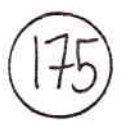

9.5. NOUVEAU CALCUL DE LA MARCHE DU TRAIN A LA SUITE DE LA MODIFICATION DE SES ATTRIBUTS

Cette commande permet d'effectuer un nouveau calcul de la marche d'un train sur tout ou une partie de son parcours suite à la modification au moins un des attributs du train qui influent sur sa marche.

La modification des attributs suivants nécessite un nouveau calcul, au moins partiel, de la marche d'un train :

--parcours principal.

--arrêt ou non à un noeud.

--positionnement à l'arrêt.

 $--convo<sub>i</sub>$ .

 $\left( \right)$ 

 $\subset$ 

Lors de la modification d'un de ces attributs, le modèle montrera en couleur contrastée la partie du sillon du train

> --commençant au dernier arrêt précédant la partie du parcours concernée par la modification,

> -- jusqu'à l'arrêt suivant cette partie concernée.

Le modèle affichera simultanément un message selon lequel la marche du train est à recalculer entre ces points.

Si d'autres modifications concernant la marche sont nécessaires, il serait opportun de les faire avant de lancer le nouveau calcul.

Un changement du convoi entraîne bien sûr un nouveau calcul complet de la marche.

 $9.6.$ COMMANDE DE MODIFICATION D'UNE HEURE DE PASSAGE

Cette commande est peut-être celle qui est la plus frequemment utilisée au cours de l'élaboration d'un horaire typique : elle permet de modifier l'heure<br>d'arrivée ou de départ d'un train à un noeud.

Au pointage de cette case, le modèle propose les cases  $s$ uivantes $\cdot$ :

MODIFIER UNE HEURE D'ARRIVEE

MODIFIER UNE HEURE DE DEPART

Si l'on choisit la case

€

MODIFIER UNE HEURE D'ARRIVEE

le modèle propose les cases suivantes :

- A) CHANGEMENT RELATIF DE DUREE D'ARRET
- B) DUREE EFFECTIVE EGALE DUREE MINIMALE
- C) NOUVELLE DUREE D'ARRET ABSOLUE
- D) CORRESPONDANCE AVEC UN AUTRE TRAIN
- E) MARGE PAR RAPPORT A UN AUTRE TRAIN

(Le choix de la case MODIFIER UNE HEURE DE DEPART fait apparaître les mêmes cases; le fonctionnement de ces<br>quatre commandes est identique dans les deux cas, la seule différence étant de changer l'heure de départ ou celle d'arrivée.)

Avec une exception, on ne peut utiliser ces différentes commandes que pour modifier des heures de passage aux noeuds où le train s'arrête. L'exception est la dernière commande de la liste ci-dessus, c'est-à-dire la modification de l'heure de passage d'un train de façon à créer une certaine marge avec un autre train.

On pourra donc demander au modèle de modifier l'heure de départ ou d'arrivée :

A) de façon à MODIFIER LA DUREE EFFECTIVE D'ARRET au noeud, d'un nombre de minutes et secondes que l'on spécifie. Cette commande existe déjà dans Railnet II (commande ARRE).

Dans Railnet III, on pointera cette commande, une case indiquant si l'on veut modifier l'arrivée ou le départ, et le sillon du train au niveau du noeud; puis on rentrera au clavier le nombre de minutes d'augmentation (+) ou de diminution (-) de la durée effective d'arrêt au noeud.

B) pour MODIFIER LA DUREE EFFECTIVE D'ARRET POUR QU'ELLE EGALE LA DUREE MfNIMALE d'arr6t. On pointera cette commande, une case indiquant si 1'on veut modifier l'arrivée ou le départ, et le sillon du train au niveau du noeud.

C) pour que l'heure d'arrivée ou de départ corresponde ä une HEURE ABSOLUE. On pointera cette commande, uDe case indiquant si 1'on veut modifier l'arrivée ou le départ, et le sillon du train au niveau du noeud; puis on donnera une heure absolue (ex. 10h47.50).

D) pour intervenir X minutes avant ou après l'arrivée ou 1e döpart d'ua autre train (ait train de röförence). Cette commande permet d'établir le temps de correspondance disponible aux voyageurs. On pointera

--cette commande,

 $\big($ 

--le sillon du train de référence (à n'importe queJ. point);

--le sillon du train à modifier,

--le noeud où le temps de correspondance est à ötablir (Ies deux trains doivent s'y arr6ter).

 $---une$  case indiquant si  $1'$  on veut modifier l'arrivée ou le départ,

--une case indiquant si l'on veut que le train précède ou suive le train de référence,

puis l'on tapera le nombre de minutes de séparation désiré entre les deux trains.

E) pour ETABLIR UNE MARGE de X minutes entre 1es deux trains. La procédure sera la même que pour la commande précédente, mais les trains ne sont pas obligés de s'arr€ter au noeud.

Si le train à modifier ne s'arrête pas au noeud, ses

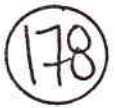

heures d'arrivée et départ sont identique<mark>s.</mark><br>alors indifféremment demander au modèle de me<br>l'une ou l'autre et obtenir le même résultat. heures d'arrivée et départ sont identiques. On peut alors indifféremment demander au modèle de modifier

REGLES DE FONCTIONNEMENT DE TOUTES LES COMMANDES DE MODIF]CATION D'HEURE DE PASSAGE.

Pour chacune de ces eommandes,

 $\epsilon$ 

--§i Ia commande touche 1'heure d'ARRfVEE au noeud, le modèle glissera en conséquence tout le sillon en AMONT du noeud; si la commande touche l'heure de DEPART, le modèle glissera tout le sillon en AVAL.

--le modèle rejette une modification d'heure<br>d'arrivée ou de départ qui réduirait la durée<br>d'arrêt effective en-dessous de la durée minimale d'arr6t .

9.7. COMMANDE DE TRANSLATION D'UNE CIRCULATION DANS L'HORAIRE

Cette commande permet de déplacer une circulation dans 1'horaire. Plus précisement, la commande avance ou recule dans le temps l'ensemble du sillon d'une circulation que 1'on a déjà placée dans 1'horaire.

Au pointage de cette commande, le modèle demandera à 1'opérateur de pointer le sillon du train à déplacer, puis de rentrer au clavier une "valeur de décalage "<br>que l'on donnera en nombre fractionnel (minutes.secondes). Cette valeur s'ajoutera aux heures de circulation. Si e1Ie est positive, toutes les heures de passage de la circulation seront retardées de cette valeur. Si elle est négative, toutes les heures de passage seront avancées d'autant.

Des fonctions analogues existeront pour le changement de l'heure d'arrivée ou de départ d'un train à un noeud, ou pour la modification de la durée du parcours entre deux noeuds.
#### 9.8. COMMANDE DE MODIFICATION DU TEMPS DE TRAJET.

Cette commande permettra de modifier le temps de parcours d'une circulation entre deux points, dont chacun devra être, soit un noeud (que le train s'y arrête ou non), soit un élément.

Cette commande permettra de tenir compte, dans l'horaire, du fait qu'un train rencontrera une image restrictive à un signal. On pointera

--cette commande

 $\subset$ 

--le sillon sur lequel on veut modifier un temps de parcours. Le sillon prendra une couleur contrastée.

--les deux points entre lesquels on veut modifier le temps de parcours. Chaque point peut être, soit un élément (sous-noeud ou site de signal), soit un noeud.

--une case indiquant si l'on veut changer le temps de parcours (1) en pourcentage, (2) en minutes dans sa totalité, ou (3) en nombre de minutes à additionner à (ou soustraire de) l'ancien temps.

Puis on rentrera au clavier un pourcentage ou un nombre de minutes.

Au premier point (A), le sillon ne changera pas de place. C'est le second point que l'on spécifier (B) -qui peut être en amont ou en aval du premier -- qui sera déplacé du nombre de minutes que l'on définit.

Entre A et B, les heures de passage aux éléments et aux noeuds seront déplacées au prorata de leur distance entre A et B.

Si B est en aval (amont) de A, toutes les heures de passage du sillon en aval (amont) de B seront glissés dans le temps de la même façon que B (voir FIGURE 9-1).

Une fois que l'opérateur a pointé A et B, les deux cases suivantes s'afficheront :

CHANGEMENT DE TEMPS DE PARCOURS EN NOMBRE DE MINUTES

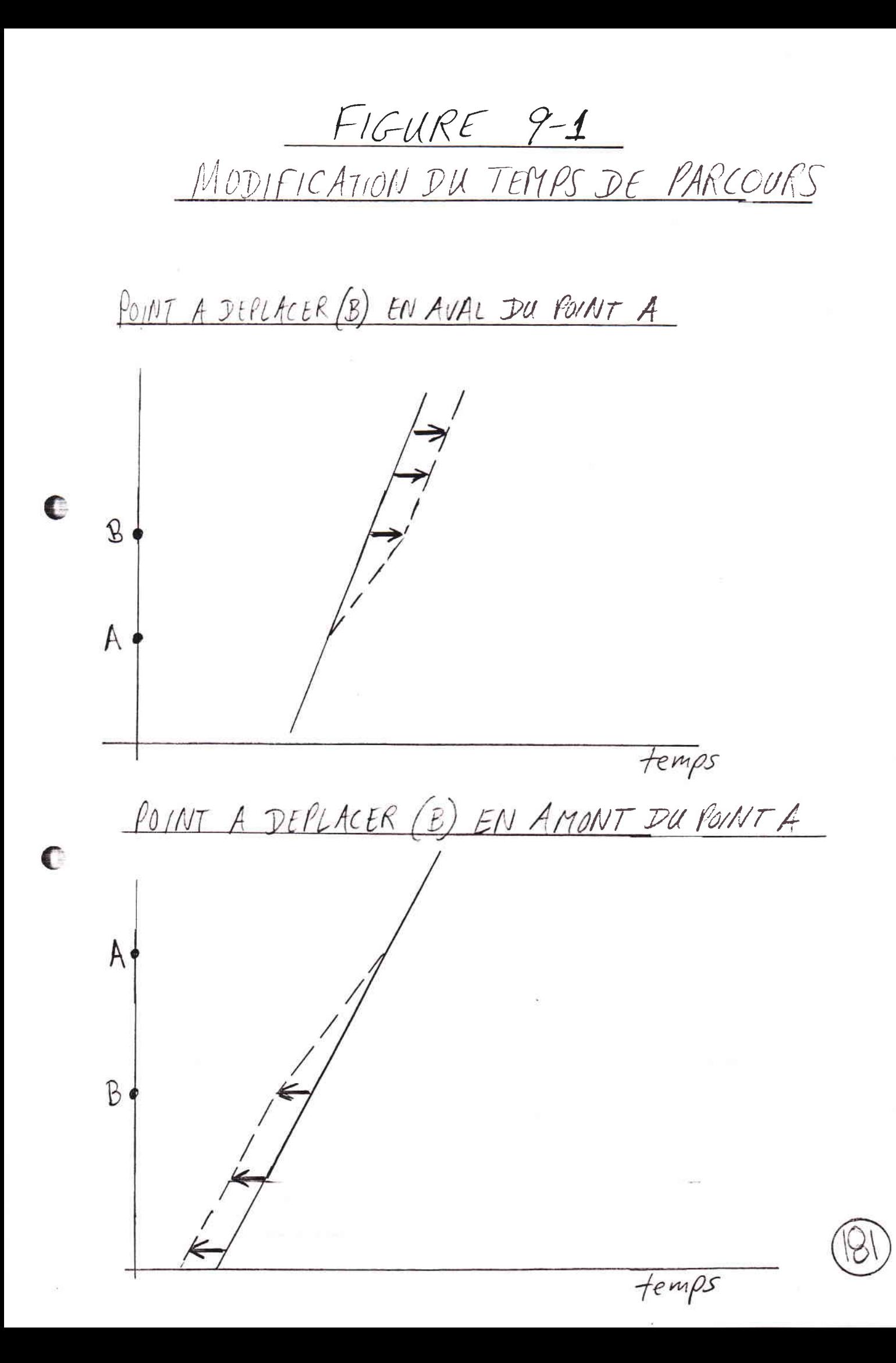

CHANGEMENT DE TEMPS DE PARCOURS PAR RAPPORT A UN AUTRE TRAIN

Regardons les conséquences du choix de chacune de ces options :

CHANGEMENT DE TEMPS DE PARCOURS EN NOMBRE DE MINUTES. Si l'on pointe cette option, le modèle demandera à l'opérateur d'entrer le nombre de minutes à ajouter au temps de parcours entre A et B.

A la differènce de Railnet II, ON NE PEUT PAS REDUIRE un temps de parcours en-dessous de celui issu du calcul de marche. Dans Railnet II, on peut entrer des horaires qui ne sont pas forcement issus d'un calcul de marche. Donc, il peut être logique de vouloir reduire un temps de parcours.

 $\overline{(\ }$ 

Dans Railnet III, par contre, la marche d'un train est forcement issu d'un calcul de marche. Ce calcul correspond d'ailleurs à une utilisation maximale des capacités du train, et donc le temps de trajet le plus<br>court possible. Le modèle ne permettra donc pas que l'on reduise ce temps.

Si l'on a précédamment détendu une partie ou l'ensemble d'un sillon, et puis l'on souhaite revenir à une marche tendu, on pourra reduire le temps de parcours jusqu'au temps originel.

CHANGEMENT DE TEMPS DE PARCOURS PAR RAPPORT A UN AUTRE TRAIN. Si l'on pointe cette option, le modèle demandera à l'opérateur de pointer

--le sillon d'une circulation de référence par rapport de laquelle on veut modifier un temps de parcours sur le sillon à modifier, que l'on a déjà choisi. Le sillon de référence prend alors une couleur contrastée.

--l'element (sous-noeud ou site de signal) par rapport auquel le modèle doit établir la marge entre les deux sillons. Cet élément doit évidement faire partie des parcours des deux<br>circulations. De plus, si le point B que l'on a<br>déjà choisi se situe en amont (aval) du point A sur le sillon, l'élément auquel la marge est à etablir doit aussi se situer en amont (aval) du point A (voir FIGURE 9-2).

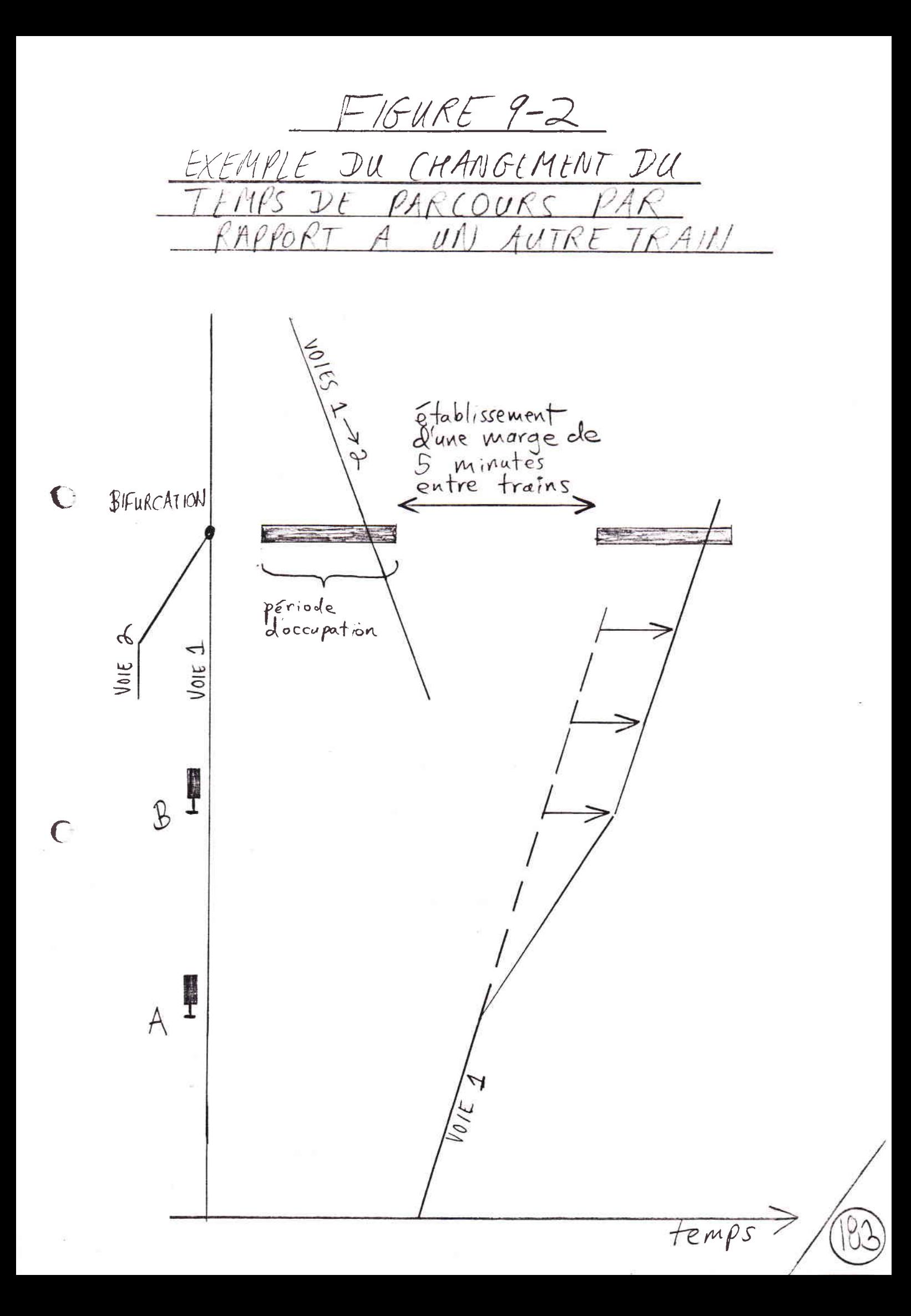

Enfin, le modèle demandera d'entrer au clavier la marge qui doit séparer les deux trains.

A la suite de la spécification des paramètres de l'allongement d'un temps de parcours, le modèle execute cet allongement comme nous l'avons décrit plus haut, et met 1a partie du si1lon entre 1es points A et B en couleur contrastant pour rappeller à l'opérateur que le temps de parcours est plus long que le temps originellement calculé.

RESTORATION DU TEMPS DE TRAJET ORIGINEL.

 $\subset$ 

 $\left( \right)$ 

On pourra par la suite demander la restoration du temps de trajet originel. On pointe cette commande, puis deux points sur 1e si11on d'un train, dont chacun devra être soit un noeud, soit un signal. Le modèle alors supprimera toute détente que l'on aura introduite entre<br>les deux points (mais pas l'éventuelle détente<br>globale). Le modèle rejetera une tentative de réduction du temps de trajet inférieur à celui issu du ca1cul de narche.

AJUSTEMENT DU STLLON D'UN TRAIN POUR TENIR COMPTE D'UNE ENTREE SUR VOIE OCCUPEE.

AFAIG comporte une commande spéciale pour tenir compte de 1'entröe d'un train sur voie occupöe.

Alors qu'AFAIG comporte une commande permettant un<br>train d'entrer sur une voie déjà occupé par un train,<br>et qui annule toute détection de conflit, dans Railnet III, on placera tout simplement le second train sur la voie, et ne tiendra compte du conflit que relèvera le modöIe.

Dans Railnet III, pour tenir compte du ralentissement d'un train lors de son entrée sur dans un noeud sur une voie occupée, on peut augmenter le temps de parcours du voie occupes, on peut augment d'informe que la voie est occupée, et jusqu'à l'arrêt du train.

9.9. COMMANDE PERMETTANT LA MODIFICATION D'UN PARCOURS DE GLISSEMENT

Comme nous l'avons déjà vu, lors du placement d'un train dans l'horaire, à chaque noeud le long du parcours du train où s'arrête le train, le modèle etablit un parcours de glissement en aval du premier signal principal situé en aval du train. (La seule exception est le noeud d'origine du train.)

Pour établir le parcours, le modèle utilise, soit le parcours de glissement que l'on a spécifié comme attribut du signal, soit un parcours de glissement par défaut, lequel s'étend N mètres en aval du signal le long du parcours principal du train. (N étant une valeur par défaut au niveau du signal, du noeud ou du réseau.)

Dans certaines circonstances, pour mieux tenir compte du fonctionnement des installations de sécurité, on peut, une fois un train placé, vouloir modifier le parcours de glissement du train à un certain signal.

Pour ce faire, on pointera la commande

 $\overline{C}$ 

MODIFIER PARCOURS DE GLISSEMENT

du menu principal de la fonction 51. Le modèle invitera alors l'opérateur à :

> --pointer le sillon du train pour lequel l'on veut modifier le parcours de glissement. Le sillon choisi prend une couleur contrastée.

--pointer le signal concerné. Les sous-noeuds composant le parcours apparaissent en couleur contrastée sur l'affichage des installations le long de l'axe vertical.

--pointer les sous-noeuds qui doivent composer le nouveau parcours de glissement. Ceux-ci prennent une seconde couleur contrastée au fur et à mesure de leur pointage. Comme le modèle va remplacer en bloc les anciens sous-noeuds avec les nouveaux, si un sous-noeud appartient aux deux groupes, il faut le pointer comme nouveau sous-noeud même s'il figurait parmi les anciens.

--pointer une case indiquant que la saisie des sous-noeuds composant le nouveau parcours de glissement est terminée.

Puis le modèle vérifie le nouveau parcours de glissement d'une manière semblable à la vérification d'un parcours principal. Le premier sous-noeud en aval<br>du signal doit se situer sur le même segment que le signal. Ensuite, chaque couple successif de sous-noeuds doit se situer sur un même segment.

Si les sous-noeuds du nouveau parcours de glissement ne remplissent pas ces conditions, le modèle donne un message d'erreur, re-institue l'ancien parcours de glissement, et sollicite le pointage d'une nouvelle série de sous-noeuds (ou d'une case permettant de quitter la fonction).

## ANNEXE A. LOCALISATION DES SOUS-NOEUDS DANS UN NOEUD.

Comme nous l'avons déjà vu, on définit les installations d'un noeud sous forme d'une série de segments de ligne. Pour déterminer un segment i, on donne ses coordonnées de début et de fin, (Kdi, Vdi) et (Kfi, Vfi). Voir FIGURE A-1.

Le modèle rejette la spécification d'un segment s'il<br>est perpendiculaire à l'axe du kilométrage,  $c$ 'est-à-dire si Kdi = Kfi.

#### DETERMINATION D'UNE EQUATION DECRIVANT CHAQUE SEGMENT

Supposons que l'on a spécifié les installations d'un noeud sous forme de N segments. Le modèle doit maintenant déterminer les paramètres de l'équation linéaire décrivant chaque segment.

Le modèle traite a successivement chaque segment i,  $1 \leftarrow i \leftarrow N$ .

Pour chaque segment i, le modèle détermine les paramètres Mi et Bi définissant le segment i dans l'équation linéaire suivante :

 $Vi = Mik1 + Bi$ 

où Mi égale l'inclinaison de la ligne, et Bi égale la valeur de V à intersection avec l'axe V (Voir FIGURE A-2). De cette équation nous obtenons

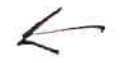

 $(Vdi - Vfi) = Mi(Kdi-Kfi),$ 

Vdi - Vfi  $M\text{i}$  =

 $Kdi - Kfi$ 

et

 $\bigcap$ 

 $K = point$ <br> $Kilom(friyac)$ <br> $Gulle$ <br>Moeud) extrénité SPECIFICATION DES INSTALLATIONS DU NOEUD SOUS FORME DE SEGMENTS  $(K_i, V_i)$ FIGURE A-1  $V = V^o e$ Segment i त्त न  $(kd_i, Vd_i)$  $\overline{O}$ extrémité 88

 $v_i=M_iK_i+Br\rightarrow 0$   $(KF_i, 1, Vf_i)$ EQUATION DEFINISSANT UN SEGMENT C FIGURE A-2 نجب  $\overline{\circ}$ Kd., Ud.) egwent C

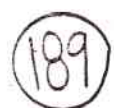

 $Bi = Mi(Kdi) - Vdi = Mi(Kfi) - Vfi.$ 

Pour le segment i, le modèle détermine ainsi les valeurs Mi et Bi pour l'équation

 $Vi = MiKi + Bi.$ 

LOCALISATION DES SOUS-NOEUDS

Pour localiser les sous-noeuds sur chaque segment i, le modèle va traiter successivement chaque segment j,  $i \leftarrow j \leftarrow N$ .

Si les segments i et j ont une intersection mais ne sont pas co-axiaux, ils ne peuvent avoir qu'un seul<br>point d'intersection. (Le modèle refuse que deux<br>segments soient à la fois coaxiaux et en intersection -- voir plus bas).

Si K1, K2, V1 et V2 correspondent aux extrémités d'un segment, de façon à ce que Kl <= K2 et Vl <= V2, il existe un point d'intersection entre le segments i et j si

Kli := 
$$
\begin{cases} K1j \\ ou \\ Eu \end{cases} \leftarrow K2i
$$

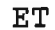

 $\bigcap$ 

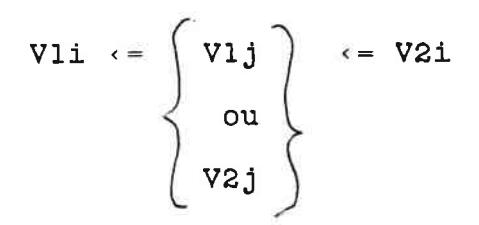

Si deux segments i et j ont une intersection, le modèle vérifie d'abord que les segments ne sont pas coaxiaux. Ils sont coaxiaux si

 $Bi = Bj et Mi = Mj.$ 

Dans ce cas, le modèle exige que l'on modifie i ou j avant de continuer.

Si i et j ne sont pas coaxiaux, le modèle doit alors déterminer les coordonnées (Kij, Vij) du point d'intersection entre i et j.

On sait que

 $M$ iKij + Bi = MjKij + Bj

ce qui nous donne pour Kij

$$
(Mi - Mj)Kij = Bj - Bi
$$

ou

 $Ej - Bi$ 

KiJ 

 $Mi - Mj$ 

et pour ViJ,

 $Vij = Mikij + Bi = MjKij + Bj.$ 

A (Kij,Vij), le modèle placera un sous-noeud Sij (voir  $FIGURE A-3$ ).

Dans la base de données, le modèle fera de Sij à la fois un attribut du segment i et du segment j.

A la fin de la détermination des coordonnées de tous<br>les sous-noeuds des installations du noeud, le modèle aura affecté à chaque segment les coordonnées d'un ou de plusieurs sous-noeuds se trouvant le long de ce segment.

 $-\frac{\rho_{\text{oint}}}{\rho_{\text{out}}}\frac{\partial}{\partial u}\frac{\partial}{\partial x} + \text{hence } \frac{\partial}{\partial u}\frac{\partial}{\partial u}$  $\bullet$  (Kf;  $,\forall$ f<sub>j</sub>)  $\bullet$  (K,  $,$  )(f,) LOCALISATION D'UN SOUS-NOEUD C Kaj, Va;)  $\kappa_{\mathfrak{c}_\mathfrak{f}}$  , V $\mathfrak{c}_\mathfrak{c}$  ) Segment  $(\forall k_i, \forall k_i)$  .

Dans une consultation entre RA et EM après cette réunion, nous avons vu que la bonne procédure pour<br>localiser les sous-noeuds d'un noeud (Annexe A) est, pour chaque couple de segments,

--d'abord, de calculer le point d'intersection des<br>lignes sur lesquelles, respectivement, les deux segments se situent.

--puis, de déterminer si ce point se situe à la<br>fois sur les deux segments :

 $\left(\right.$ 

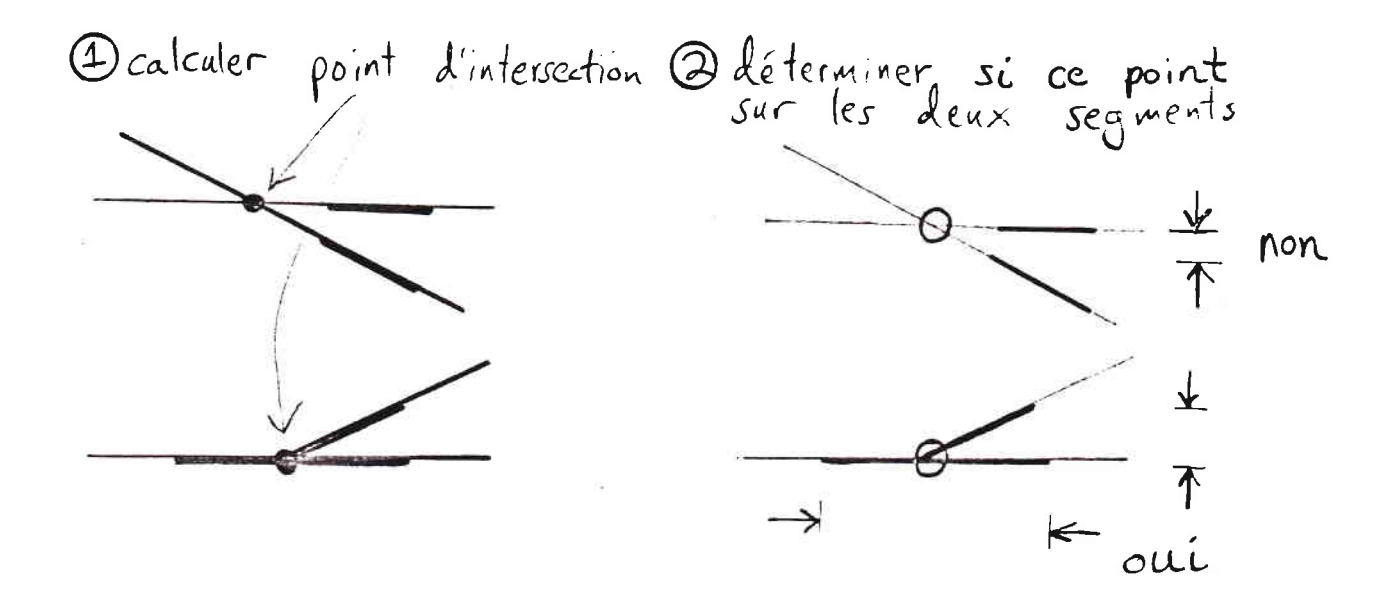

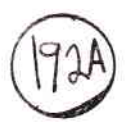

# ANNEXE B.

C

ASPECTS DU FONCTIONNEMENT DES INSTALLATIONS DE SECURITE DONT RAILNET III NE TIENT PAS COMPTE

A la fois dans AFAIG et Railnet III, la suite d'éléments du parcours d'un train, par définition, comprend tous les éléments qu'emprunte le train au cours de son trajet.

A la différence d'AFAIG, par contre, Railnet III ne tient pas compte des cas suivants :

PROTECTION LATERALE : DEGAGEMENT DU PROFIL D'ESPACE LIBRE. Parfois, un élément de voie qui ne se situe pas sur le parcours du train doit, dans les installations réelles, néaumoins être réservé pour le train, car un véhicule sur cet élément pourrait engager le profil d'espace libre du train ([Bourachot, 1984], page 73).

Nous avons jugé de tels cas suffissament rares pour les exclure du modèle. Ils doivent faire l'object d'un contrôle manuel dans lequel l'utilisateur du modèle aura lui-même à détecter d'éventuels conflits dus à la présence de tels éléments. Une autre solution sera d'arranger le schéma des installations de façon à ce que chaque élément qui, sur le terrain, est occupé par un train, se situe, dans le modèle, sur le parcours de ce train.

PROTECTION LATERALE CONDITIONELLE. Cette situation, décrite dans [Bourachot, 1984], pages 73-74, se résume<br>comme suit. Le chemin que suit un parcours de<br>glissement à travers les installations en aval d'un signal peut dépendre des périodes d'occupation des différentes parties ces installations.

Railnet III étabit un parcours de glissement en aval de chaque signal qui, par défaut, suit le parcours<br>principal du train. Si, après le placement du train<br>dans l'horaire, ce parcours de glissement est la source<br>d'un conflit, l'on peut modifier le chemin du parcours de glissement. Il incombe à l'utilisateur de spécifier le nouveau parcours de glissement de façon à reflèter le comportement des installations de sécurité sur le terrain.

PROTECTION DES TRAINS ANTAGONISTES. Railnet III ne tient pas compte du cas exposé dans [Bourachot, 1984], page 75. Dans ce cas, l'entrée simultanée de deux trains roulant dans le même sens est permis, mais,

pendant l'entrée de l'un ou l'autre train, une aiguille en aval des signaux principaux fait partie d'un parcours de glissement destine à empêcher toute collision avec un troisième train.

Dans ce cas, on définira un parcours de glissement en aval des deux signaux principaux qui inclut l'aiguille. Lors d'une entrée simultané de trains devant s'arrêter en amont de ces signal, le modèle détectera un conflit, car ces trains occuperont l'aiguille en même temps. Ce sera à l'utilisateur de savoir qu'il s'agit d'un faux conflit.

 $\overline{C}$ 

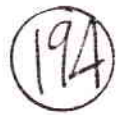

### ANNEXE C. REFERENCES BIBLIOGRAPHIQUES.

 $\bigcap$ 

G

[Bouchachot, 1984] Jacques Bourachot, Conception<br>assistée par ordinateur de l'exploitation et de l'aménagement des gares ferroviaires voyageurs :<br>modèle interactif graphique AFAIG, thèse de doctorat EPFL, 1984.

[Rivier, 1988] R. Rivier, communication personnelle.

[Tzieropoulos, 1983] Railnet II : Mode d'emploi, manuel de l'utilisateur, mars 1983.

[Tzieropoulos, 1984] Railnet II : Aperçu général du modèle, deuxième édition, juin 1984.

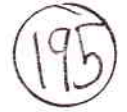

## ANNEXE D. STRUCTURE DES COMMANDES DE LA FONCTION 51

On accede aux différentes commandes de la fonction 51 par un hierarchie de menus et sous-menus materialisée par des séries de case qui s'affiche et que l'on pointe pour indiquer son choix. La structure des cases dans l'elaboration de l'horaire est la suivante (le chiffre après chaque commande est la section de ce document qui la présente)

 $755$ MODIFIER PARAMETRES DE L'AFFICHAGE DE L'HORAIRE  $(6.4)$ 

PLACER UN TRAIN DANS L'HORAIRE (7.2)

RENUMEROTER UN TRAIN (7.2)

COPIER UN TRAIN (7.3) :

COPIER UN TRAIN A UNE AUTRE POSITION

COPIER A PLUSIEURS AUTRES POSITIONS

COPIER UN TRAIN EN CREANT DES COPIES CADENCEES

EFFACER UN TRAIN DE L'HORAIRE (7.4) :

EFFACER UN SEUL TRAIN

EFFACER DES COPIES CADENCEES DU TRAIN

AFFICHER PERIODES D'OCCUPATION (8.6) :

AFFICHER PERIODES D'OCCUPATION POUR UN TRAIN

AFFICHER MARGES INSUFFISSANTES ET CONFLITS

MODIFIER SEUIL DE SUFFISANCE DES MARGES

AFFICHER PLAN D'OCCUPATION DES VOIES.

MODIFIER L'ARRET D'UN TRAIN (9.2) :

MODIFIER UNE DUREE MINIMALE D'ARRET

MODIFIER POSITIONNEMENT A L'ARRET MODIFIER LE PARCOURS PRINCIPAL D'UN TRAIN (9.3) MODIFIER LE CONVOI D'UN TRAIN (9.4) NOUVEAU CALCUL DE MARCHE (9.5)

MODIF]ER UNE HEURE DE PASSAGE (9.6) :

MODIFIER UNE HEURE D'ARRIVEE :

CHANGEMENT RELATIF DE DUREE D'ARRET NOUVELLE DUREE D'ARRET ABSOLUE CORRESPONDANCE AVEC AUTRE TRAIN MARGE PAR RAPPORT A UN AUTRE TRATN

MODIFIER UNE HEURE DE DEPART :

(mêmes cases que pour arrivée)

TRANSLATER UN TRAIN DANS L'HORAIRE (9.7)

MODIFIER<sup>LE</sup> TEMPS DE PARCOURS ENTRE DEUX POINTS (9.8)

MODTFIER PARCOURS DE GLISSEMENT (9.9)

QUITTER CE MENU

C:

(

QUITTER<sup>LE</sup> MODULE D'ELABORATION D'HORAIRES

Ces dernières deux commandes permettent, respectivement, de faire disparaître les cases du menu de fonction 51 de 1'affichage de 1'horaire, et de quitter Ia fonction 51 pour revenir au menu principal de l'option 5. Dans ce dernier cas, on pointera une case sur une autre partie de l'écran pour confirmer.

# ANNEXE E. LISTE STRUCTUREE DE NOUVEAUX PARAMETRES GENERAUX POUR LE MODELE RAILNET III

Nota : cette liste ne comprend que les parametres qui s'appliquent au réseau modélisé dans son ensemble, et qui sont nouveaux ou modifiés dans Railnet III par rapport à Railnet II.

En ce qui concerne les nouveaux données et attributs des parties individuelles du réseau, voir les sections suivantes de ce document :

NOEUDS, section 4.5 TRONCONS, section 4.6 SIGNAUX, section 4.7 PARCOURS, section 5.2 TRAINS (= CIRCULATION) 7.2

Nouveaux paramétres généraux, s'appliquant à l'ensemble du réseau modélisé :

-LANGUE (A, GB, F) DES LIBELLES ET MESSAGES

 $-NOEUDS$ 

 $\bigcap$ 

-SEGMENTS

-TOLERANCE ADMISE DANS LE PLACEMENT DE L'EXTREMITE D'UN SEGMENT (METRES) 87 -SOUS-NOEUDS -POINT DE LIBERATION EN AVAL (METRES) 90 -TOLERANCE POUR CONTROLE DE POSITIONNEMENT PAR RAPPORT AU QUAI 135

#### $-SIGNAUX$

 $-HORIZON$ 102

-POINT DE LIBERATION EN AVAL (METRES) 100

- -COTE DE VOIE D'AFFICHAGE 100
- -SYMBOLE GRAPHIQUE 100

-LONGUEUR DES PARCOURS DE GLISSEMENT 103 -TEMPORISATION DES PARCOURS DE GLISSEMENT 105

-AJUSTEMENTS AUX PERIODES D'OCCUPATION D'UN ELEMENT (OPERATIONS STATIONNAIRES  $ETC.$ ) 161

\_AFFICHAGES

 $\bigcap$ 

(

-AFFICHAGE DES INSTALLATIONS POUR SPECIFICATION DU PARCOURS 117 \_DISTANCE ENTRE VOIES \_ECHELLE LONGITUDINAL \_NOEUDS -TRONCONS

-HORAIRE GRAPHIQUE<br>-SEUIL DE MARGE INSUFFISANTE (MINUTES) 65, 168 -AFFICHAGE DES INSTALLATIONS SUR L'AXE VERTICAL DE L'HORATRE GRAPHTQUE 47, 150-154 \_DISTANCE ENTRE VOIES \_ECHELLE LONGITUDINAL -NOEUDS -TRONCONS -AFFICHAGE DES PERTODES D'OCCUPATION, CONFLITS, MARGES INSUFFTSANTES 150-154 -HAUTEUR DE L'AFFICHAGE

-AFFICHAGE DU PLAN D'OCCUPATION DES VOIES -DISTANCE VERTICALE ENTRE VOIES <sup>165</sup>

\_COULEURS D'AFFICHAGE (AVEC VALEURS PAR DEFAUT) -FOND (BLANC) -AXES, LIBELLEES DES AXES, SCHEMA DES TNSTALLATIoNS (NoTn) \_PERIODES D'OCCUPATION (BLEU) \_CONFLITS (ROUGE) -MARGES INSUFFISANTES (JAUNE) \_TRAINS -CHAQUE CATEGORIE (A VOIR)<br>-INDIVIDUELS, LORS DU PLACEMENT (A MIXER) \_COULEUR CONTRASTEE LORS DU POINTAGE D'UN SILLON -DE REFERENCE (BRUN)<br>-A MODIFIER (VERT)  $-MESSAGES$  TEXTES SUPERIMPOSES SUR L'ECRAN \_FoND (NoIR)

-TEXTE (BLANC)

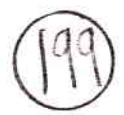

# INDEX

ANNEXE F. INDEX DES CONCEPTS DE RAILNET ITI

APPARITION DU TRAIN DANS L'HORAIRE I48 APPLICATION, DOMAINES DE 17,24 **AFAIG** COMMENT RAILNET III SEMBLABLE 17<br>COMMENT RAILNET III DIFFERE 29 COMMENT RAILNET III DIFFERE DANS MEME ETUDE AVEC RAILNET III 33 AFFICHAGE DE L'HORAIRE 127 DES INSTALLATIONS POUR SPECIFIER PARCOURS 11? DANS HORAIRE GRAPHIQUE 128 D'UN SIGNAL 1OO DES PERIODES D'OCCUPATION 152,162 AMENAGEMENT, ETUDES DE 68 ARCS 54 ARRET ADJONCTION DE 173<br>CATEGORIES DE 121 CATEGORIES DE DUREE MINIMALE DE 173 },IODIFICATION DES I73 POSITIONNEMENT A I73 SPECIFICATION DES 121<br>SUPPRESSION DE 173 SUPPRESSION DE ARRIVEE, MODIFICATION D'HEURE DE 177 ATTENTES AUX VOYAGEURS DANS OPERATIONS STATTONNAIRES 160 AUTOMATICITE D'ELABORATION DES PROGRAMMES D'EXPLOITATION 20 DE GENERATION D'ATTRIBUTS 53 AVERTISSEMENT<br>SI 2 TRAINS AVEC MEME NUMERO 134 SI TRAIN TROP LONG<br>POUR QUAI 135 POUR QUAI POUR VOIE DE QUAI 170 BASE DE DONNEES

 $\left($ 

 $IMDEX$  (suite)

EXAMEN DES DONNEES 109 INTRODUCTION DE DONNEES - 107 GESTION DE 72 MODIFICATION DE DONNEES 108 UTILITAIRE POUR  $\mathbf{3}$ BIBIOGRAPHIE, REFERENCES 195 BIFURCATION 31,80 CADRE DE L'ETUDE - 6 CALCUL DE LA MARCHE D'UN TRAIN 43,46,140 EN FONCTION DES SIGNAUX 141 ENTREES 157 158 SORTIE SUITE A DES MODIFICATIONS 176 CATEGORIE D'ARRET 121 DE CIRCULATION 132 CENTRE DE NOEUD -84 CIRCULATION 44 PLACEMENT DANS L'HORAIRE 131 CHAMP D'APPLICATION 6 **CHEMIN** D'UN PARCOURS DE TRAIN 114 SUR UN TRONCON 118 DANS UN NOEUD 59 D'UN PARCOURS DE GLISSEMENT 104 INTERDIT 87 CONFLIT AFFICHAGE DES 46,64,166 DETECTION DE 19, 146, 166 DISTINCTION AVEC MARGE INSUFFISANTE 166 CONNEXION, VOIE DE 95 CONVOI MODIFICATION 175 COPIE DE TRAINS, COMMANDES DE 136 COULEUR D'AFFICHAGE 133 COUPLES POINT-KILOMETRIQUE-VOIE (CPKV) 84 **COURBES** DANS NOEUD 81 SUR TRONCON 92 CPKV (COUPLES POINT-KILOMETRIQUE-VOIE) 84 DECLIVITES DANS NOEUD 81 SUR TRONCON 92 DEBUT D'UN PARCOURS 118 DEFAUT, VALEURS PAR 42, 78 DELAI DECISIONNEL 160 DEMARRAGE DU MODELE 75 DEPART, MODIFICATION DE L'HEURE DE 177 DEPLACER UN TRAIN 172 DETECTION DES CONFLITS 146 DETENTE A LA MARCHE TENDUE 133,143 **DIALOGUES** 107 DOMAINES D'APPLICATION 17,24

C

ECHELLE KILOMETRIQUE D'UN NOEUD 81 D'UN TRONCON 95 EFFACEMENT DES TRAINS 138<br>ELEMENT 60.145 **ELEMENT** ETUDES POSSIBLES 66 EVALUATION D'UN PROGRAMME<br>D'EXPLOITATION 27,35,65 D'EXPLOITATION EXTREMITES D'UN NOEUD 81<br>FICHIER INITIAL 73,76 FICHIER INITIAL FIN D'UN PARCOURS 118 GRAPHTSME, AVANTAGES DE <sup>15</sup> HORAIRE ELABORATION DE 123<br>MENU 196 **MENU** PRE\_ETABLI 77 HORIZON D'UN SIGNAL 62,145 IMAGE VOIE LTBRE D'UN SIGNAL 102 INDEPENDANCE DES ECHELLES KTLOMETRTQUES 93 INNOVATIONS DE RATLNET III 49 TNSTALLATIONS DANS UN NOEUD ETENDUE PRISE EN COMPTE 32 INSTALLATIONS DE SECURITE<br>MODELISATION DE 17.145 MODELISATION DE ASPECTS TGNORES PAR RAILNET III <sup>193</sup> INSTALLATIONS FIXES 4I AFFICHAGE DES EMPLOI DE LA SPECIFICATION DES 78 INTEGRITE D'UN MODELE 14 INTERACTIVITE, AVANTAGES DE <sup>13</sup> INTERFACES TNFORMATTQUES 3 UTILISATEUR 3,73,76 GRAPHIQUE POUR INSTALLATIONS FIXES 4I INTERVALLES DES SUCCESSION<br>INTRODUCTION DE DONNEES 107 INTRODUCTION DE DONNEES LANGAGE INFORMATIQUE<br>LANGUE 75 LANGUE LOCALISATION DES POINTS 85 MAINTENANCE 2 MANOEUVRES 32 MANUEL D'UTTLISATEUR 2 MARGE AFFICHAGE DES 46,64, 168 CALCUL DES 168 DANS DETECTTON DES CONFLITS 168 DISTRTBUTION DES 36 INSUFFISANTE 168 DISTINCTION AVEC CONFLIT 166 AFFICHAGE 166

 $IWEX$  (suite)

C

 $\subset$ 

INDEX (suite)

ETABLISSEMENT 9,20 INSUFFISANTE, DETECTION DE 146, 168 MENUS 37,74 FONCTION 51 128 MODELISATION DES INSTALLATIONS DE SECURITE 145 DU NOEUD 41,56 DU RESEAU 53 DES SIGNAUX 62 **NOEUD** 41 FORCE' 133 SPECIFICATION DU 80 DANS PARCOURS 114 NOMBRE DE VOIES NOEUD 84 TRONCON 95 **NUMERO** D'UN TRAIN 132 DE VOIE DE TRONCON 95 OCCUPATION D'UN ELEMENT AFFICHAGE 62, 162 CALCUL 145 AFFINAGE DU 172 **DEBUT** 18,148 LIBERATION 19, 151 OFFRE, ETUDES SUR 69 OPERATIONS STATIONNAIRES 159 ORGANISATION DE L'EXPLOITATION 77 PARAMETRES GENERAUX 198 PARCOURS PRINCIPAL DEFINITION 45, 111 MODIFICATION 175 DE GLISSEMENT CHEMIN 105 DEFINITION 103 MODIFICATION 185 DETERMINATION 134 PERIODE D'OCCUPATION 103 TEMPORISATION - 105 SPECIFICATION 87 PERIODE D'OCCUPATION D'UN ELEMENT AFFICHAGE DU 163 PLACER UN TRAIN DANS L'HORAIRE 131 PLANIFICATION FERROVIAIRE 6,12 PLANNING DE REALISATION 4 POINT DE LIBERATION POUR UN SOUS-NOEUD -90 POUR UN SIGNAL - 100 POUR UN SIGNAL DU SENS OPPOSE 146 POSITIONNEMENT A L'ARRET 173 PROGRAMMATION -2 PROGRAMMES D'EXPLOITATION 8

 $$ 

ELABORATION DES 72, 123 **MENU 196** QUAI SPECIFICATION 87 ADEQUATION AU TRAIN 135 RAILNET II COMMENT RAILNET III SEMBLABLE 12.24 COMMENT RAILNET III DIFFERE 36, 125, 140 REBROUSSEMENTS 134 RENUMEROTATION D'UN TRAIN 135 RETROACTIONS 11 RESOLUTION DES CONFLIT 8 **RESEAU** TAILLE MODELISABLE 42,50 **SCHEMA DES INSTALLATIONS** D'UN NOEUD 84 SEGMENT 56,84 SENS DE CIRCULATION 95 SILLONS COMPOSANT L'HORAIRE 46 **SIGNAL** A UN SITE DONNE 99 **AVANCE 99,103** CHEMINS CONCERNES 102 EMPLACEMENT 100 HORIZON 102 IMAGE D'UN 99, 102 PARCOURS DE GLISSEMENT 103 POINT DE LIBERATION 100 PRINCIPAL 99 SENS D'ORIENTATION 100 SENS OPPOSE DU TRAIN 146 SIMULATION 21 SOMMETS 54 SOURIS  $\overline{3}$ SOUS-NOEUD 87 DANS PARCOURS 114 EMPLACEMENT DES 187 POINTS DE LIBERATION 90 SPECIFICATIONS NON-FONCTIONNELLES 2. STRUCTURE INFORMATIQUE -71 145 SUPERPOSITION DES DIAGRAMMES DE MARCHE SUCCESSION, INTERVALLES DE -169 TEMPS DE REACTION 160 DE TRAJET MODIFICATION D'UN 180 DE VISUALISATION 160 REEL 22 TEST - 2 TOLERANCE, DANS SPECIFICATION DES SEGMENTS 88 TRAIN -44. TRANSLATION D'UN SILLON 179

G

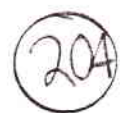

INDEX (suite)

TRONCON 46 UTILISATEURS 66 **UTILITAIRES** BASE DE DONNEES  $\overline{3}$ GRAPHIQUE 3 VALEURS PAR DEFAUT 42, 78 VARIANTES D'AMENAGEMENT 77 **VITESSE** AFFICHEE PAR UN SIGNAL 102 DANS UN NOEUD 84 SUR UN TRONCON 97 SUR UNE VOIE DE TRONCON 97 **VOIE** DE CONNEXION 95 DE NOEUD 84 CONTROLE DE LONGUEUR 170 DE TRONCON 95 64,164 PLAN D'OCCUPATION DES ZONE D'AIGUILLAGE 83

ï,

 $\bigcirc$ 

€